# **VCIT 752 DTGL 202**

 $\frac{1}{2}$ 

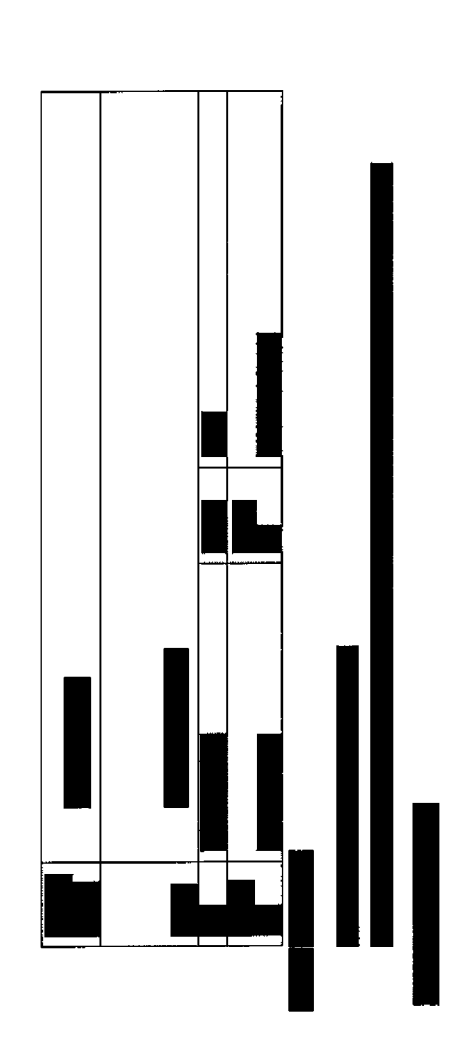

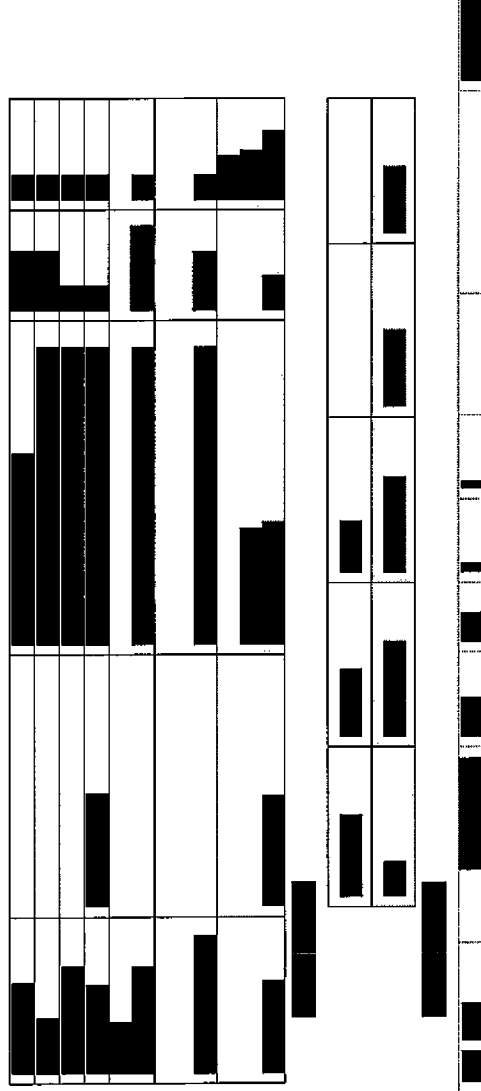

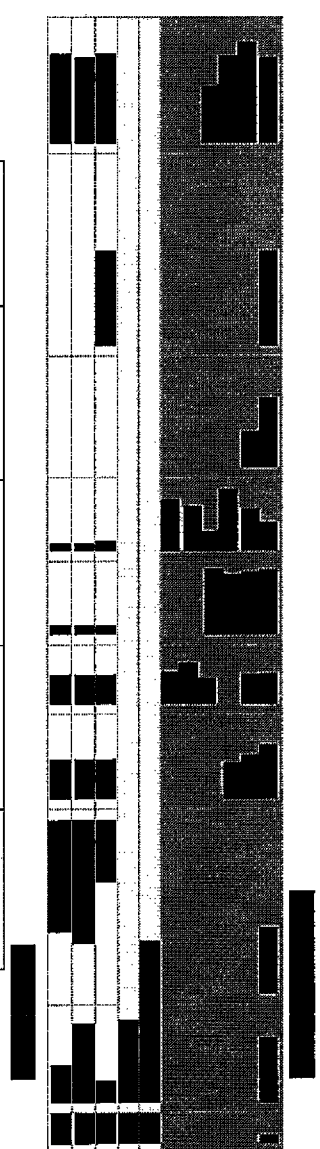

*AUSTRALISM COLORES INCENTIVE* 

**Designation** 

עמוד 138 מתוך 202

 $\frac{1}{4}$ 

 $\label{eq:2.1} \begin{array}{l} \mathbb{E}\left[\left\{x\in\mathbb{R}^n\mid x\in\mathbb{R}^n\right\}\right] = \mathbb{E}\left[\left\{x\in\mathbb{R}^n\mid x\in\mathbb{R}^n\mid x\in\mathbb{R}^n\right\}\right] = \mathbb{E}\left[\left\{x\in\mathbb{R}^n\mid x\in\mathbb{R}^n\mid x\in\mathbb{R}^n\right\}\right] = \mathbb{E}\left[\left\{x\in\mathbb{R}^n\mid x\in\mathbb{R}^n\mid x\in\mathbb{R}^n\mid x\$ 

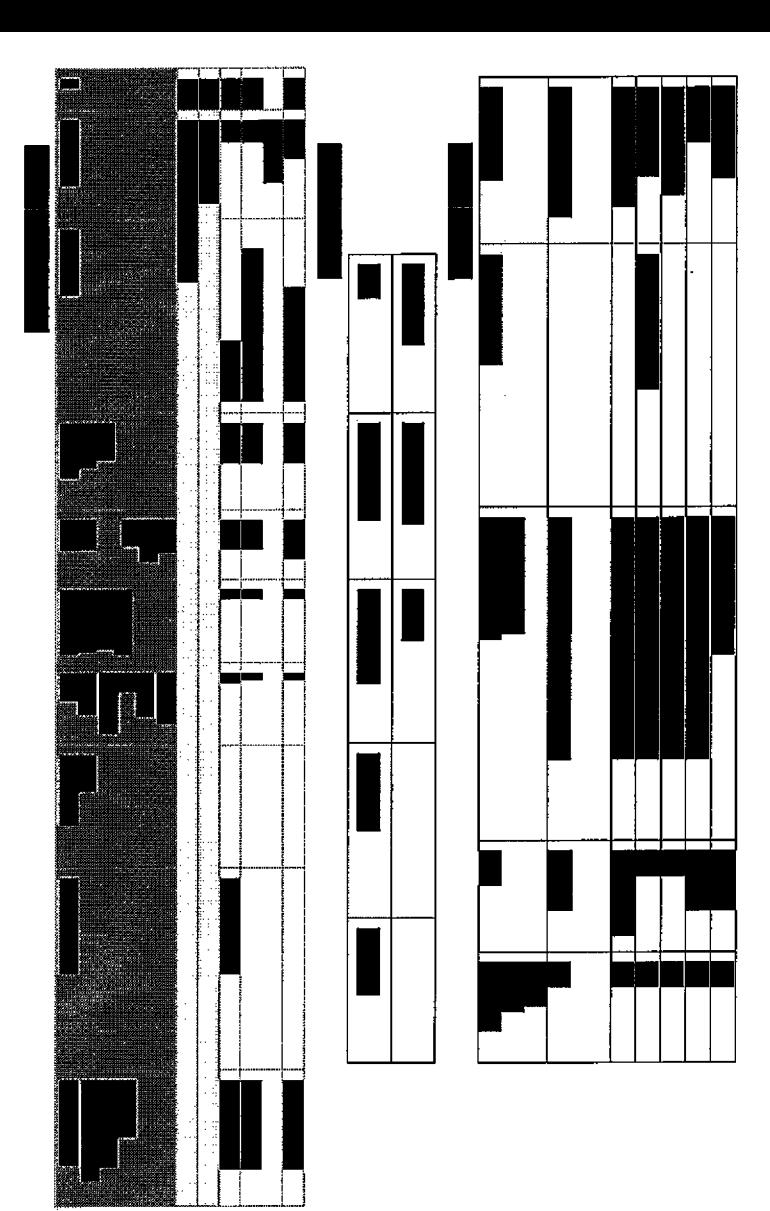

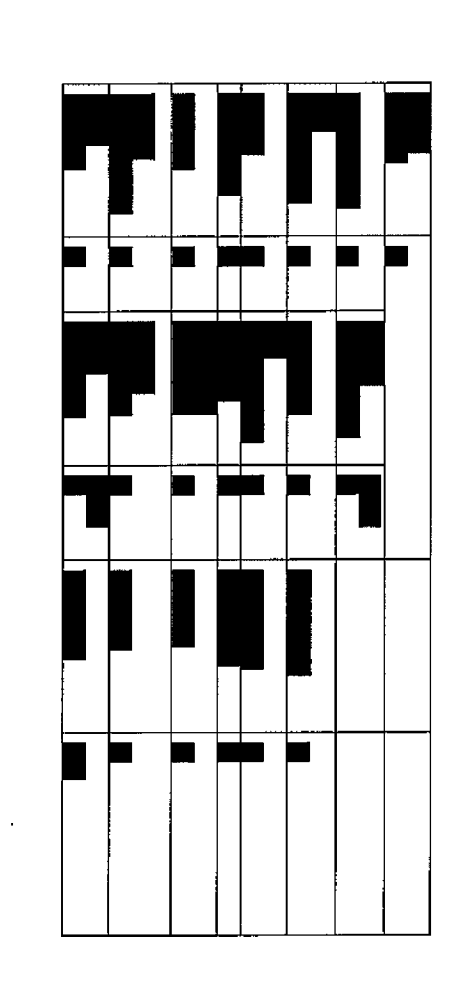

Ċ **Participate** 

ne can enting error pochtrich

עמוד 139 מתוך 202

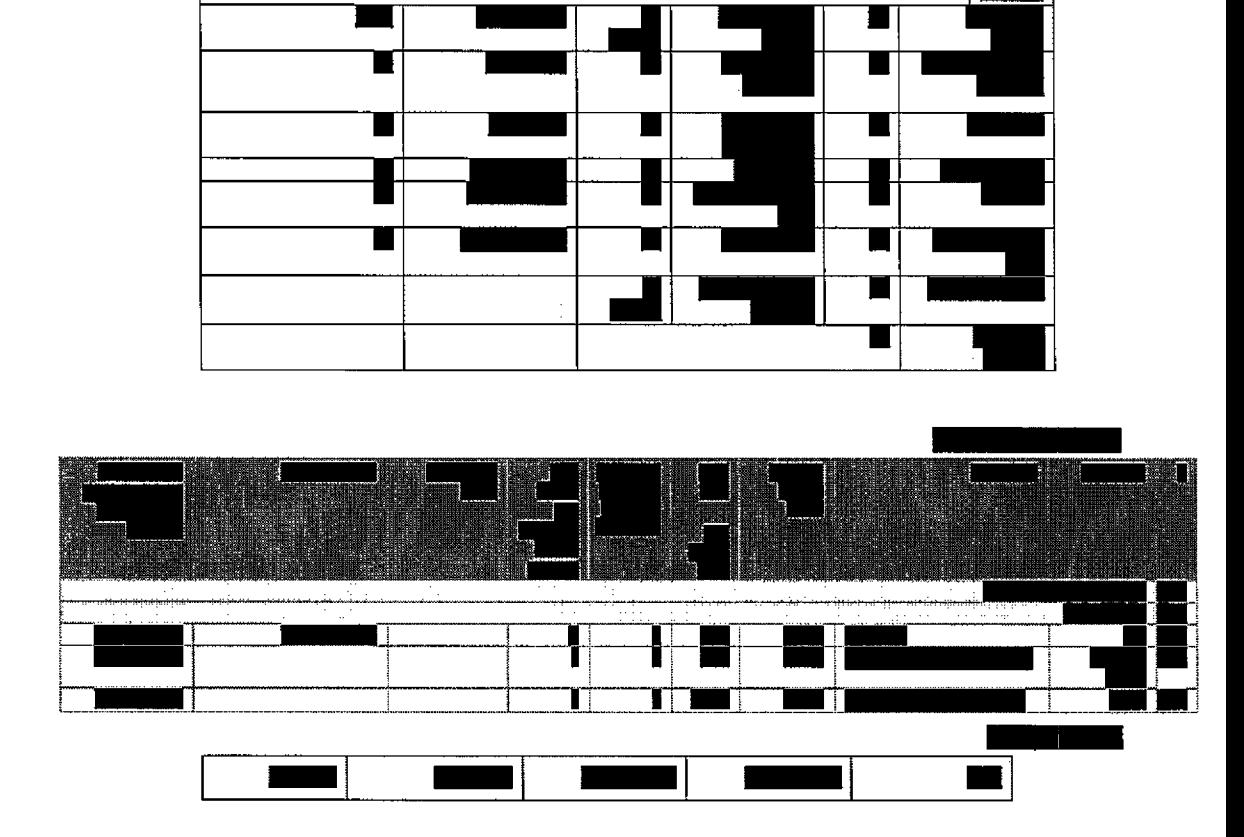

KARTA IKUWA MBIARA

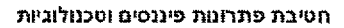

**DRESS RATION** 

## עמוד 140 מתוך 202

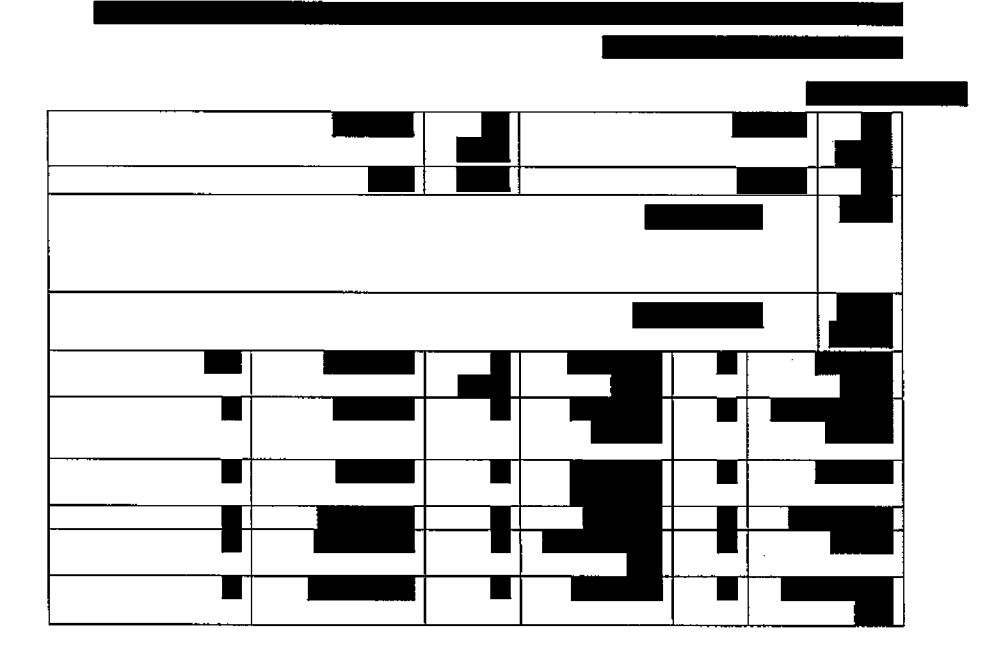

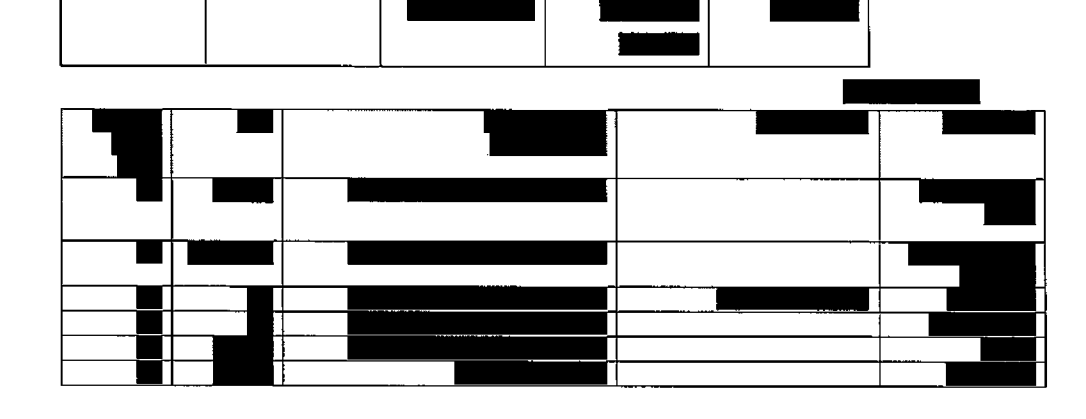

**EXPERIENCE** <u> 1975-1989 - 1989 - 1989 - 1989 - 1989 - 1989 - 1989 - 1989 - 1989 - 1989 - 1989 - 1989 - 1989 - 1989 - 1989</u> <u> Song Ang Anggres ng Baragon ng Indonesia.</u> 29

**The State** 

חטיבת פתרונות פיננסים וטכנולוגיות

עמוד 141 מתוך 202

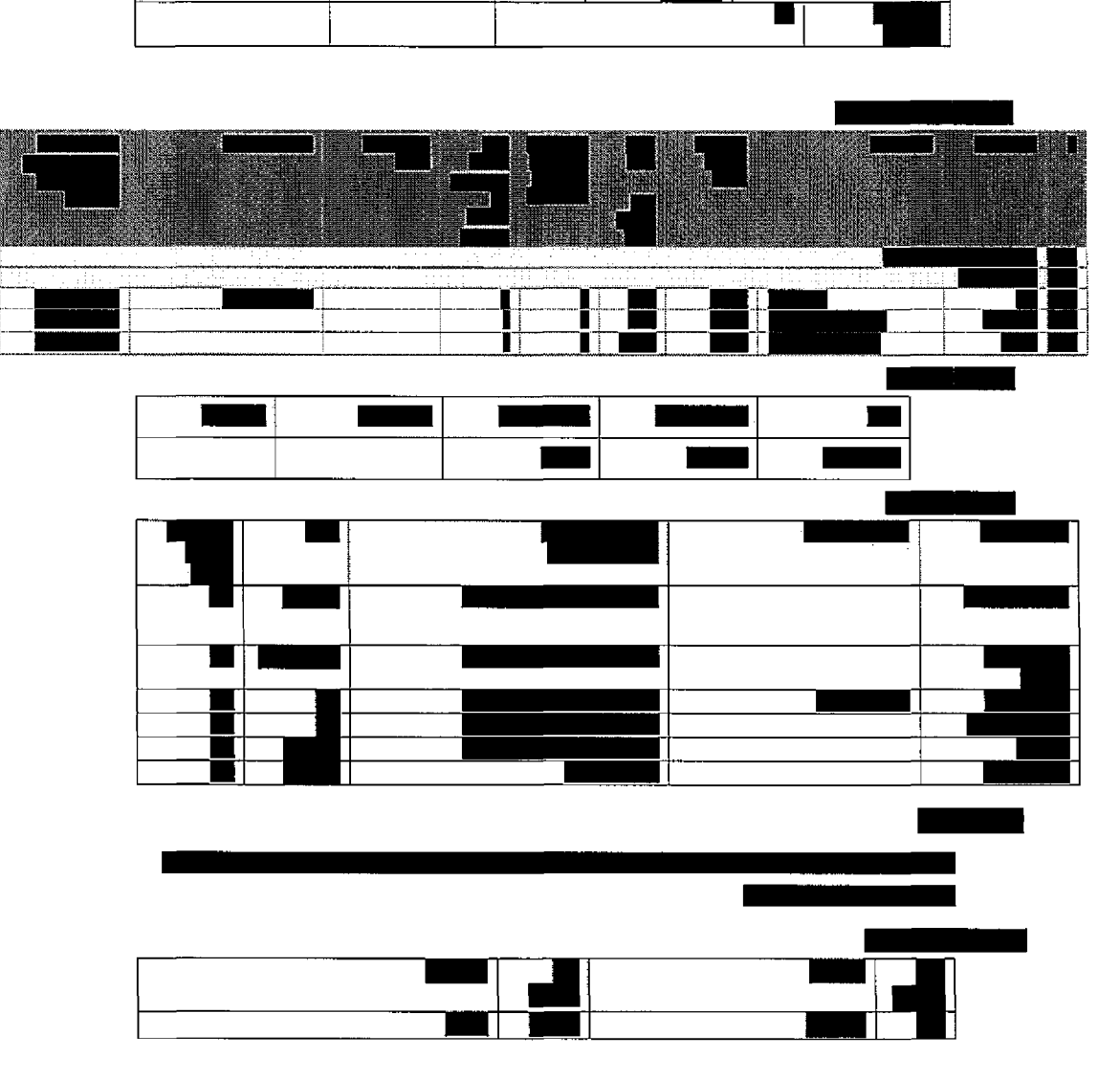

<u>SHEPTAR (ANG ANG ANG A</u>

Exposition

חטיבת פתרונות פיננסים וטכנולוגיות

щ

עמוד 142 מתוך 202

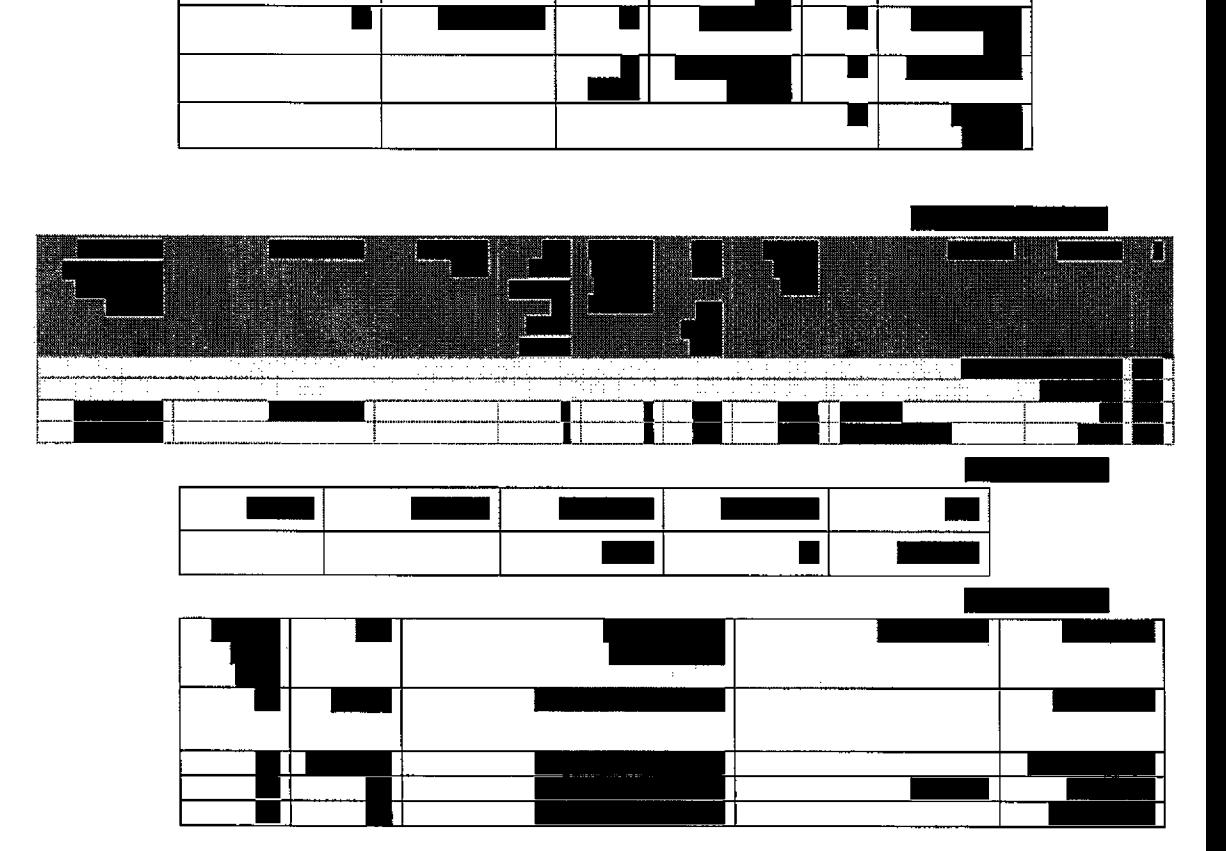

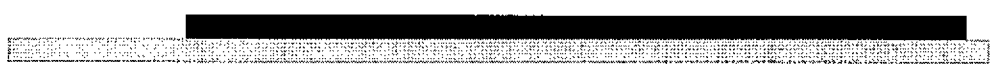

Ш

T

П

ł ┥

 $\bar{\lambda}$ 

פיננסים פתרונות חטיבת זטכמלוגיות

m

■

 $\blacksquare$ 

П

Н

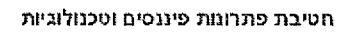

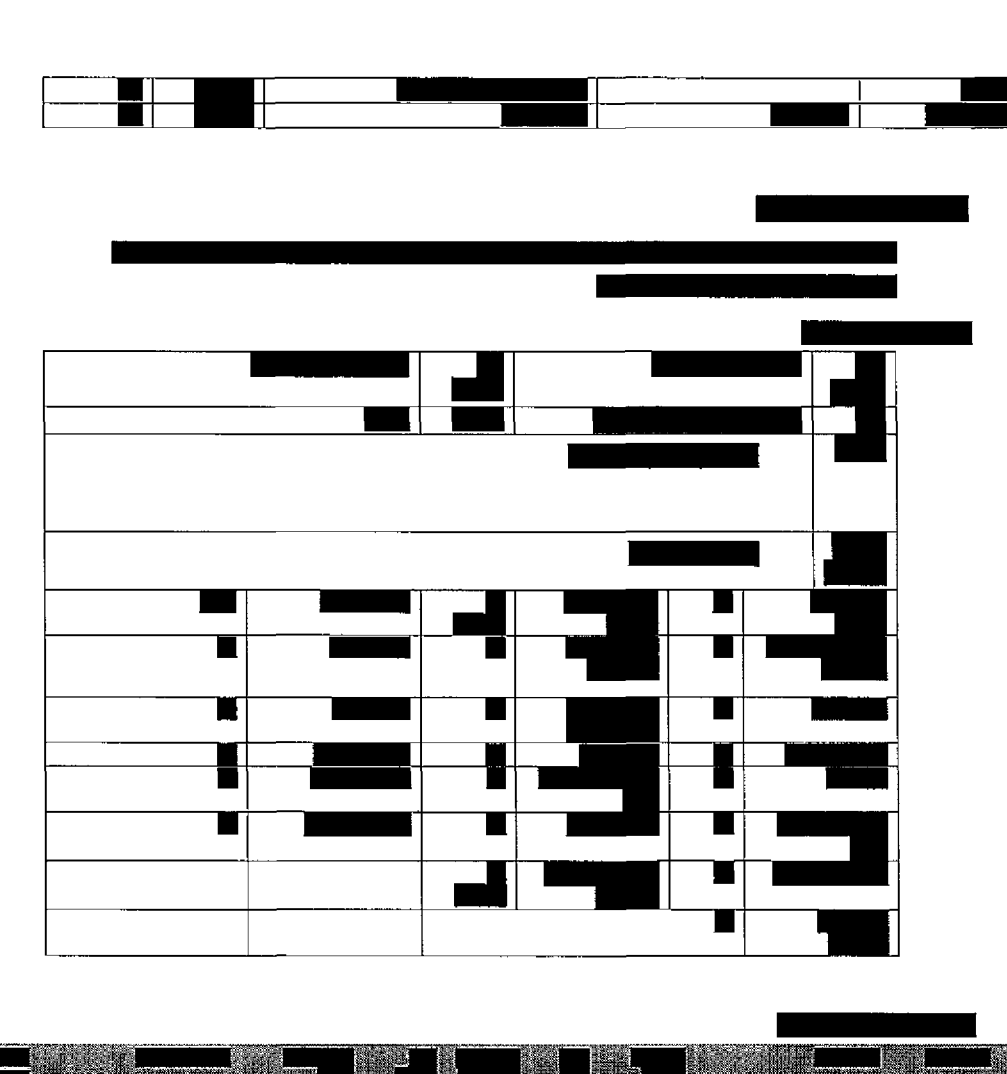

ET LE CONSTITUIT DE L'ANGELIE DE L'ANGELIE DE L'ANGELIE DE L'ANGELIE DE L'ANGELIE DE L'ANGELIE DE L'ANGELIE DE

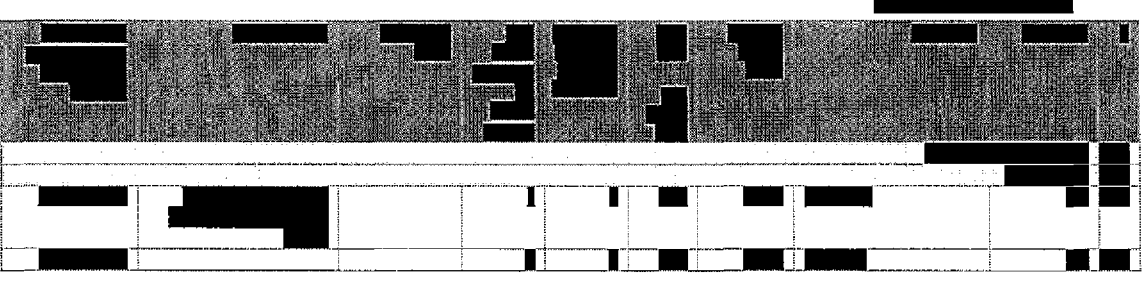

עמוד 143 מתוך 202

פתרונות חטיבת וטכנולוגיות פיננסים

33

**IFREE CONTRACTOR SANG BARBOOK** 

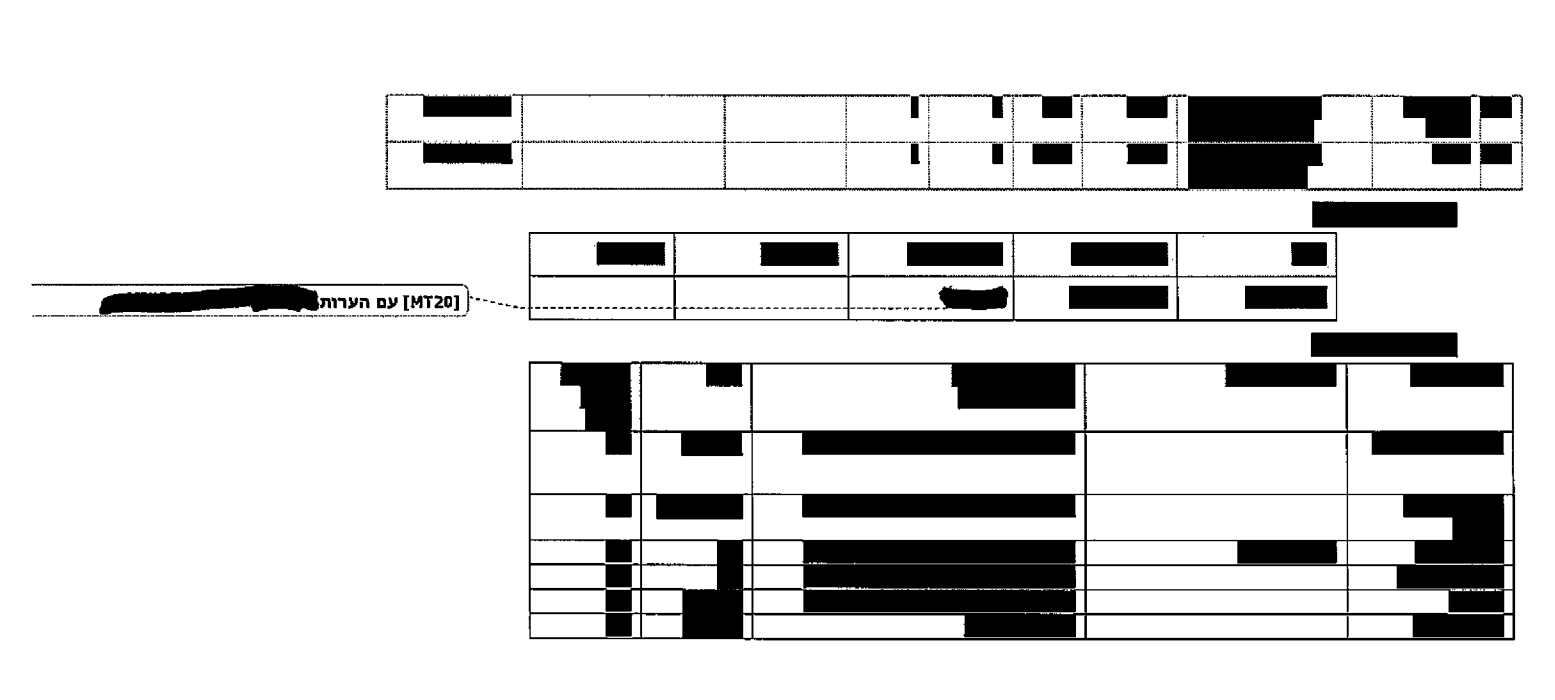

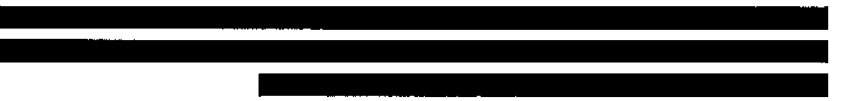

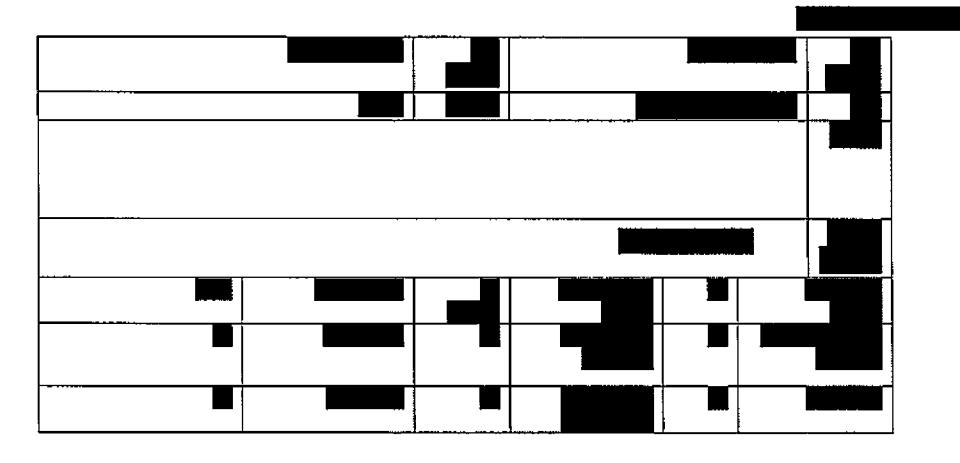

עמוד **1**44 מתוך 202

עמוד 145 מתוך 202

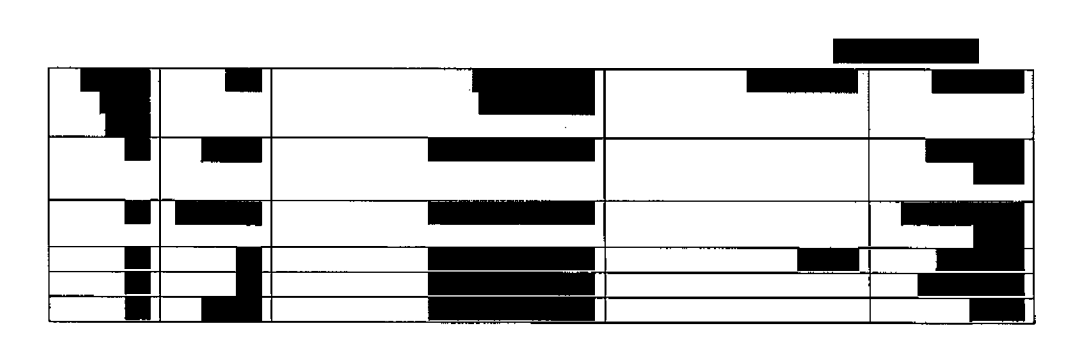

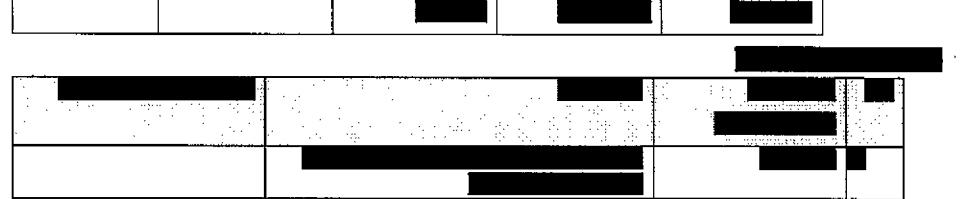

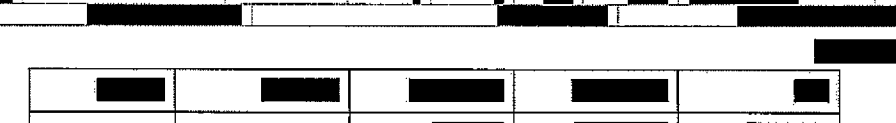

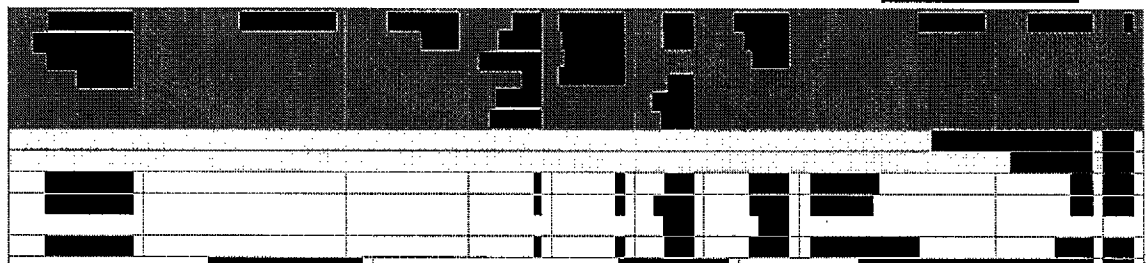

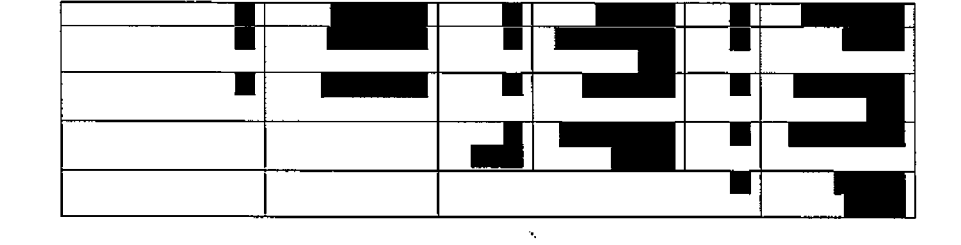

 $\overline{\phantom{a}}$ 

 פיננסים פתרונות חטיבת וטכנולוגיות 

## עמוד 146 מתוך 202

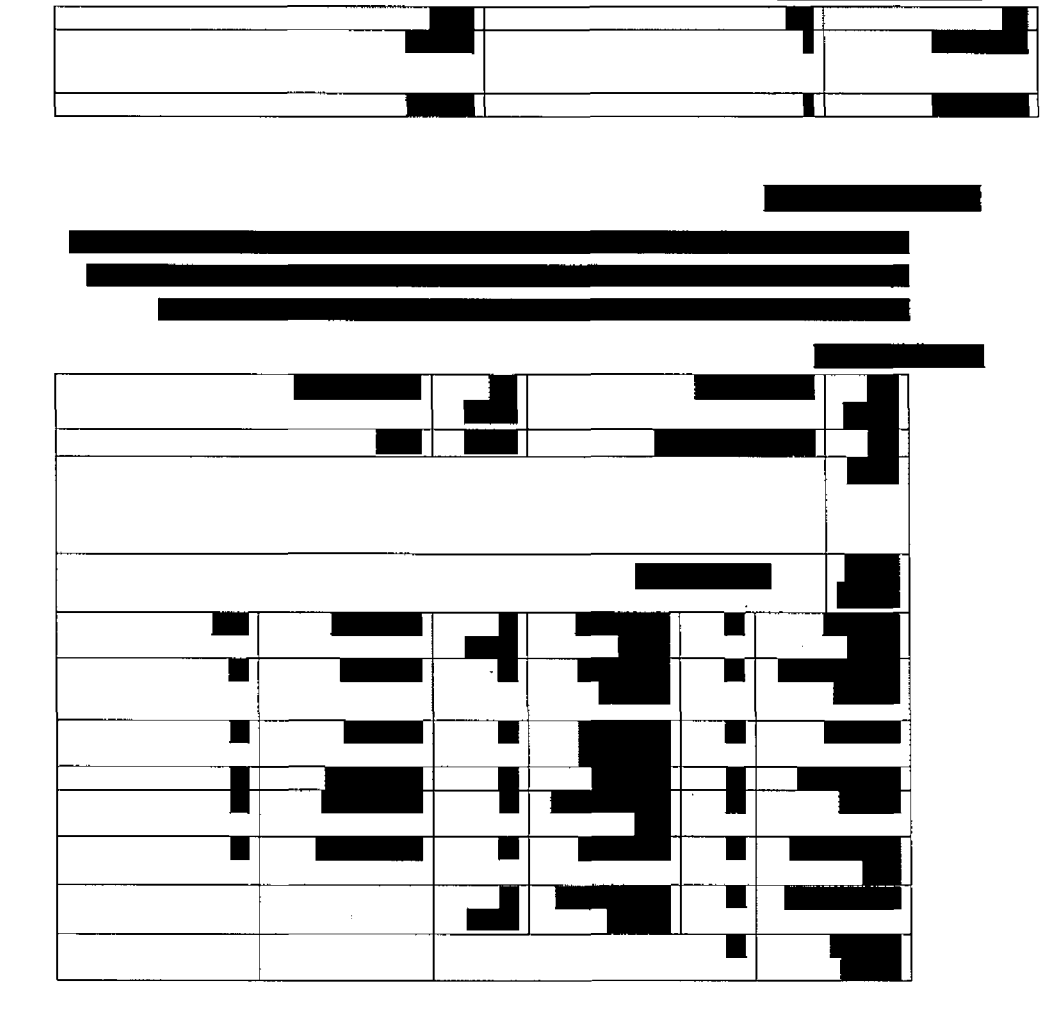

<u>. A katalogi se njegove predstavanje predstavanje predstavanje predstavanje predstavanje predstavanje predstav</u>

para su construcción

 $\sqrt{ }$ 

 $\blacksquare$ 

T T

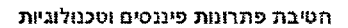

**The South Co** 

П

עמוד 147 מתוך 202

 $\ddot{\phantom{a}}$ 

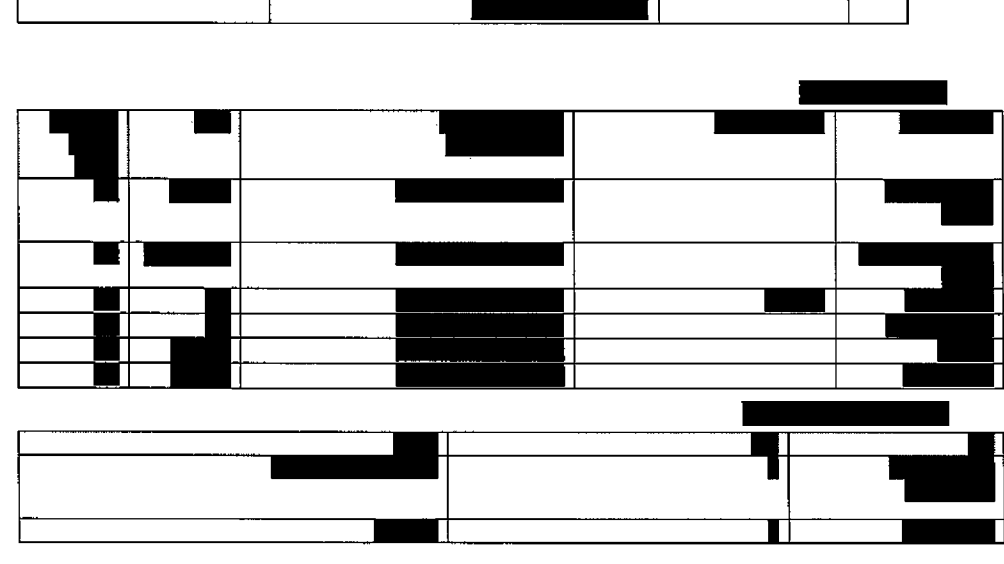

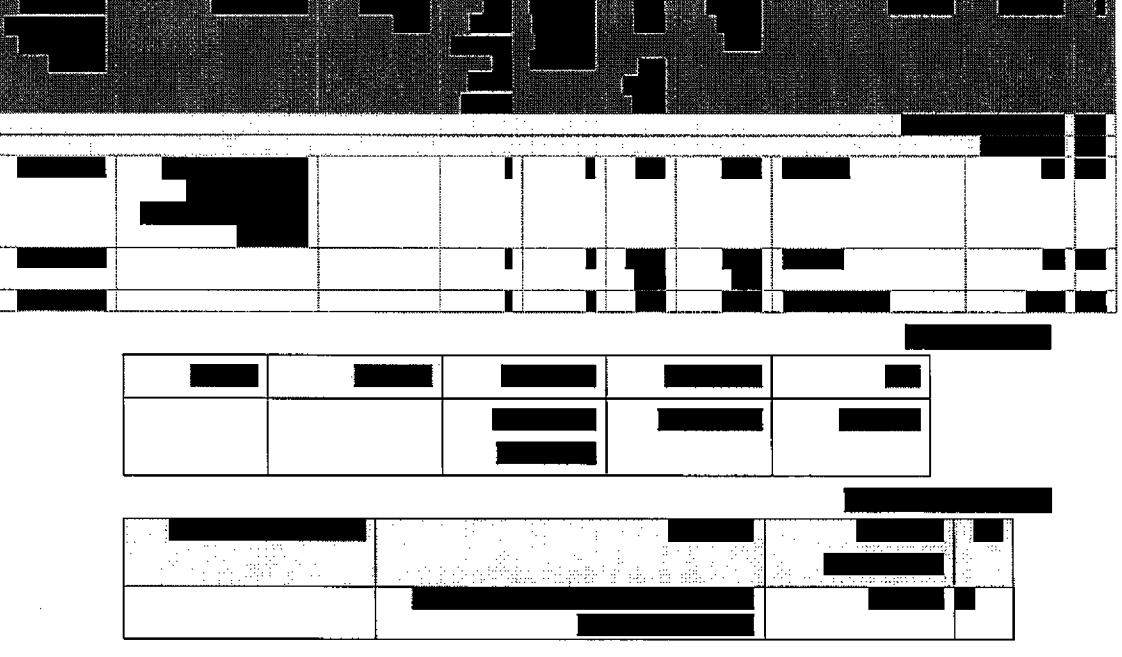

**BEECH STATES** ņ NETER HELLET IN STARTER <u>William</u>er 78

חטיבת פתרונות פיננסים וטכנולוגיות

 $\overline{\phantom{a}}$ 

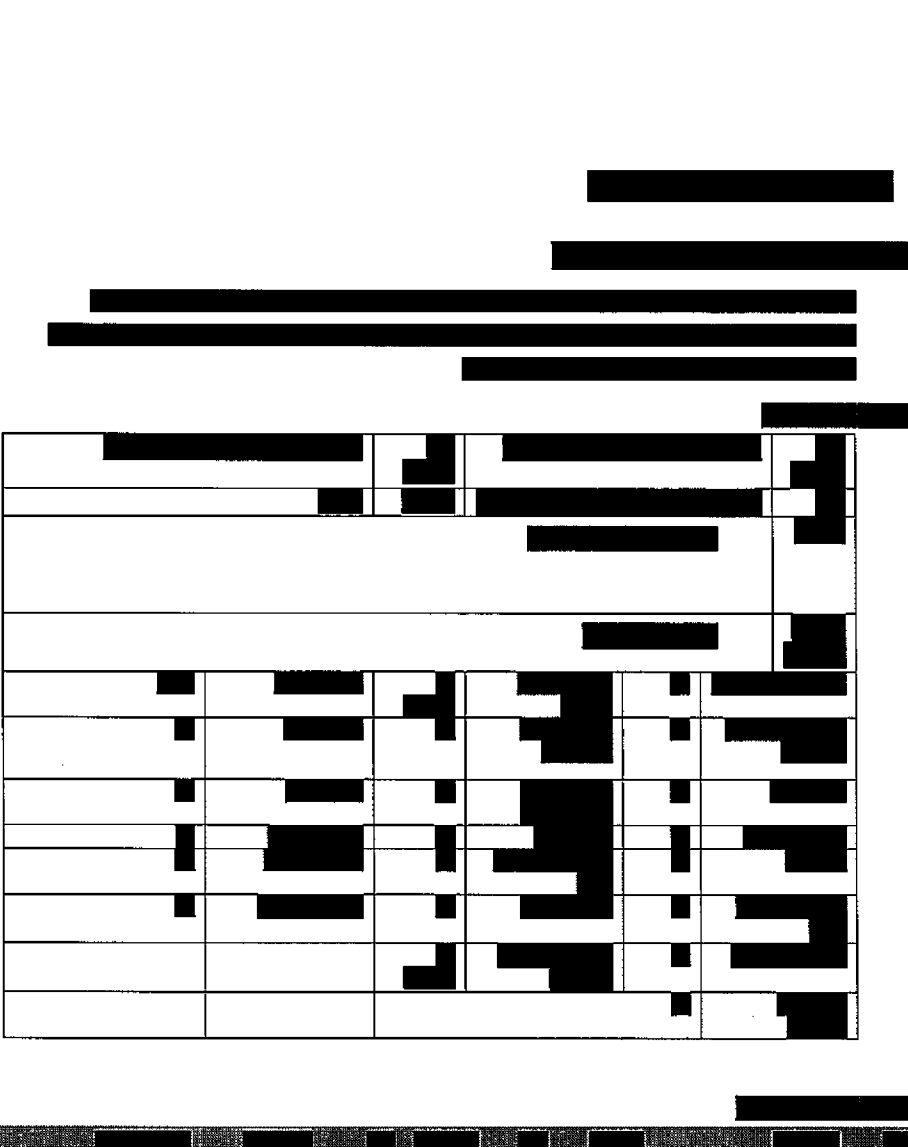

**MANET** 

חטיבת פתרונות פיננסים וטכנולוגיות

<u> AMARA A PISATO ILE LEE PRODUCTO LOCALITI DE LA CARDIO DE LA CARDIO DE LA CARDIO DE LA CARDIO DE LA CARDIO DE L</u>

31

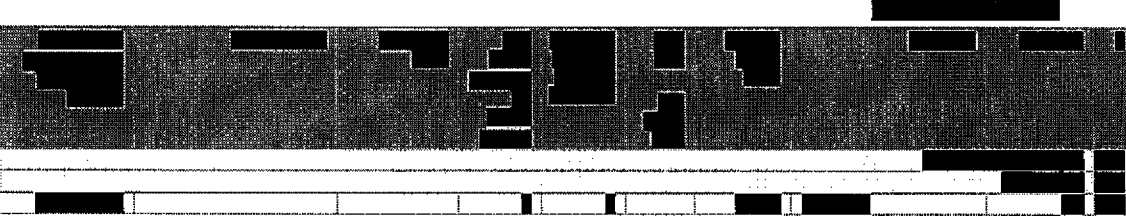

עמר 148 מתוך 202

## 202 מחוך 149 עמוד

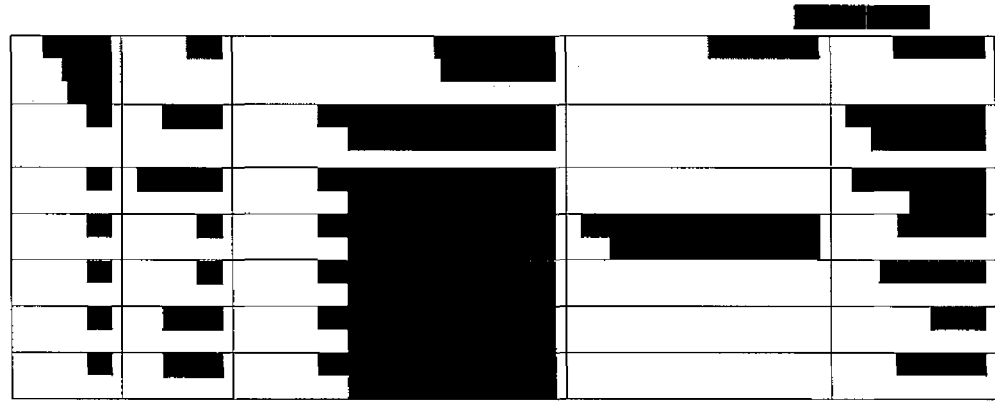

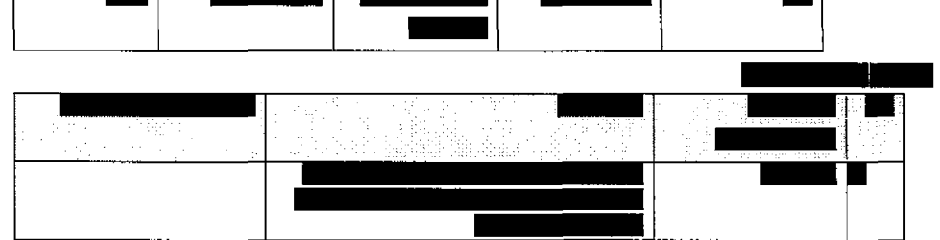

n

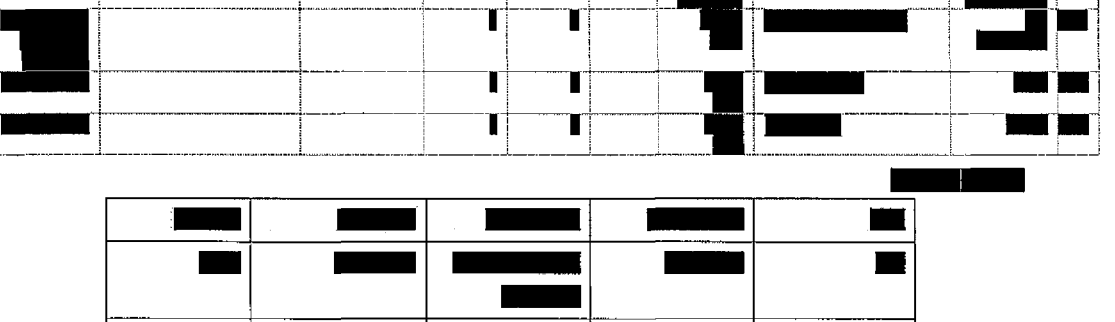

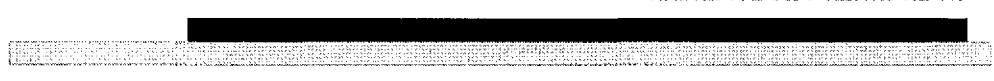

T

T

T

T

T

Τ

m

m

■

٠

 $\ddot{\phantom{a}}$ 

חטיבת פתרונות פיננסים וטכנולוגיות

٠

## עמוד 150 מתוך 202

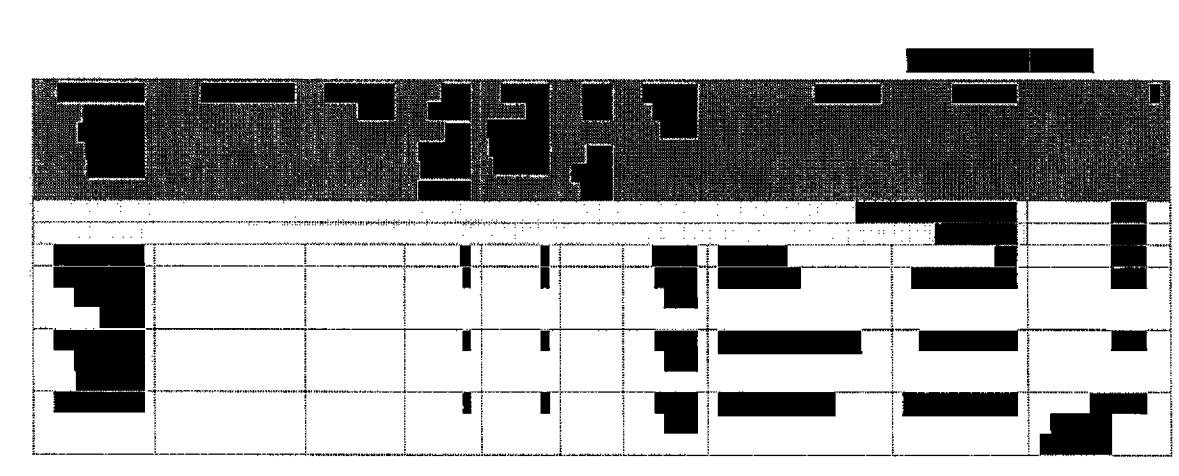

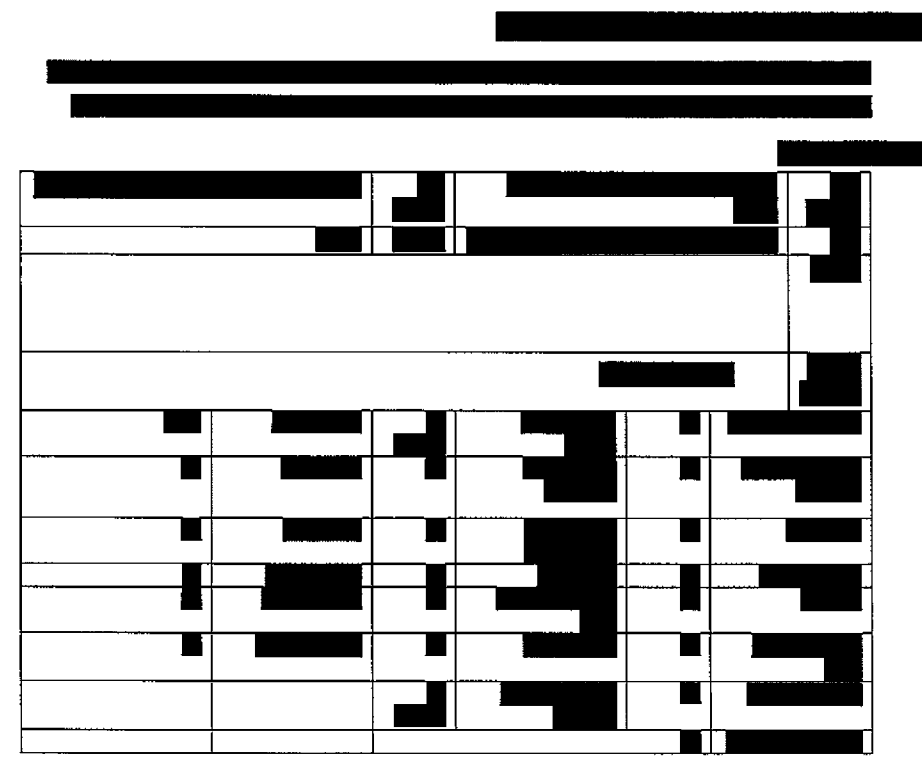

חטיבת פתרונות פיננטים וטכנולוגיות

3333333333

ij

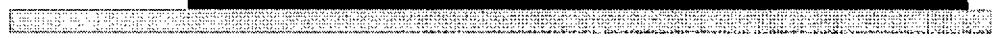

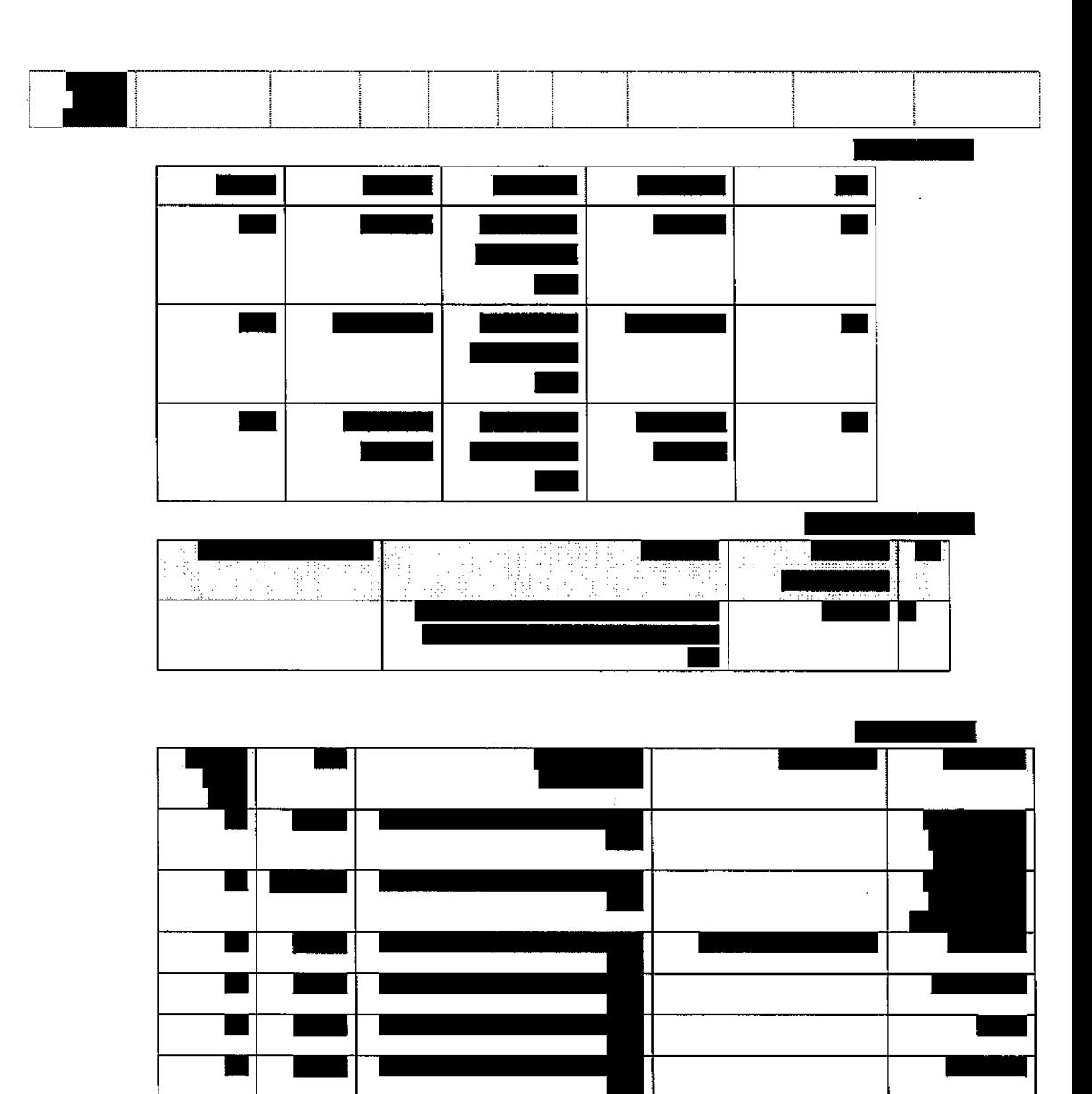

 $\bar{\lambda}$ 

עמוד 151 מתוך 202

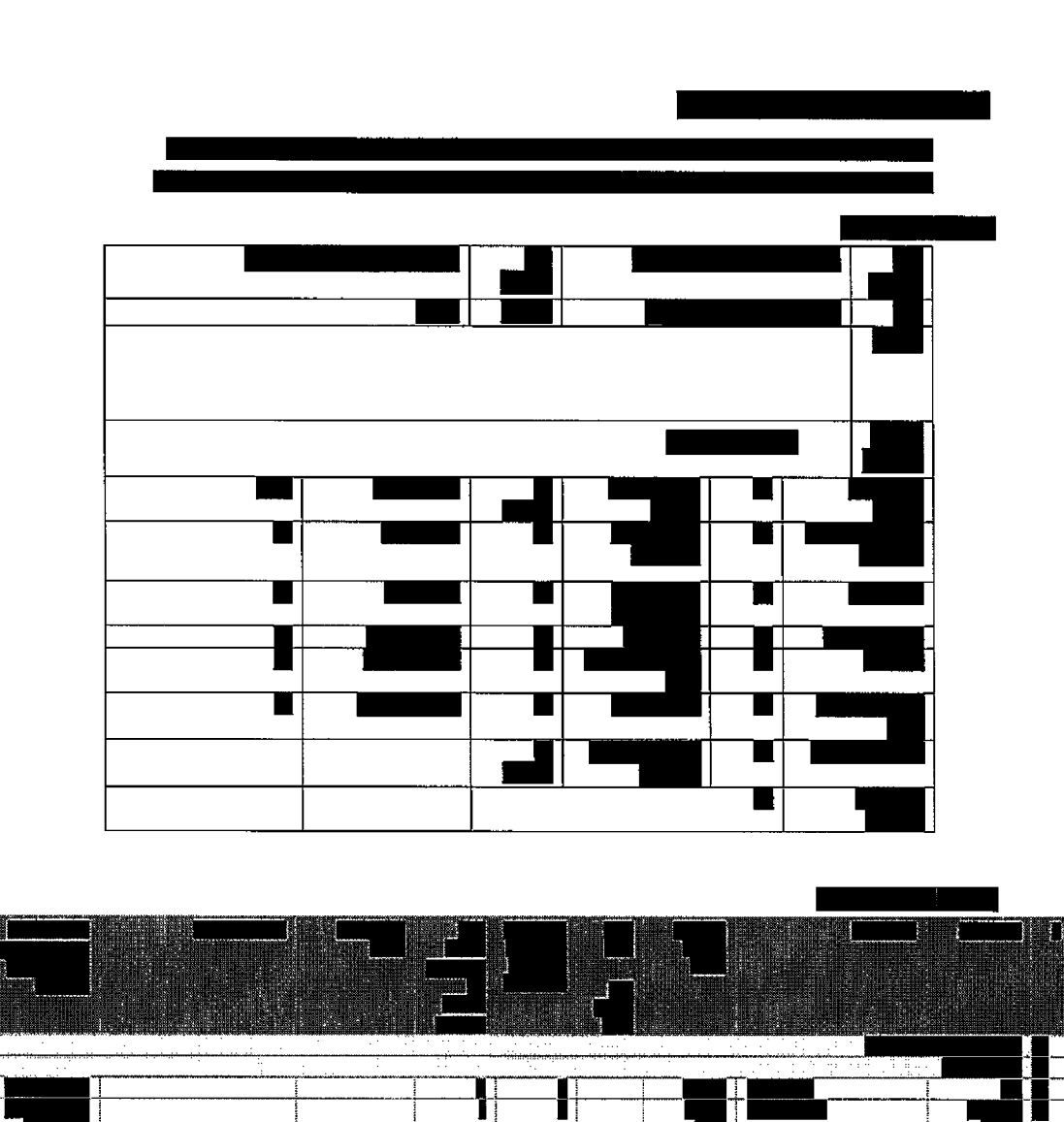

**FALLWARD CONSTRUCTS** 

חטיבת פתרונות פיננסים וטכנולוגיות

<u> KELERIKA ESTRAILI (ALL'A ABIATAN'A ARABITANY AT ILI INDIALITI (ALL'A</u>

עמוד 152 מתוך 202

Ï

T

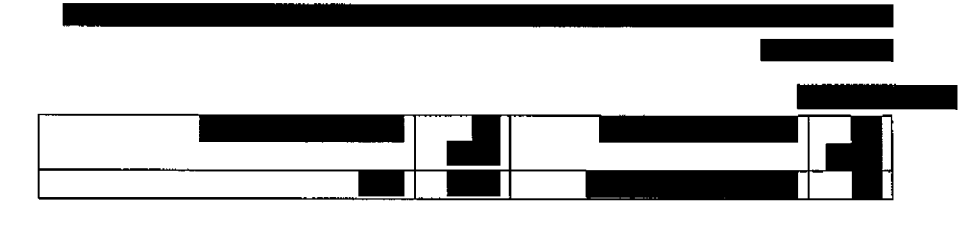

202 מתוך 153 עמוד

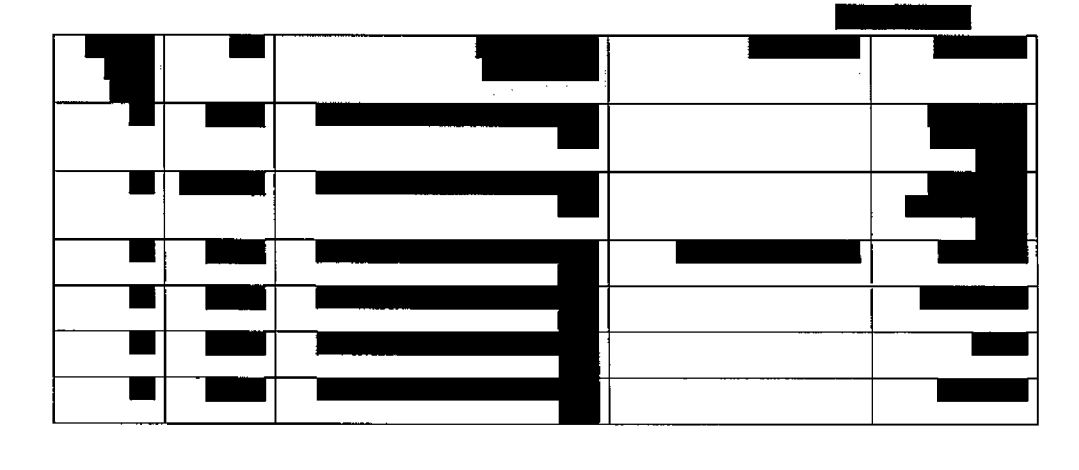

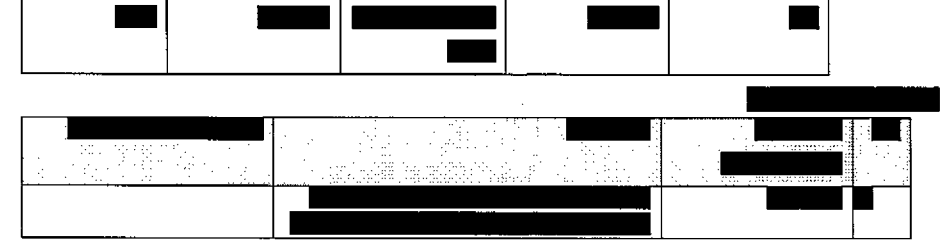

XXXXXXXXXXXXXXXXXX

e 1999

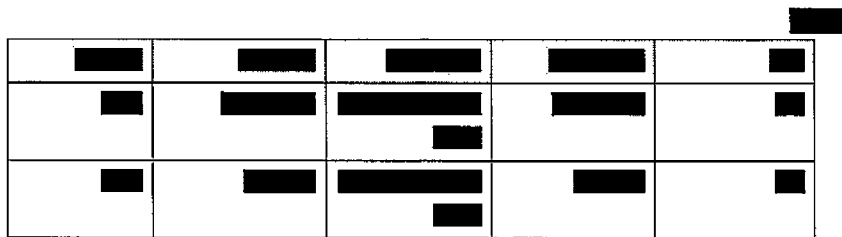

**IMMERSION** 

חטיבת פתרונות פיננסים וטכנולוגיות

ZEUROCH GEREINEN GESTERTERE T

עמוד 154 מתוך 202

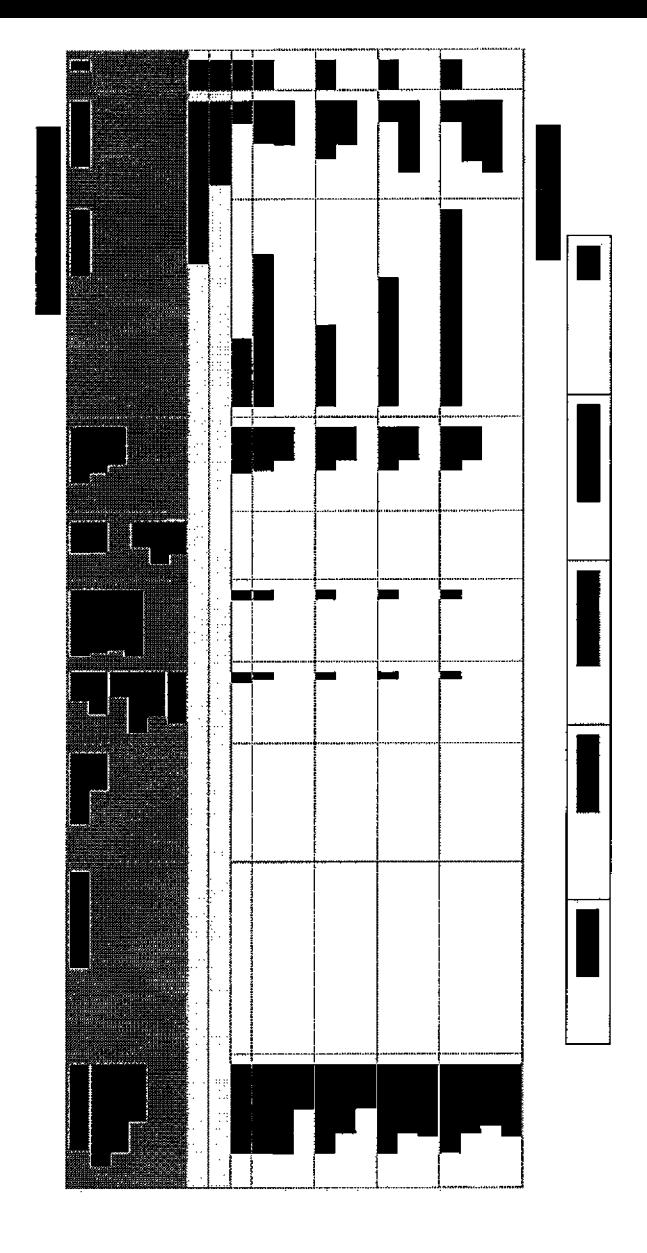

 $\sim$ 

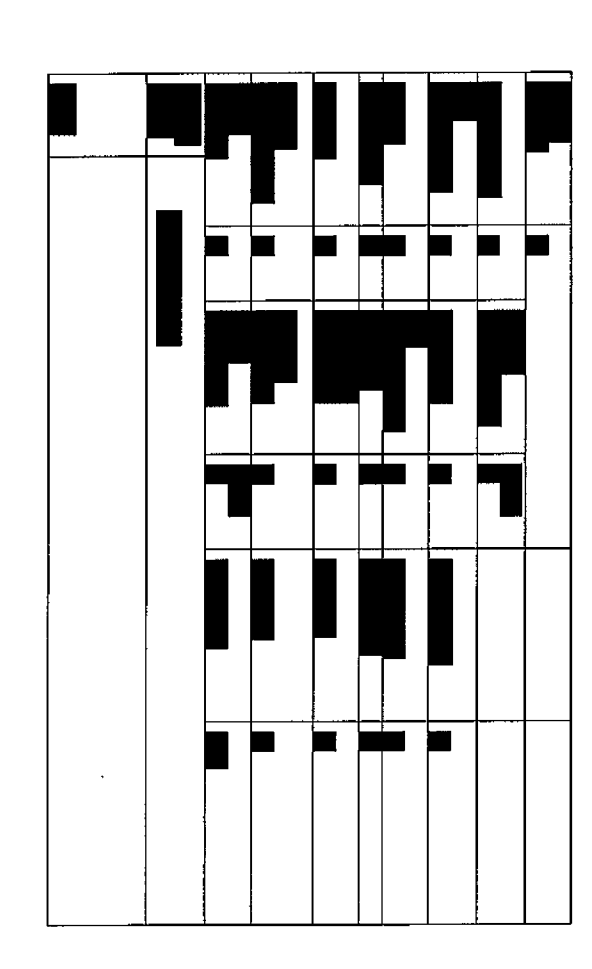

pra

**Sea** 

 $\sim$ 

חטיבת פתרונות פיננסים וטכנולוגיות

202 מתוך 155 עמוד

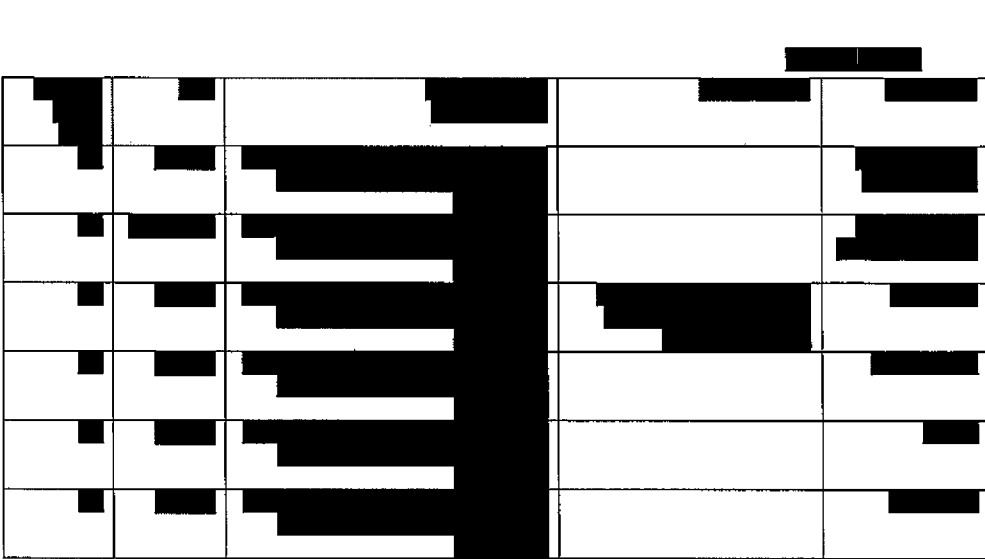

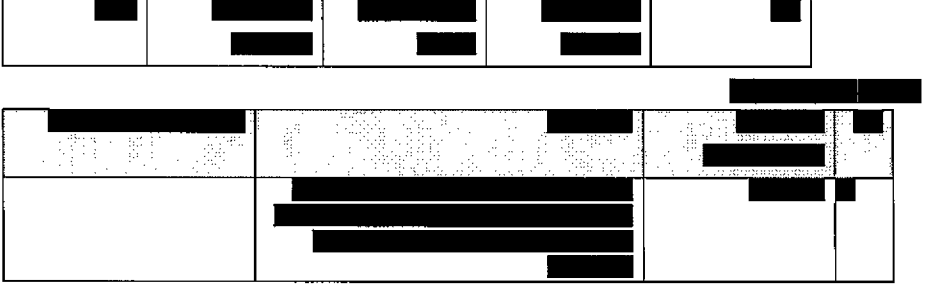

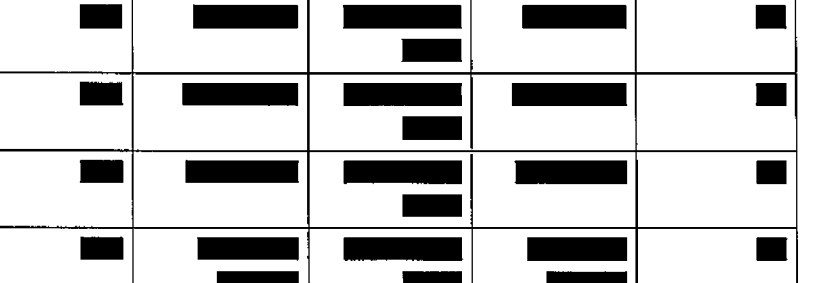

**ENGINEERING** 75.QJ Ŧ 839888 ----------

וטכנולוגיות פיננסים מת1ר7פו חטיבת

## עמוד 156 מתוך 202

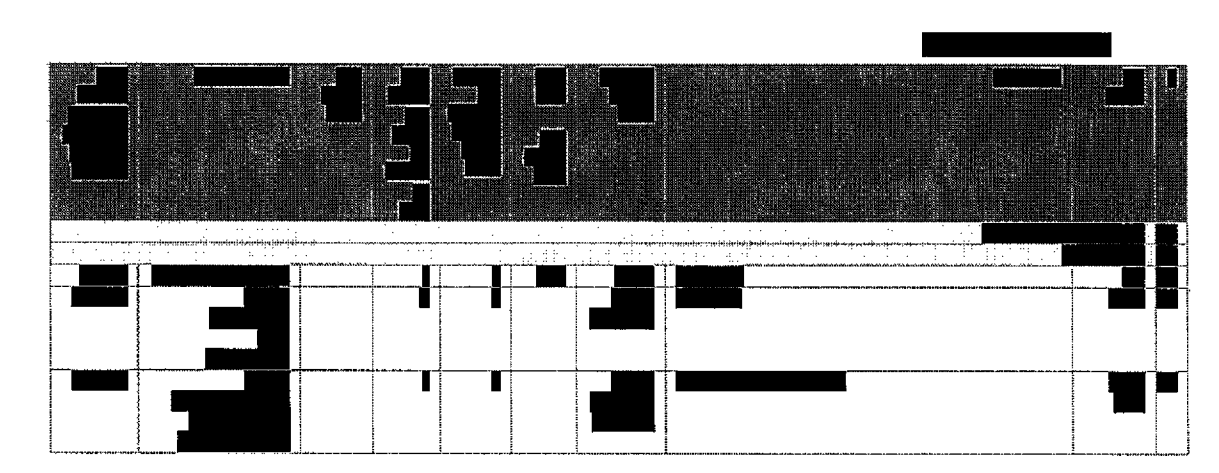

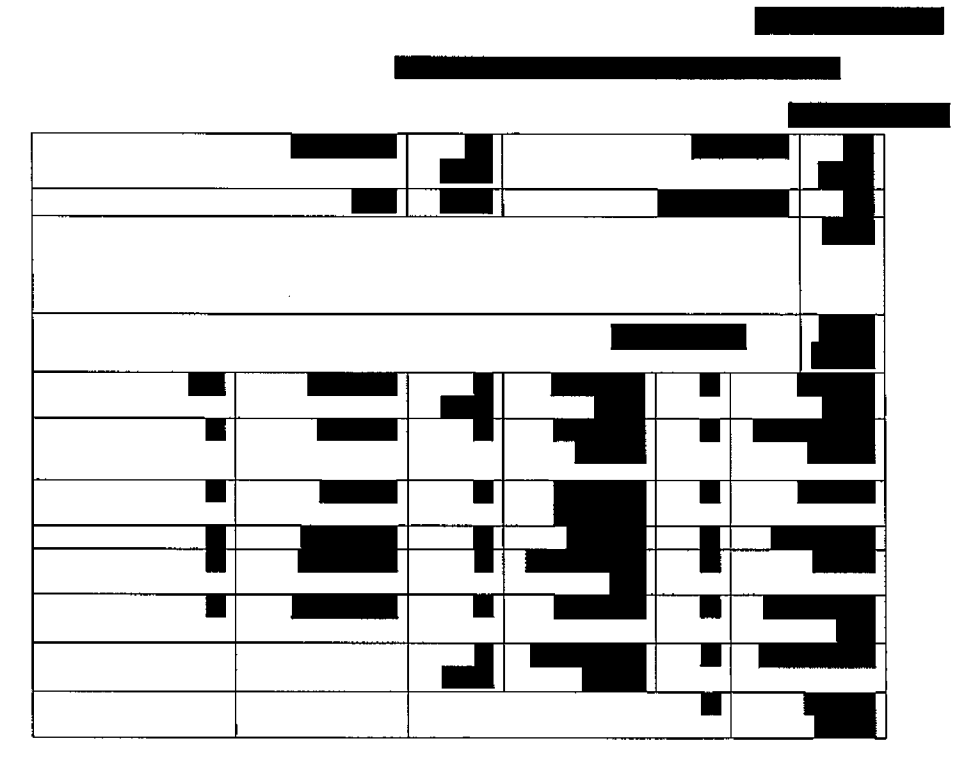

<u> ETHERIBLIC SERIE MERLEBIA KARALLERI ETTE</u>

**BELLELING** 

חטיבת פתרונות פיננסים וטכנולוגיות

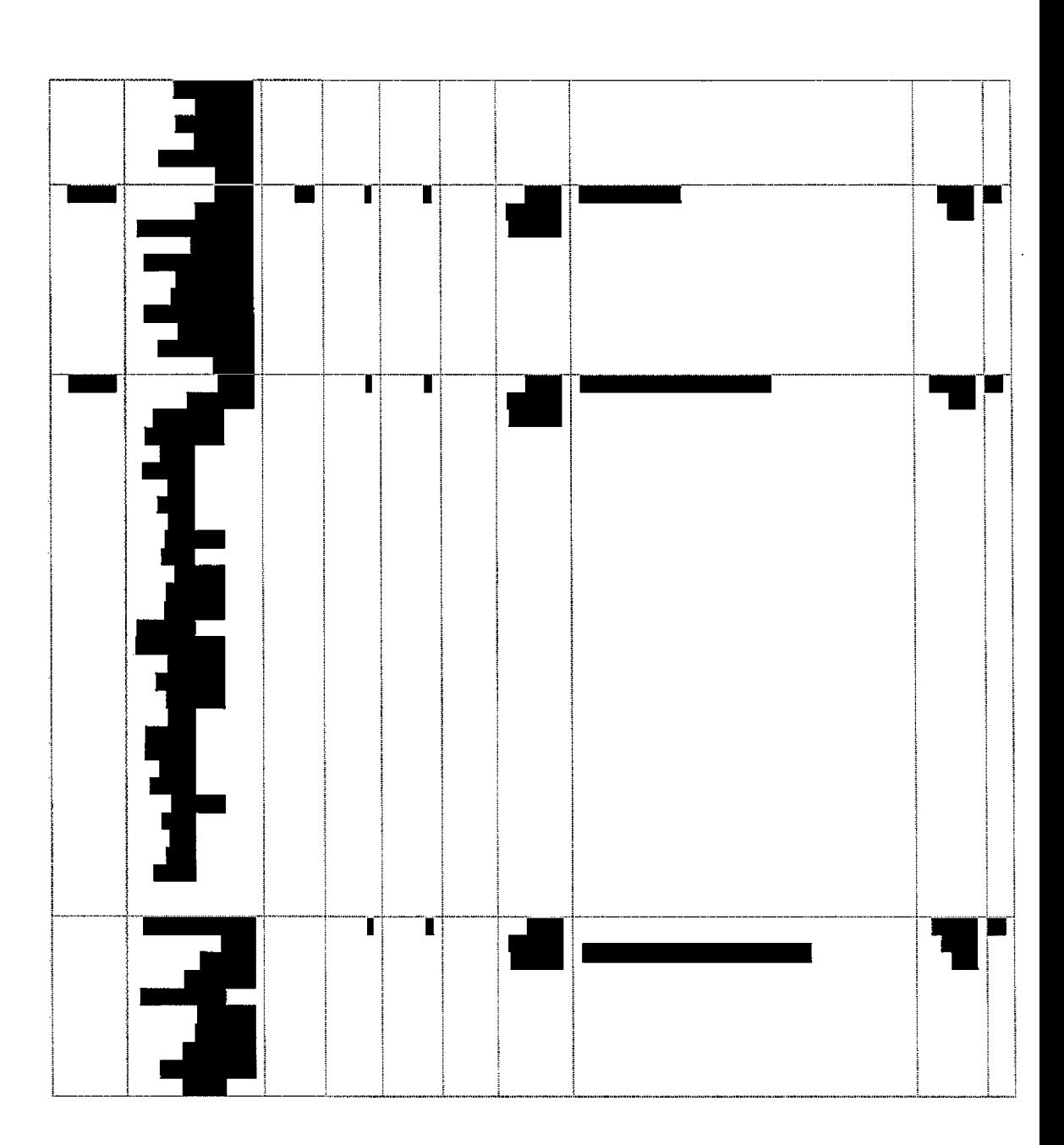

E

202 מתוך 158 ע מוד

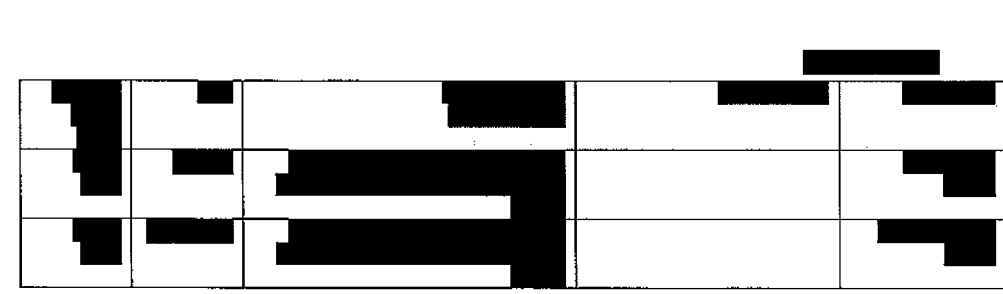

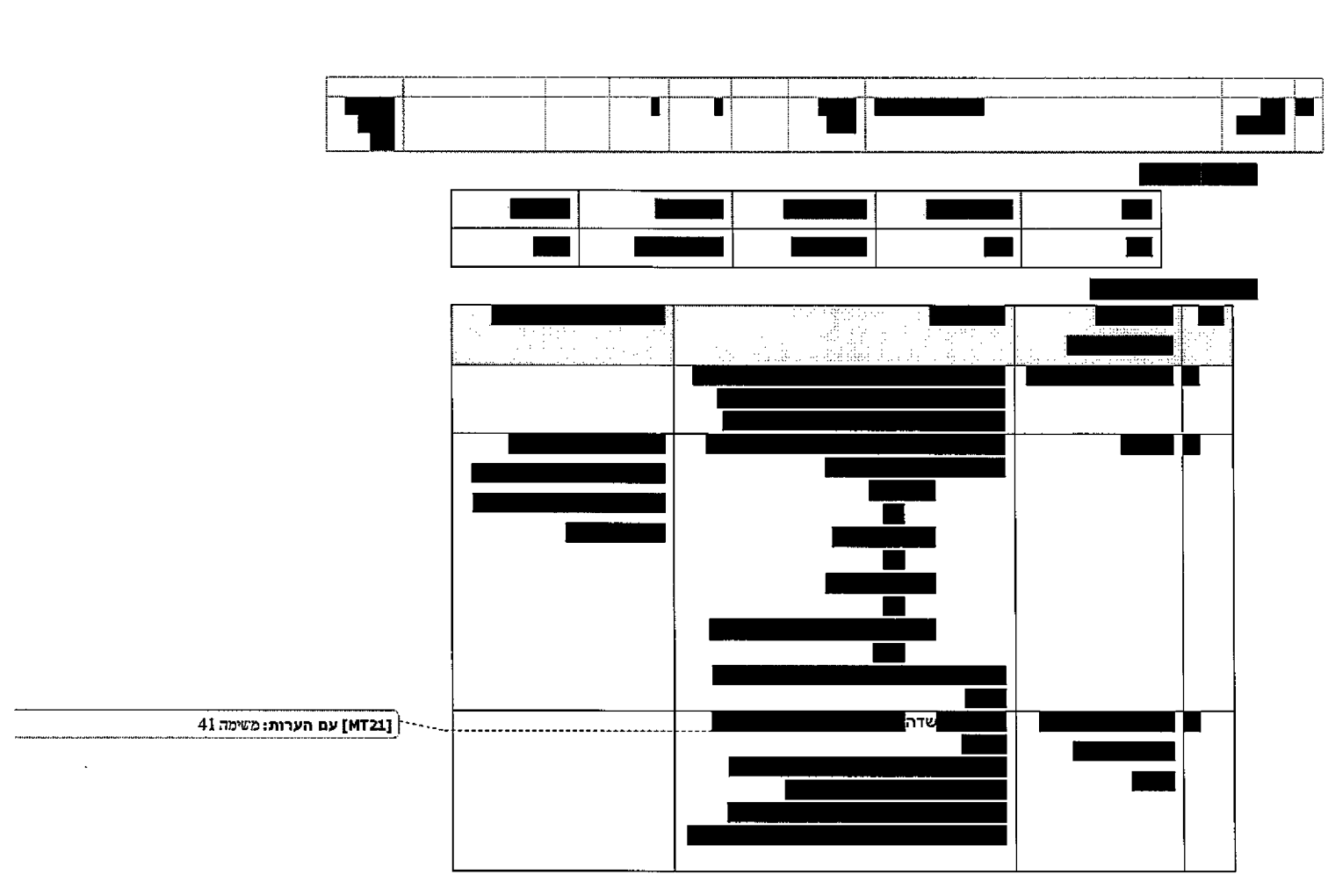

**SABIRE EXERCISE AND ALL FILE** 

 $\bar{z}$ 

**INTERNATIONAL** 

פתרונות חטיבת פיננסים וטבגולוגיות

mm

انانيا<br>إ

<u> Here Stranger</u>

עמוד 159 מתוך 202

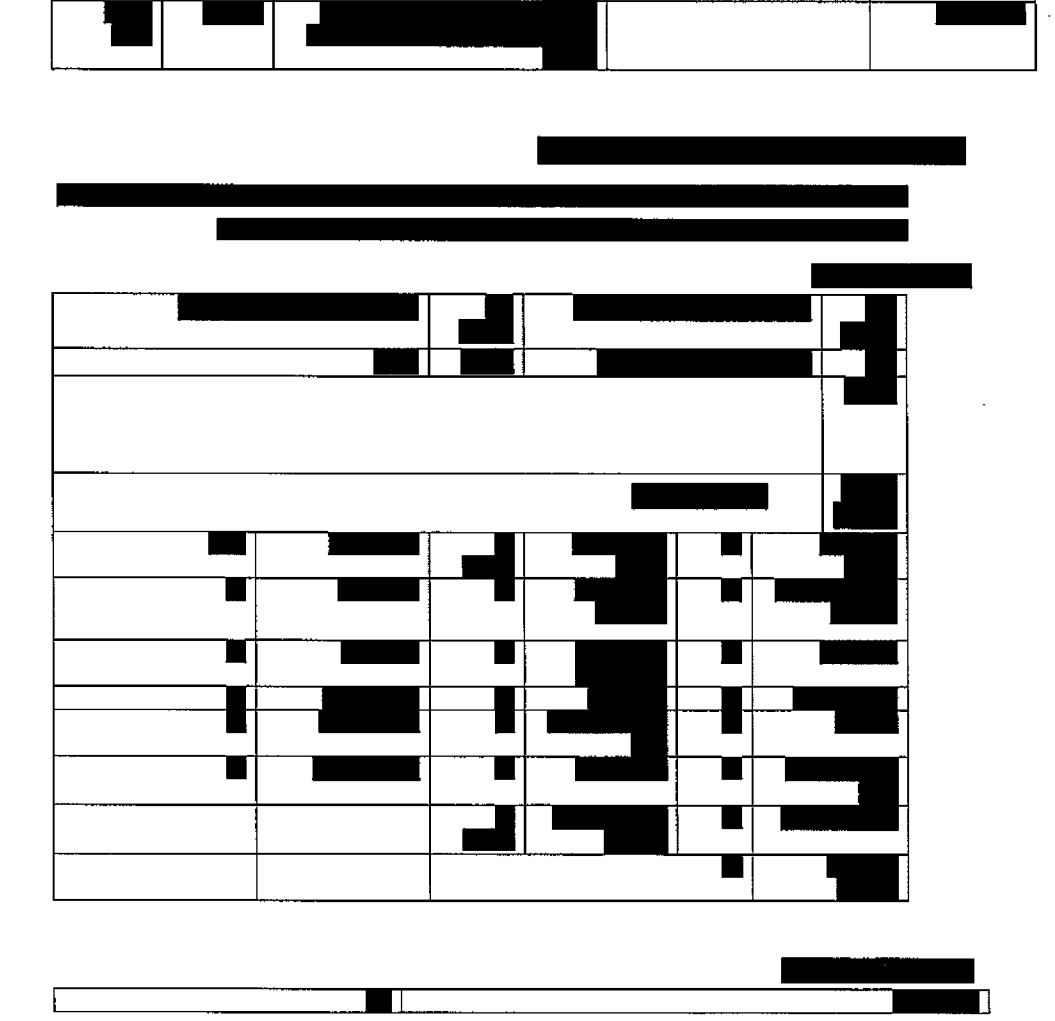

חטיבת פתרונות פיננסים וטכנולוגיות

88888

**ELECTRONIC STATE** 

 $\ddot{\phantom{a}}$ 

ш

202 מתוך 160 עמוד

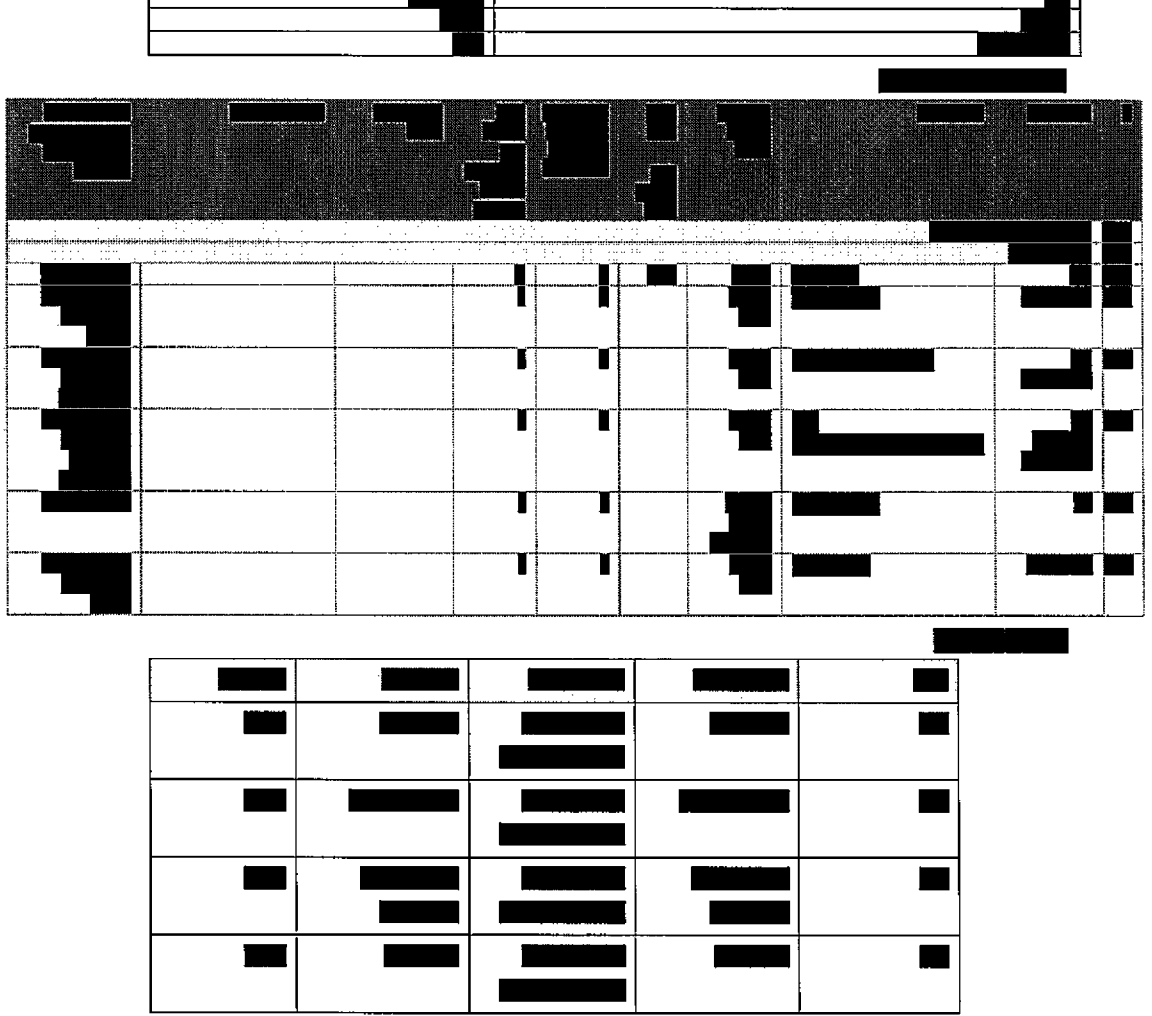

DECADE CONSIGNING HERE WEIGHT DECADED TO CONSIGN THE CONSIGNING CONSIGNING HERE ON HERE ARE SERVED TO

 $\hat{\mathbf{z}}$ 

 $\overline{\phantom{0}}$ 

חטיבת פתרונות פיננסים וטכנולוגיות

il

202 מחוך 161 עמוד

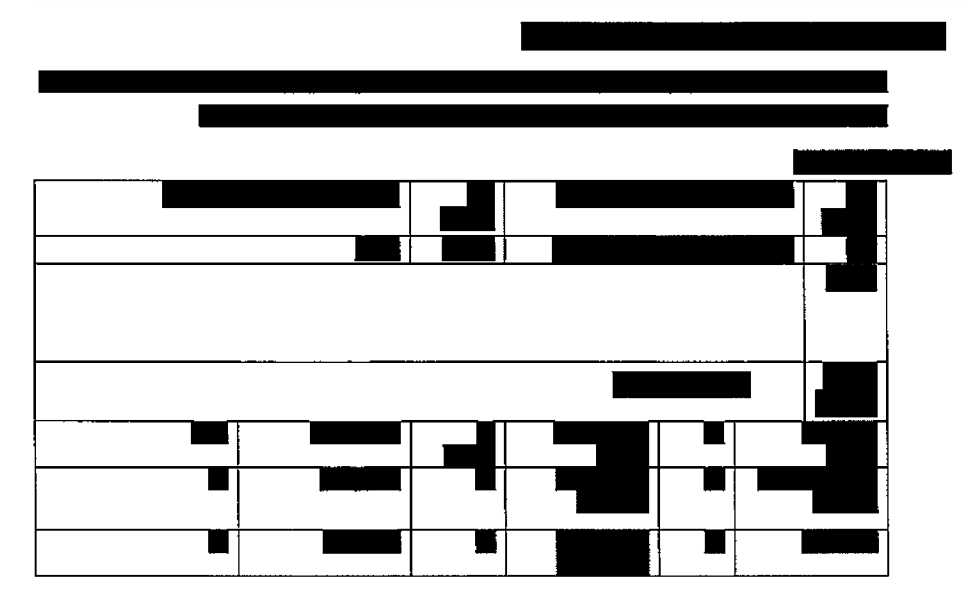

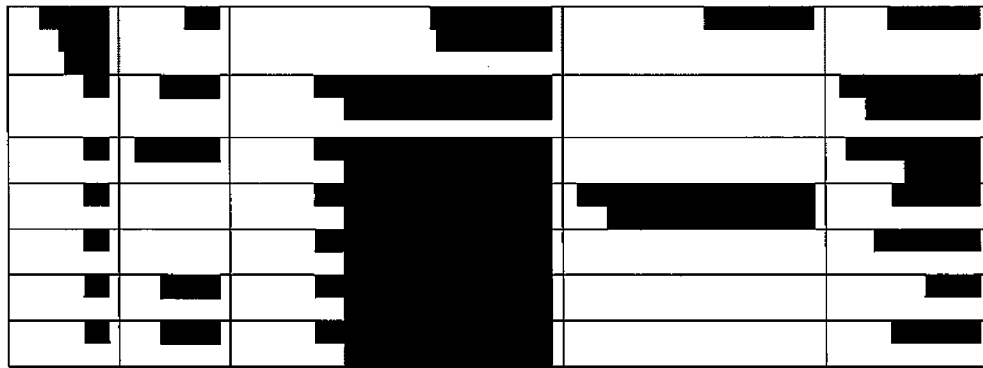

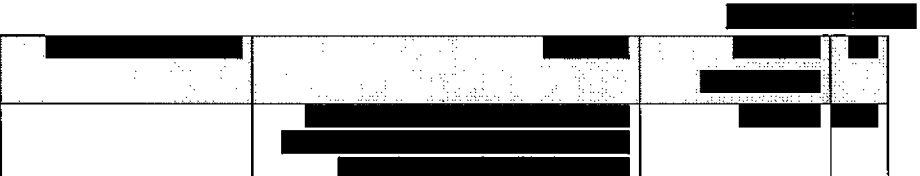

**REMEDIAN** <u> Harrison andre d</u>

חטיבת פתרונות פיננסים וטכנולוגיות

<u> Para Para ing Parang Babang Para Para Panggunan Kabupatèn Parang Parang Parang Parang Parang Parang Parang Pa</u>

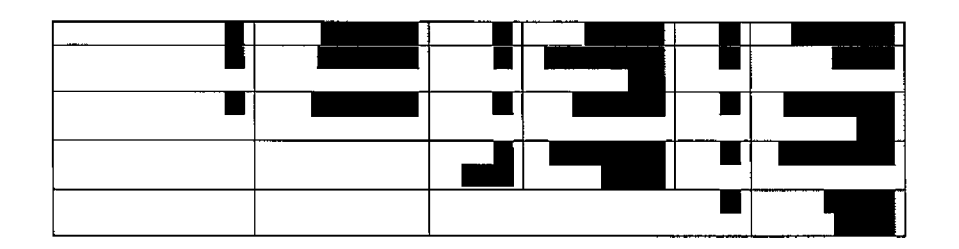

EESSE

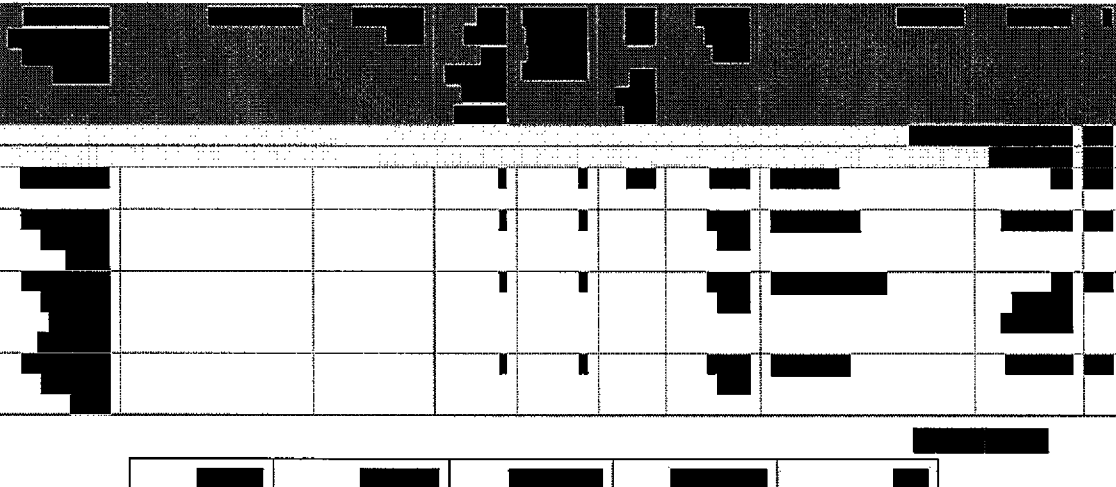

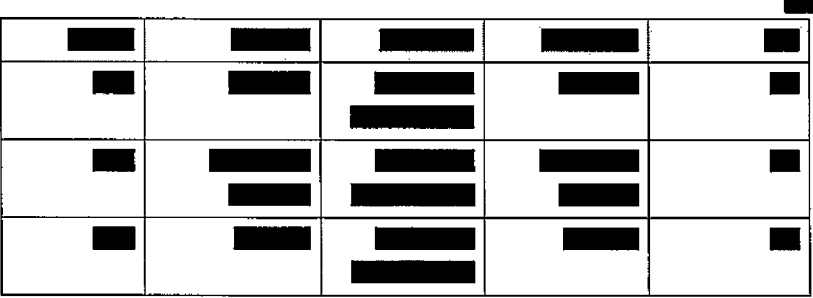

202 מתוך 162 עמוד

עמוד 163 מתוך 202

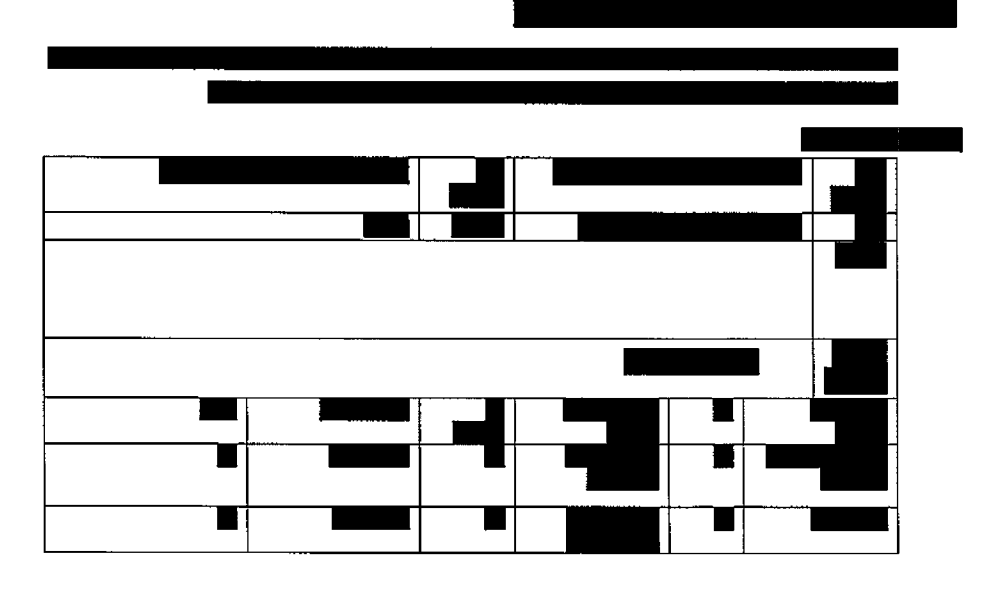

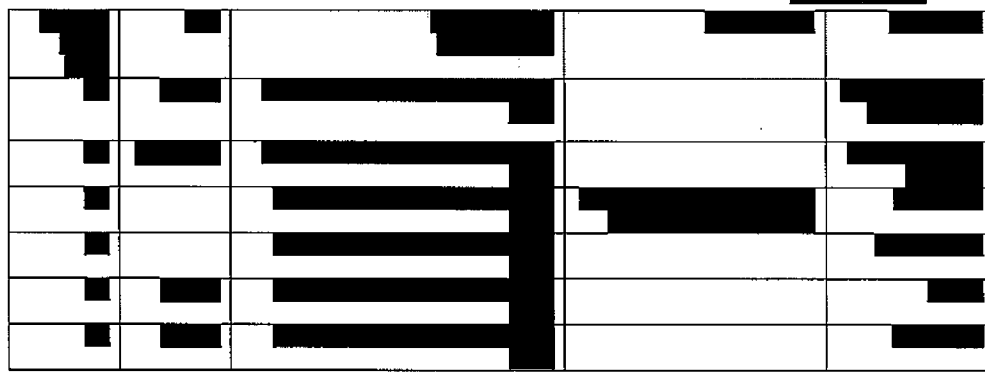

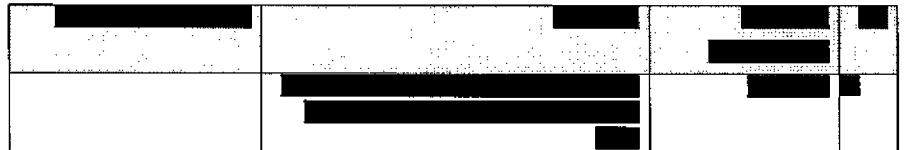

**KELLER THE** Ī President for the Control of Peachtree

חטיבת פתרונות פיננסים וטכנולוגיות

עמוד 164 מתוך 202

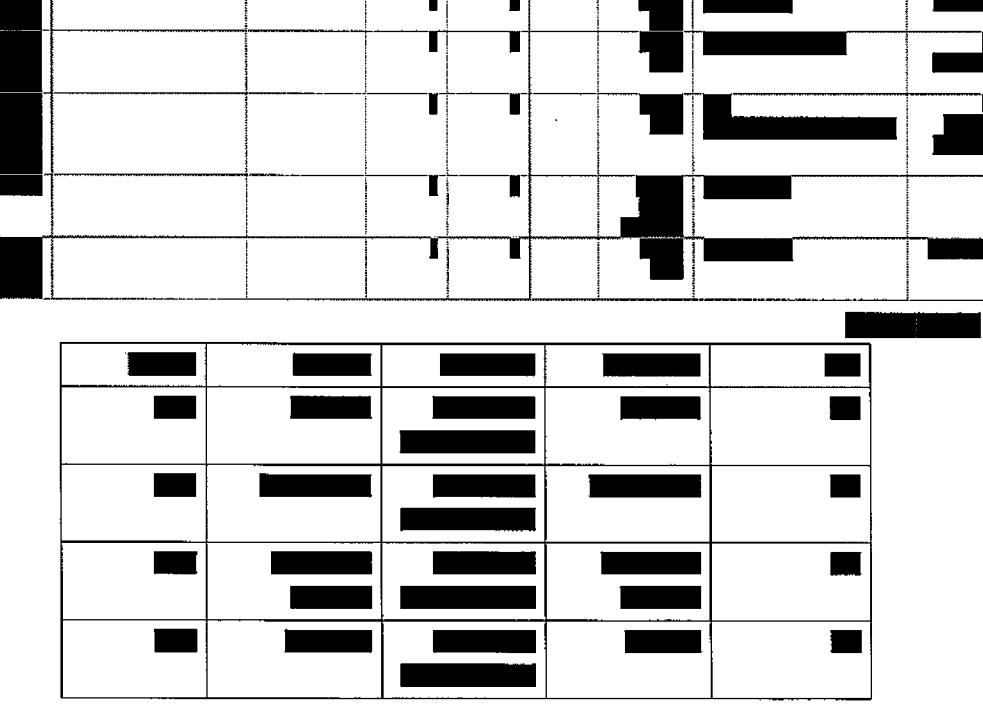

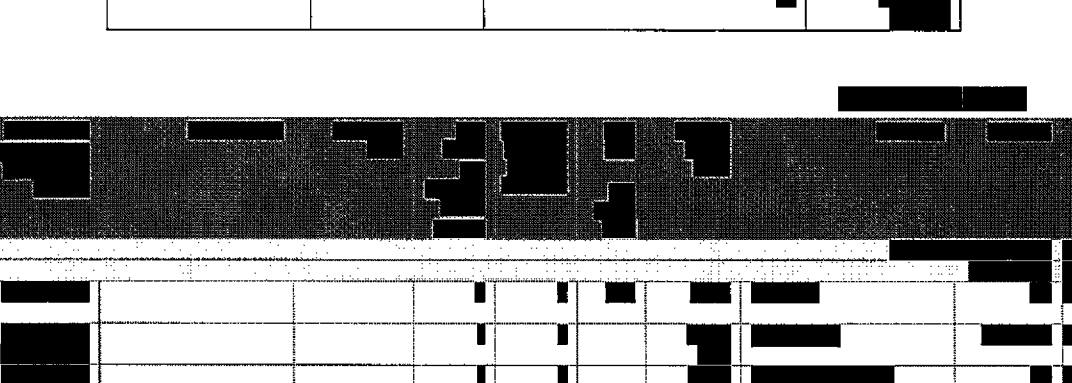

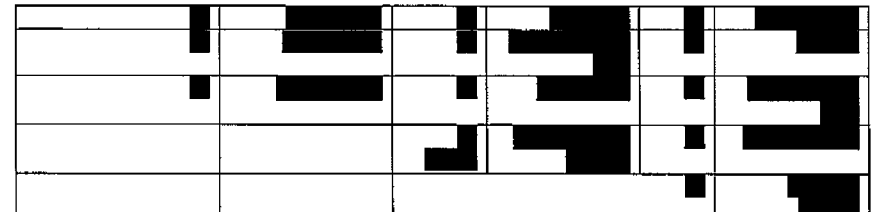

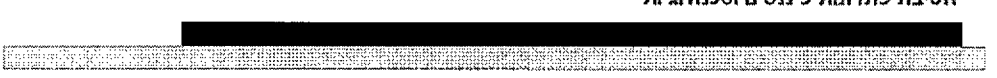

חטיבת פתרונות פיננסים וטכנולוגיות

a se

עמוד 165 מתוך 202

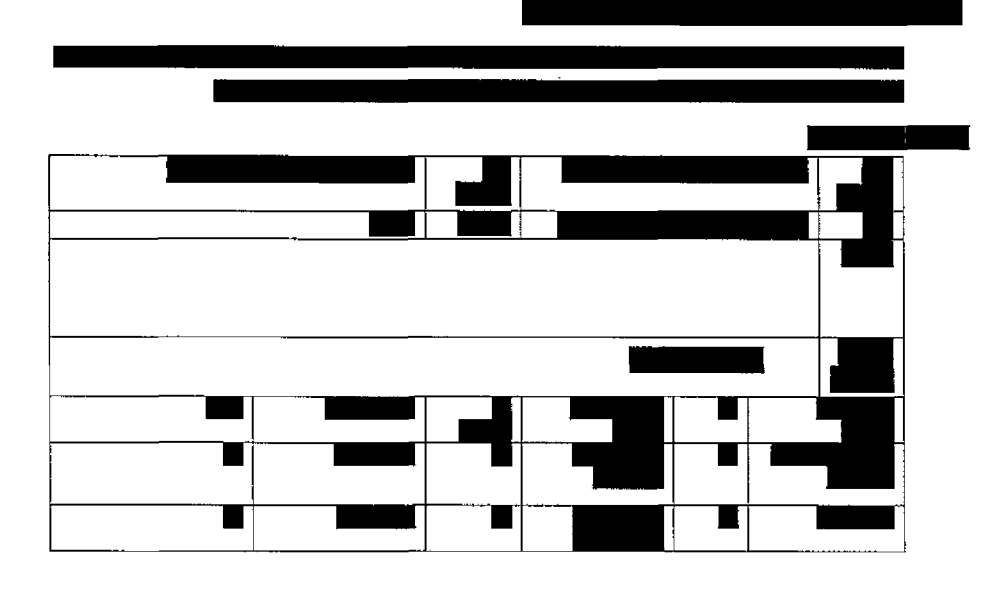

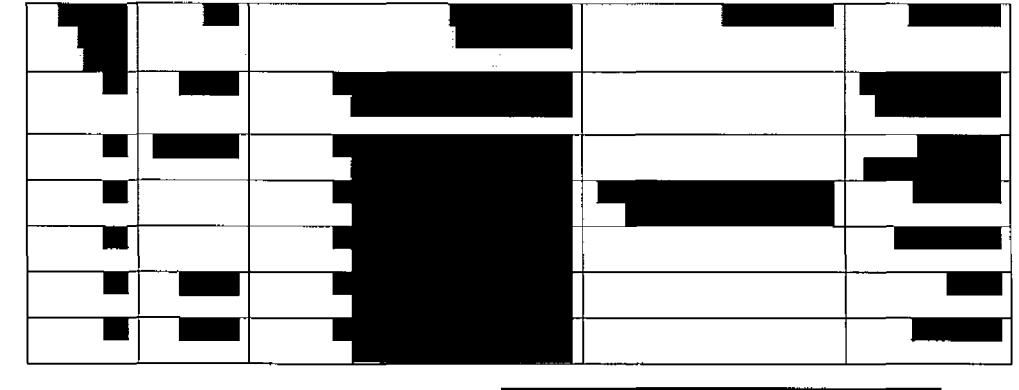

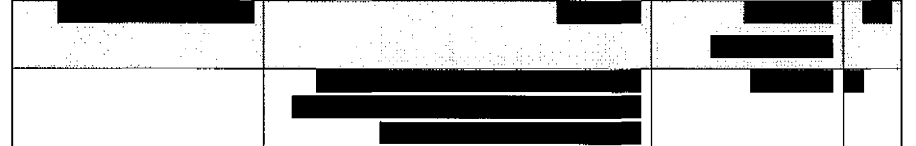

**KARLETTERER** en beste en de groot de beste en de groot de groot de groot de groot de groot de groot de groot de groot de gr Ŗ

חטיבת פתרונות פיננסים וטכנולוגיות

202 מתוך 166 ע מוד

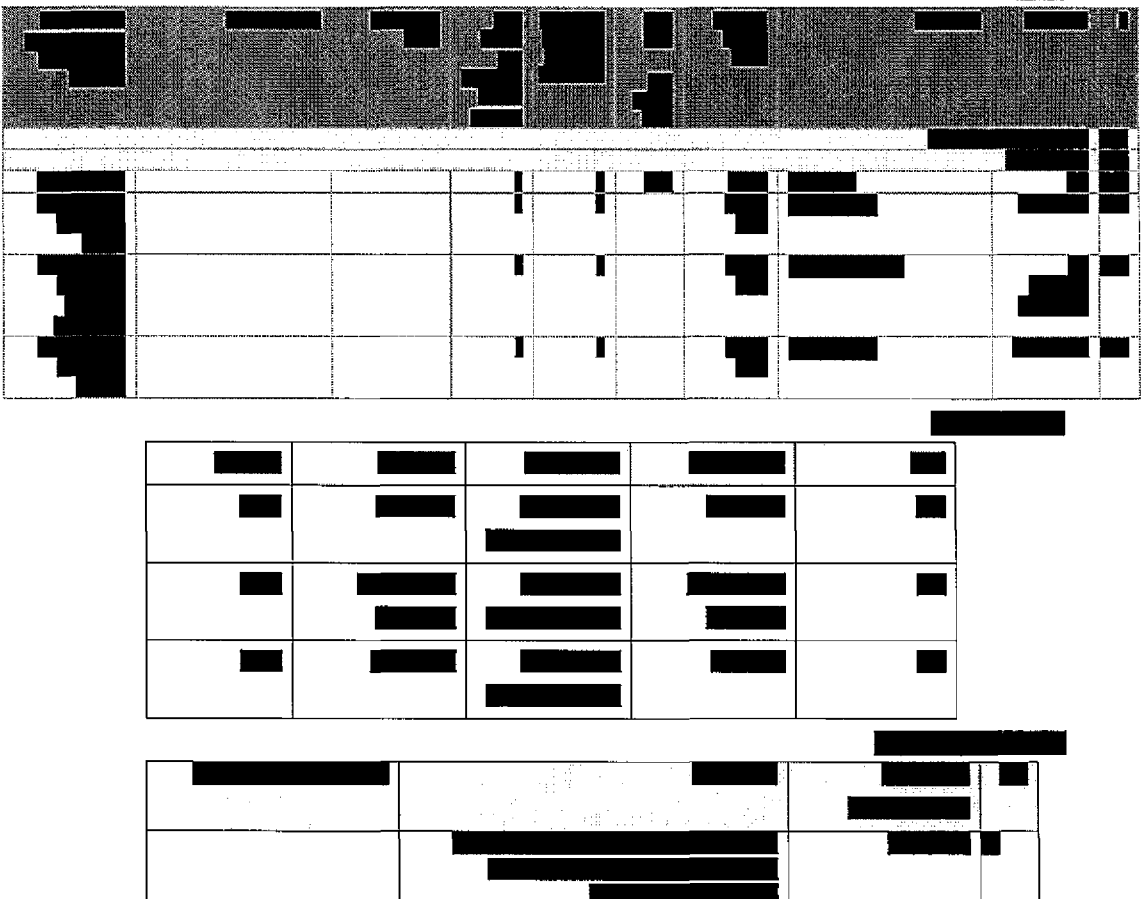

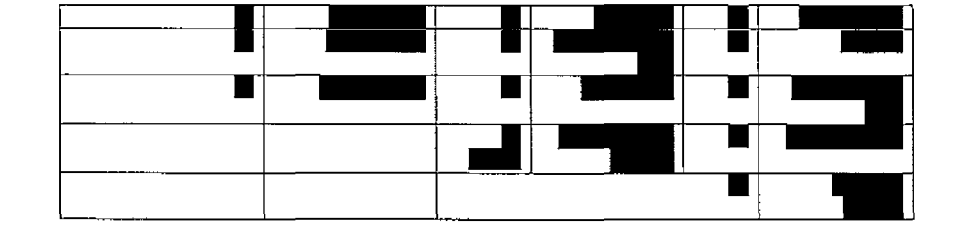

TEST

T ISS

THE RESISTENCE

TIER TIJ

TEM

**Table 1** 

חטיבת פתרומת פיננסים וטכנולוגיות **IN THE STAR** kn <u> Hillian an Bheannaich</u> mana 

עמוד 167 מתוך 202

. . . . . . . . . . . .

and the second component of the component and support second component contracts to the component of the compo

 $\Delta\sim 10^4$ 

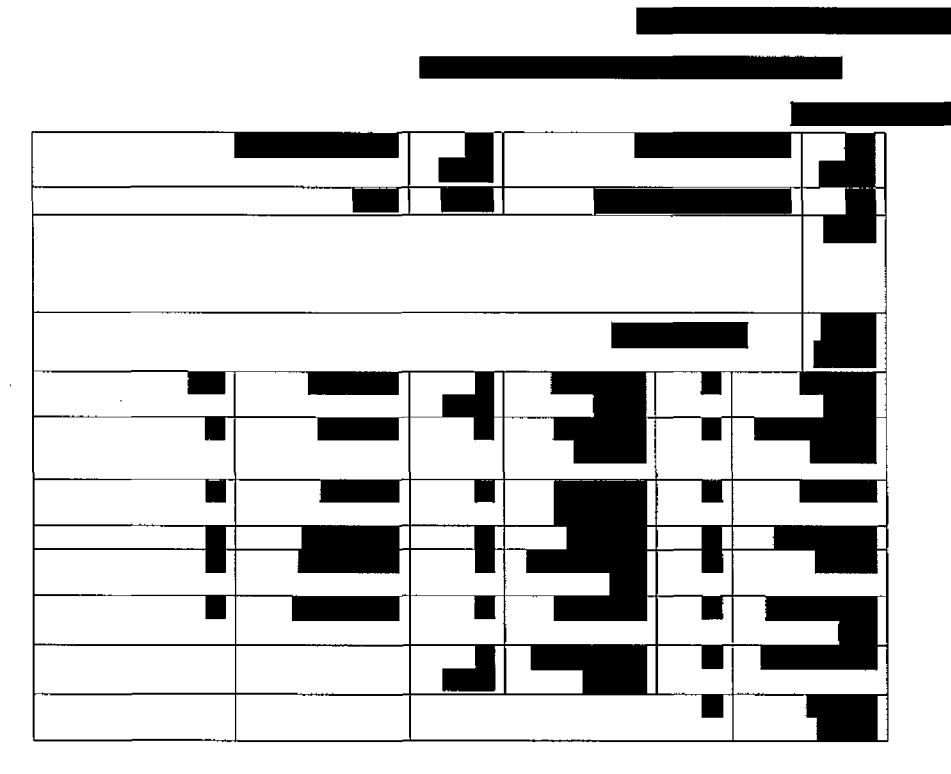

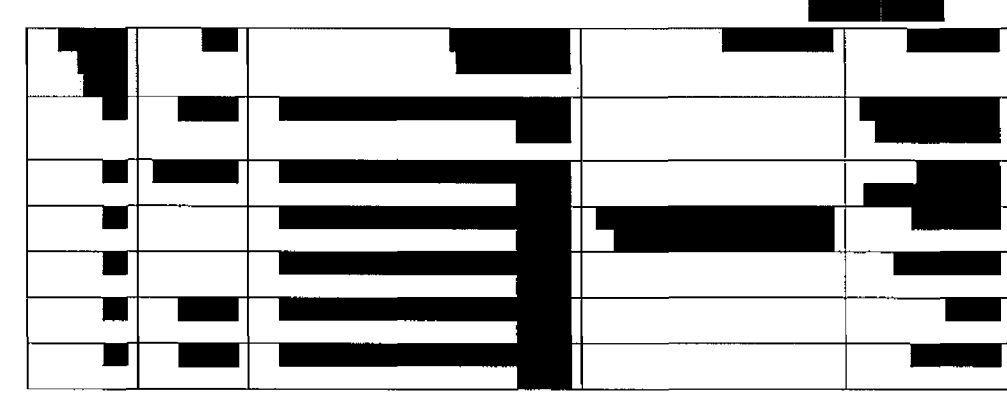

הטיבת פתרונות פיננסים וטכנולוגיות <u> 1999 - Jan Jacobson, margaretan managemento a provincial de la contrada de la componencia de la componencia</u>

## 202 מתוך 168 ע מוד

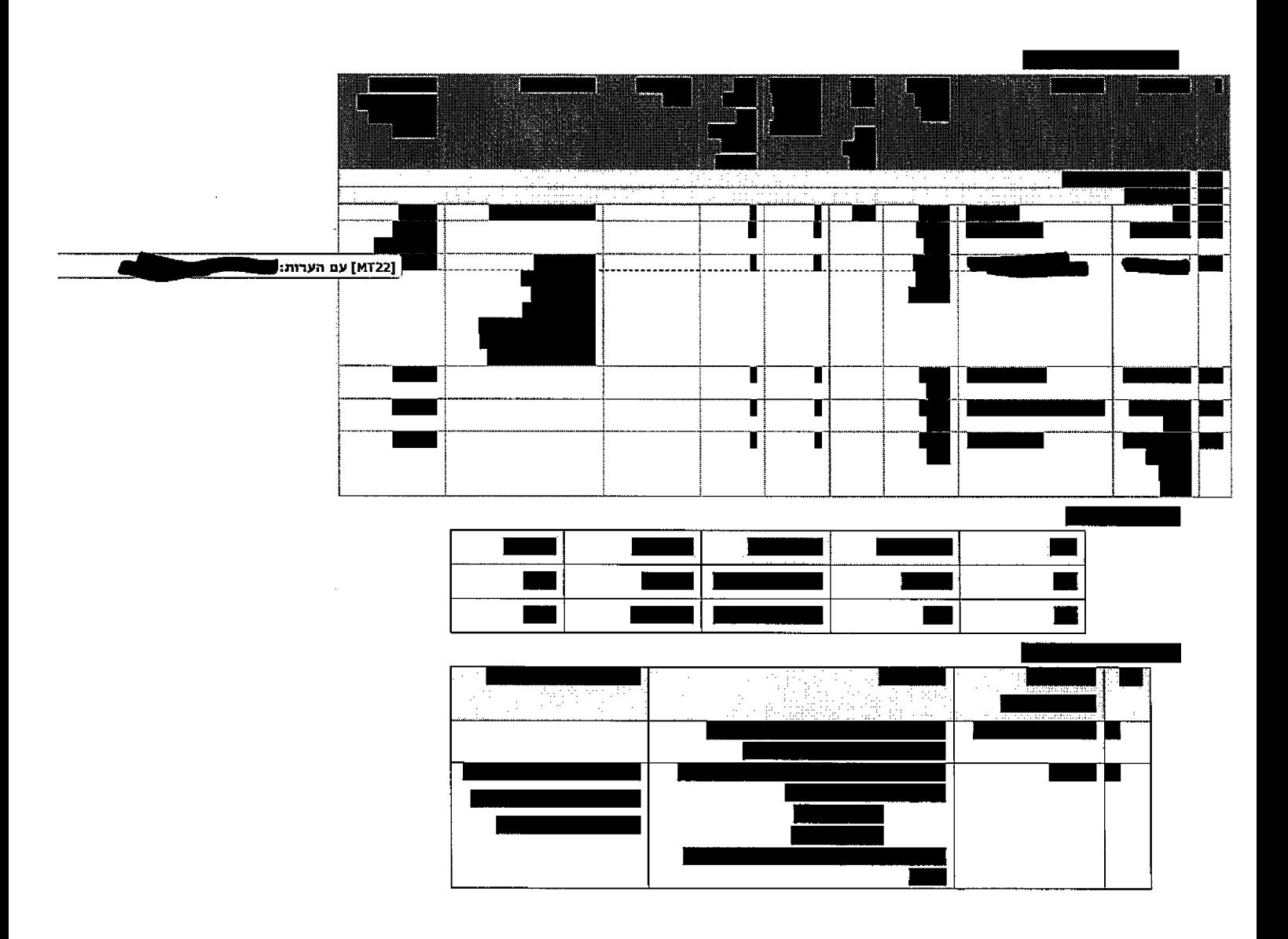

**Express** m mas <u>Kenyayan</u>

חטיבת פתרונות פיגנסים וטכנולוגיות

 $\bar{z}$ 

## עמוד 169 מתוך 202

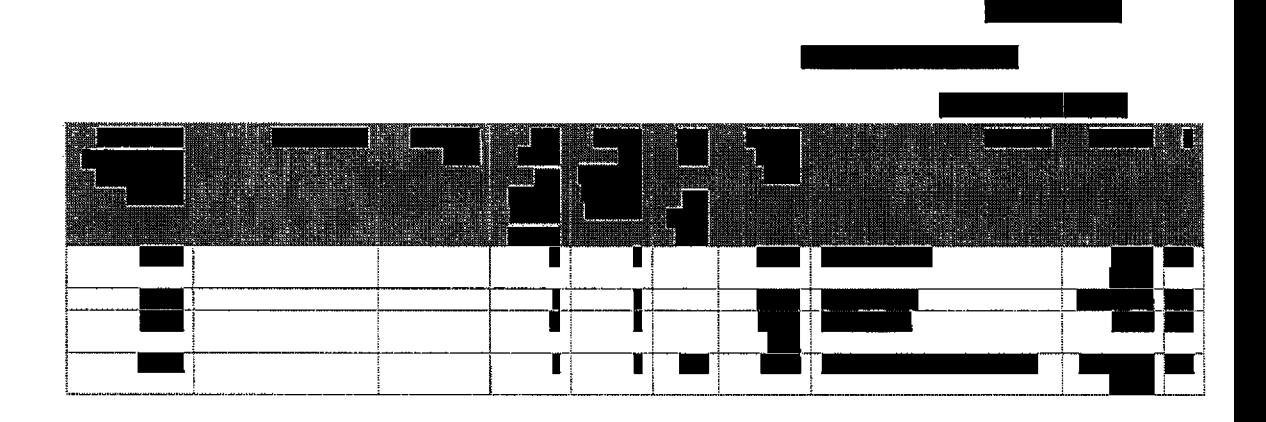

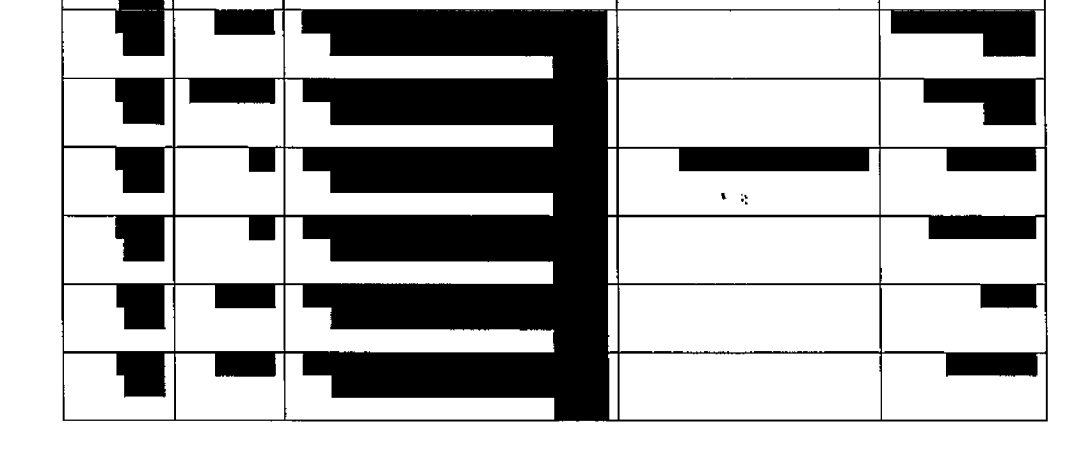

 $\ddot{\phantom{0}}$ 

HER THE START NEWSFILM

חטיבת פתרונות פיננסים וטכנולוגיות

89 

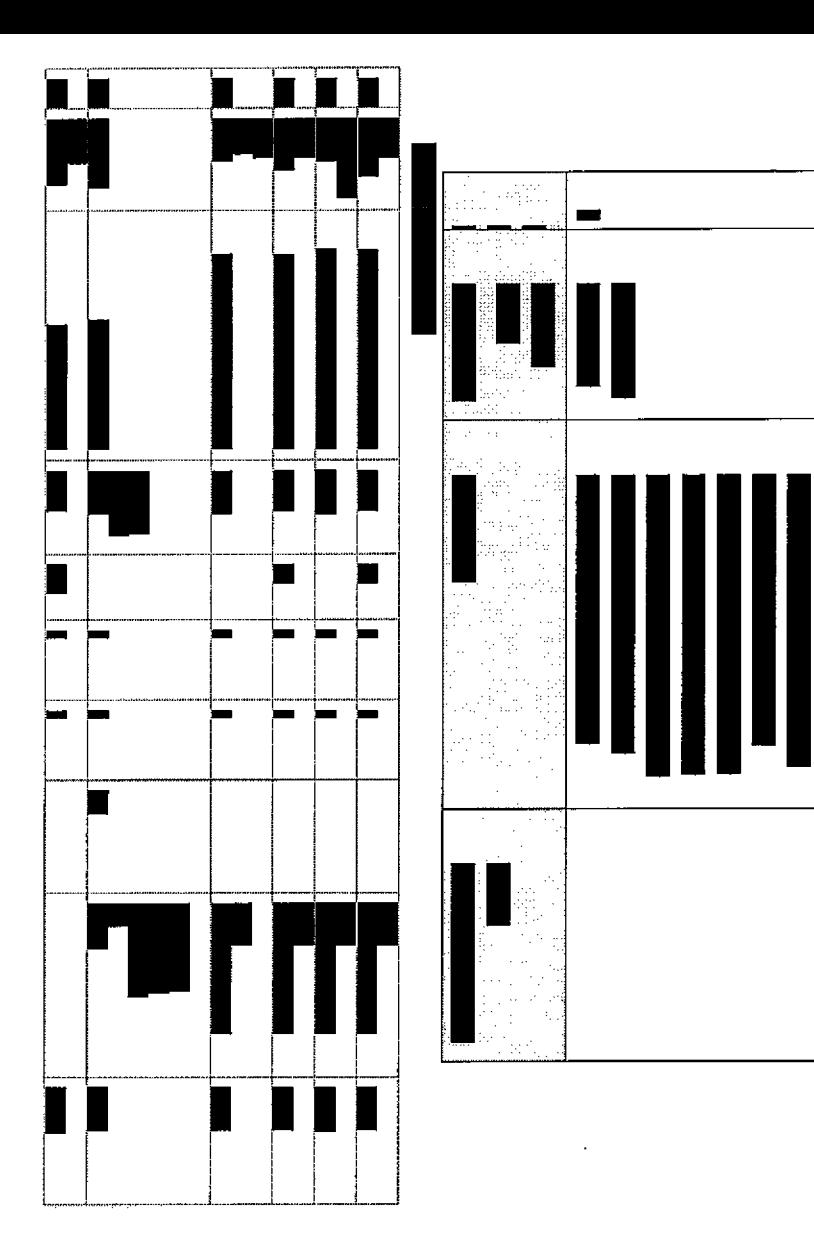

עמוד 170 מתוך 202

I

עמוד 171 מתוך 202

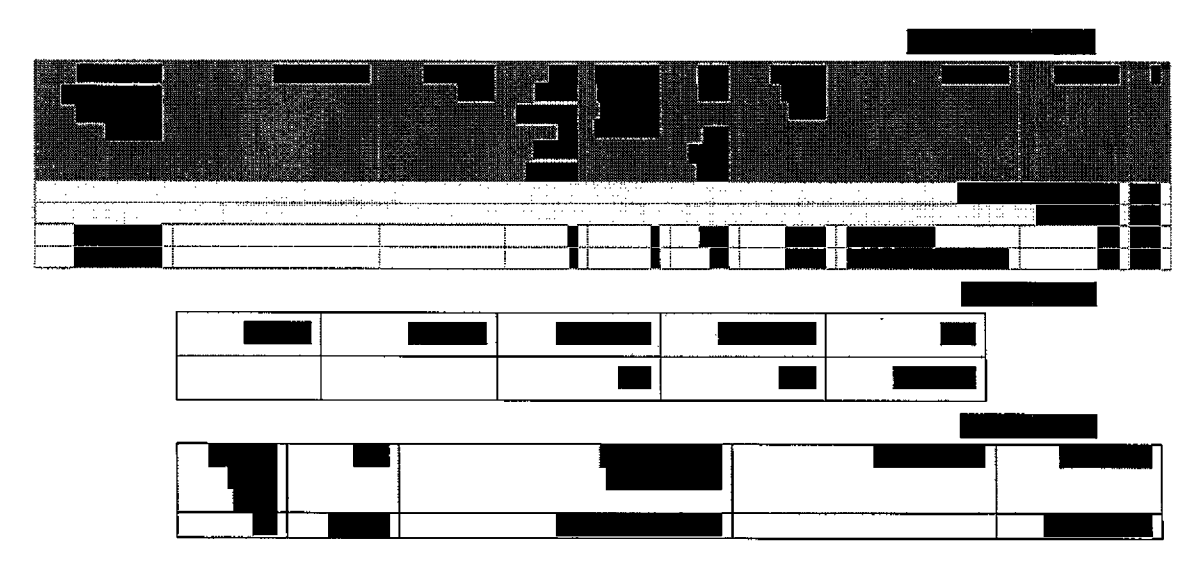

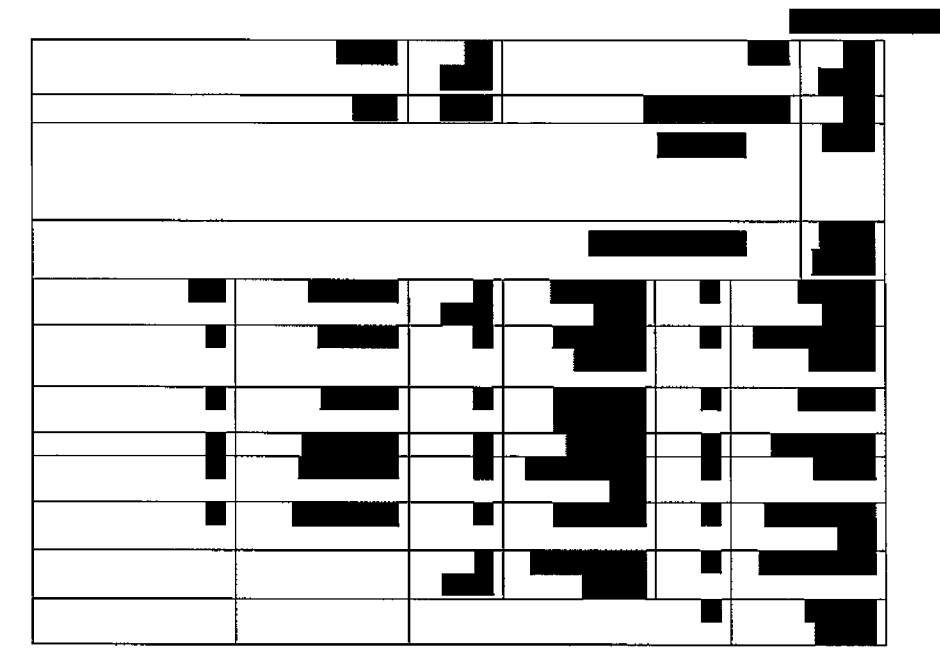

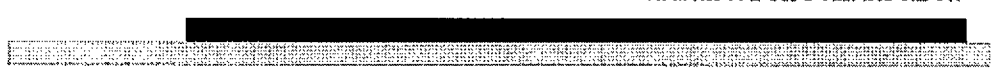

חטיבת פתרומת פיננסים וטכנולוגיות

עמוד 172 מתוך 202

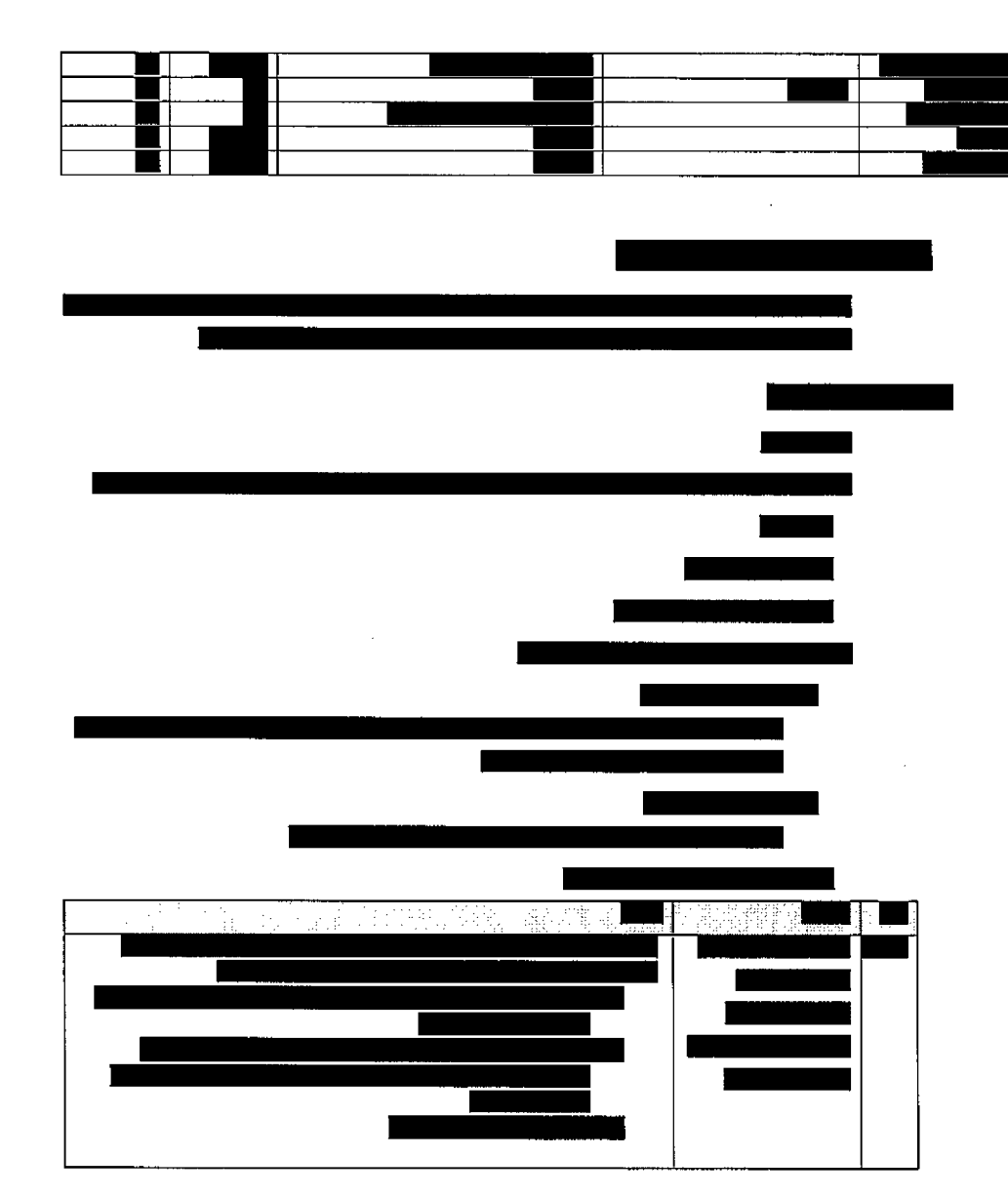

**NEWS WARREN** 

**BENSINGSEN** 

חטיבת פתרונות פיננסים וטכנולוגיות

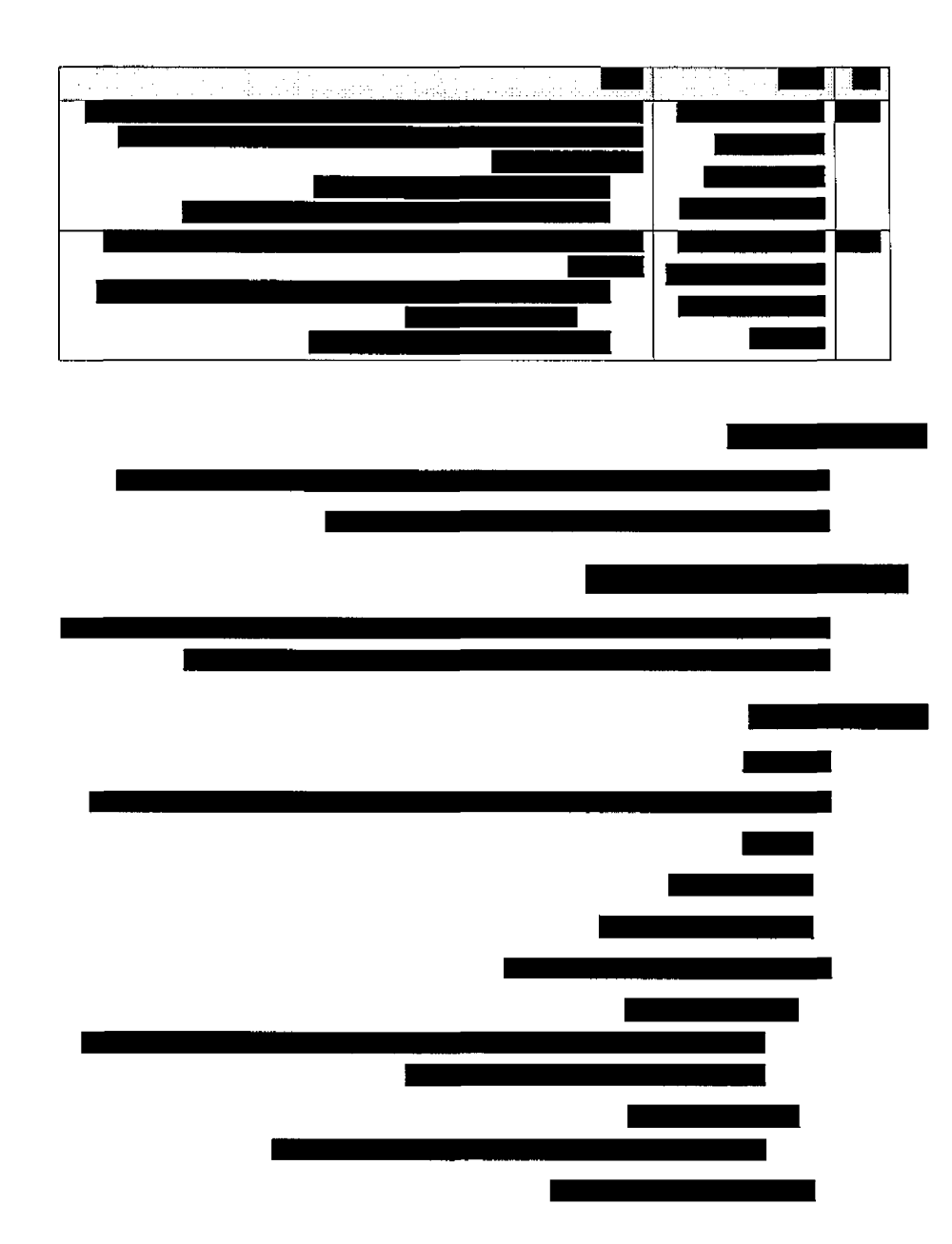

<u> For a construction of the production of the construction of the construction of the construction of the construction of the construction of the construction of the construction of the construction of the construction of </u>

עמוד 173 מתוך 202

 $\ddot{\phantom{a}}$ 

 $\bar{z}$ 

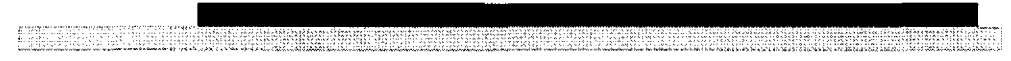

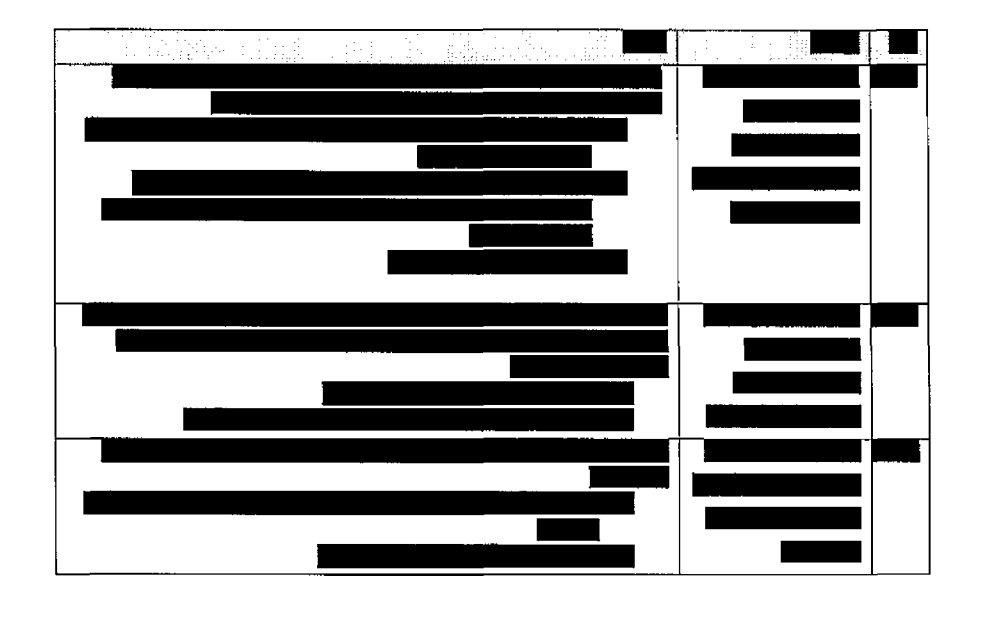

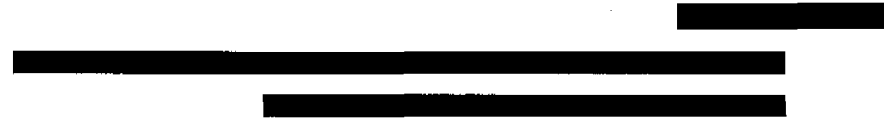

# 9. מנגנון הקצאות

## 9.1 *כלל•*

על מנת לתמוך בתהליכי העבודה במערכת רישום סרטן נדרשת היפולת להקצאה אוטומטית ואפשרות להקצאה ידנית של רשומות דיווחים ,חבילות דיווח ובקרת אימות בין בעלי התפקידים השונים ביחידה.

. ההקצאה תתבצע לצוות עבודה (ראה צוותי עבודה)

" הטריגר לביצוע ההקצאה יהיה שינוי סטאטוס הרשומהשמיועדת להקצאה, כלומר בעת שינוי שדה "סטאטוס (גם ביצירת הרשומה) יופעל תהליך ההקצאה שבסופו הרשומה תוקצה או לא תוקצה ע"פ לוגיקה.

שינוי הסטאטוס יכולה להתבצע בצורה ידנית ע"י המשתמש או באמצעות חוק עסקי או ממשק.

202 מתוך 174 עמוד

## עמוד 175 מתוך 202

 $\sim$ 

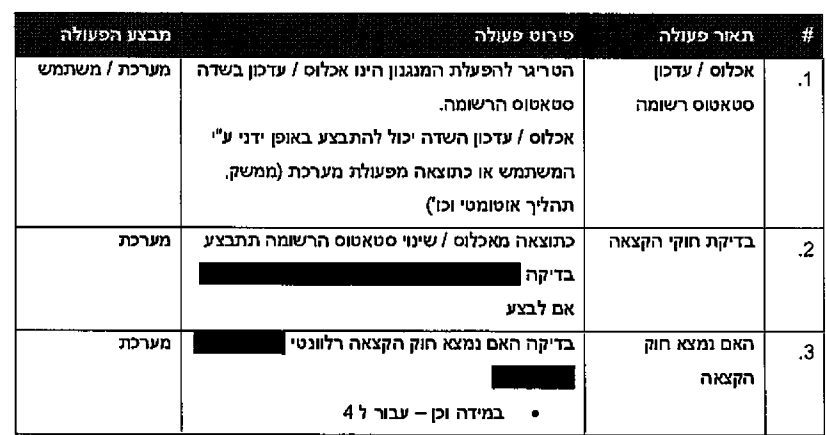

סירוט:

 $\overline{\phantom{a}}$ 

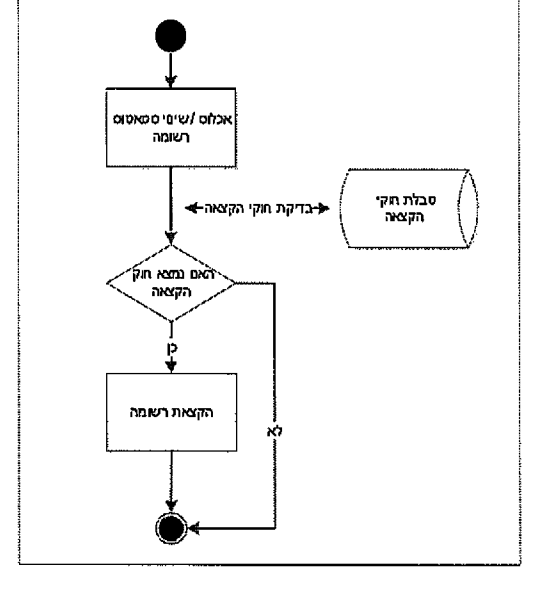

# 9.2 *חתהל'ך*

תרשים:

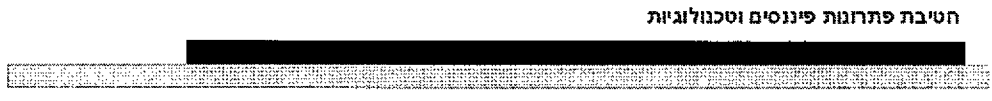

 $\ddot{\phantom{a}}$ 

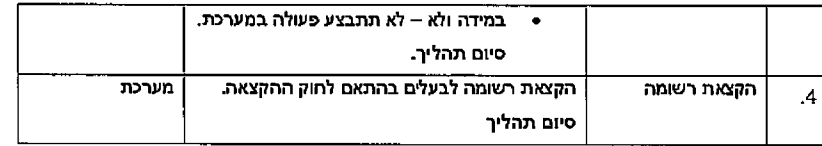

**FEBRUARIES** 

<u>SHRWAN NASHRAH</u>

## 9.3 *לוגיקת הקצאה אוטומטית*

בכל שינוי שדה סטאטוס (כולל ביצירת הרשומה) ברשומת <u>ו</u> שינוי ידני או כתוצאה ממשק או חוק עסקי) יופעל חוק הקצאה בהתאם לחוקיות שתוגדר.

ההקצאה תתבצע בהתאם לחוקיות, ע"פ הפרמטרים הבאים.

במידה ולא והפרמטים שהוזנו / נקבעו ברשומה לא עומדים באף אחד מחוקי ההקצאה – הרשומה לא תוקצה ותישאר משוייכת לגורם המטופל הנוכחי. בצורה כזו ניתן יהיה לבטל חוקים עסקיים ככה שיוגדר one stop shop, כלומר משתמש אחד יטפל בכמה שלבים בתהליך מבלי שהרשומה תוקצה לצוות עבודה אחר.

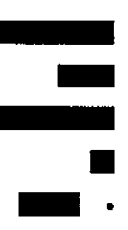

ל: יוקצה הדיווח האלו הפרמטרים ע"פ

עבודה צוות •

להלן טבלת החלטה לדוגמא:

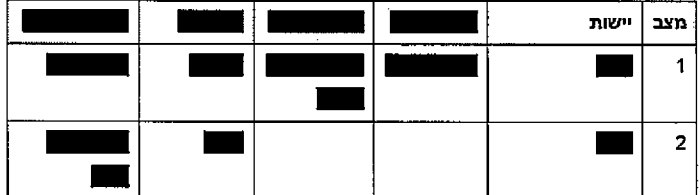

חוקיות:

• חובה להגדיר יישות, סטאטוס וצוות להקצאה.

עולה: סדר ע׳'פ החוקים -חוזק החוקים סדר

202 מתוך 176 עמוד

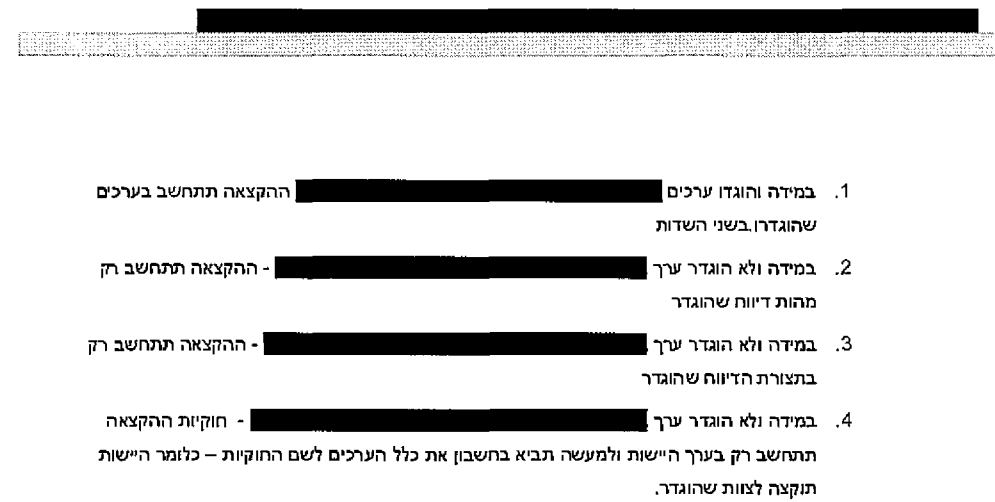

5. במידה ולא נמצא חוק העונה על על אך אחד מהצירופים בסעיפים הנ"ל – הרשומה לא תוקצה.

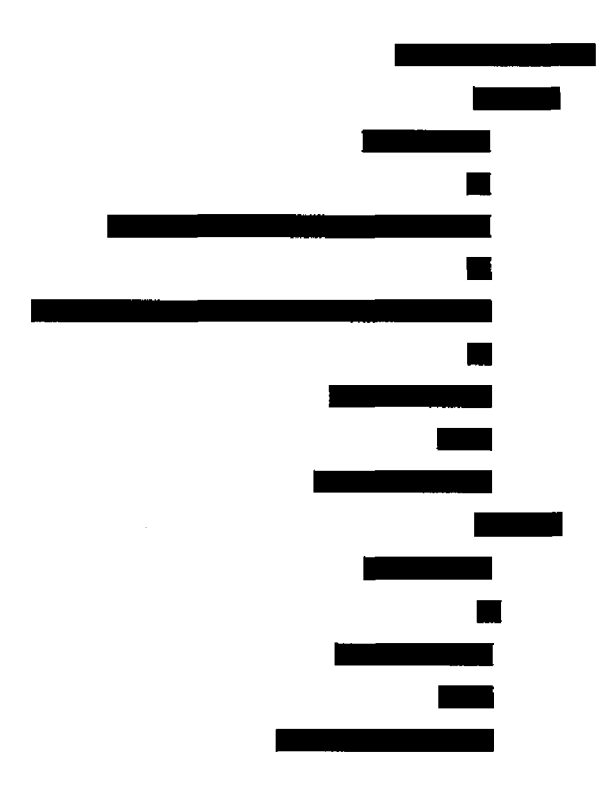

202 מתוך 177 עמוד

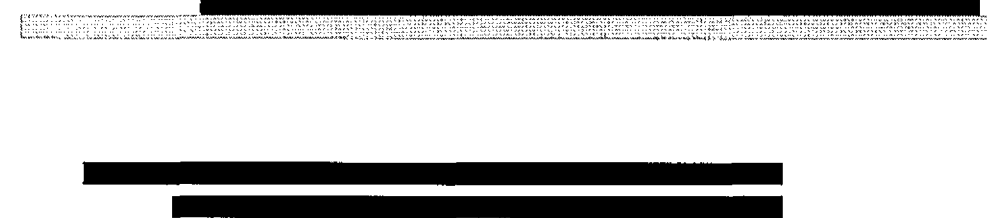

## 9.4 *ההקצאה חוק• הול ,נ*

חזקי ההקצאה ינוהלו בטבלת תשתית שתיוצג על ידי ישות <u>"חוק הקצאה"</u>. כל רשומה תהווה חוק.

.<br>לרפרנט מערכת ומנהל מערכת יהיו הרשאות לניהול חוקי הקצאה

## 9.5 *מחדל הקצאה.ברירת חוק•*

להלן חוקי הקצאה ברירת המחדל שיוגדרו כחלק מה setup במערכת. יתבצע באמצשת הזנת רשומות לטבלת החלטה "חוקי הקצאה". למשתמשים מורשים תהיה אפשרות להגדיר חוקים חדשים ולערוך חוקים קיימים.

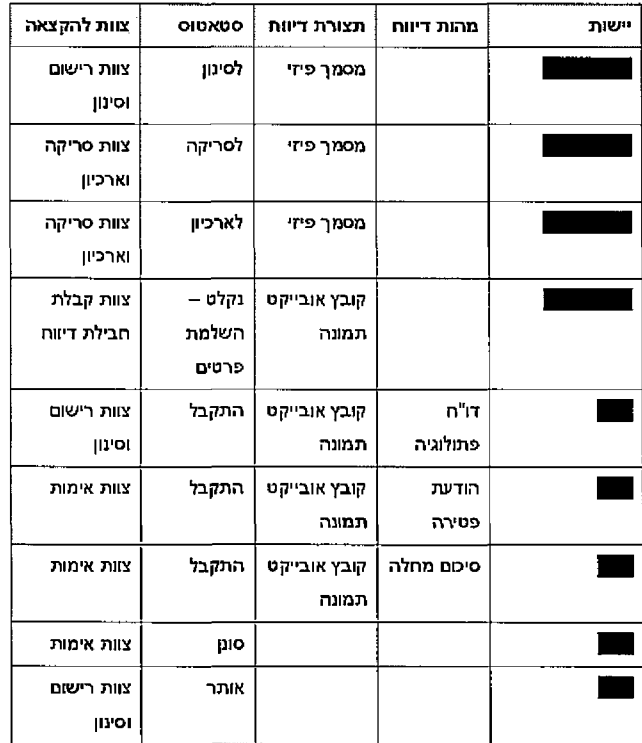

עמוד 178 מתוך 202

ar a menerimento

n.

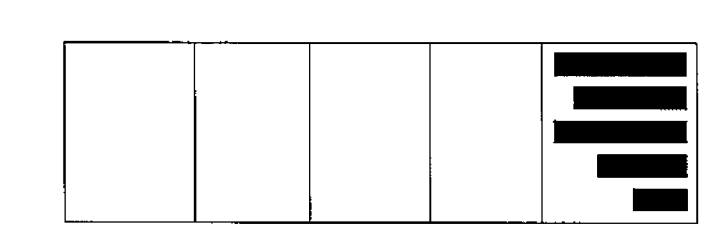

<u> E HRONDA E FRANCISCO SE EL PARTICIO ARABETA E ADA 1998 A ERA BARRADE DE ARABETA E EL P</u>

## 9.6 *ידנית הקצאה*

לשם גמישות התערבות בתהליך ניתן יהיה לבצע הקצאה ידנית של רשומות לצוותים / משתמשים.

הקצאה ידנית הינה יכולות מובנית במערכת ה XRM.

הקצוה ידנית תתבצע ע"י סימון הרשומות במסך העבודה, לחיצה על פקד "הקצה" ובחירת צוות / משתמש להקצאה. ביצוע ההקצאה תתאפשר למשתמשים מורשים בלבד – ראה טבלת הרשאות.

## 9.7 **סינון בתצוגה**

ניתן לבצע סינון על כל שדה המופיע בתצוגה. ניתן לבצע סינון של מספר שדות במקביל:

## **המערכת במסכי ק1ר0ה המסמך הצגת 10.**

## 10.1 *'בלל*

קידוד המידע הרפואי המוצג במסמכים שנסרקו / אורכבו במערכת הינו חלק עיקרי בעבודת המקודדות סרטן. רישום במערכת

על מנת לצפות במסמך ולקודד את המידע נדרשת היכולת לצפות בדיווח המקור שהינו בתצורת מסמך סרוק או אובייקט תמונה ובטופס המערכת בו זמנית בצורה נוחה.

202 מתוך 179 עמוד

ESSEX

## 10.2 יישום

## 10.2.1. ישויות מעורבות

תרשים:

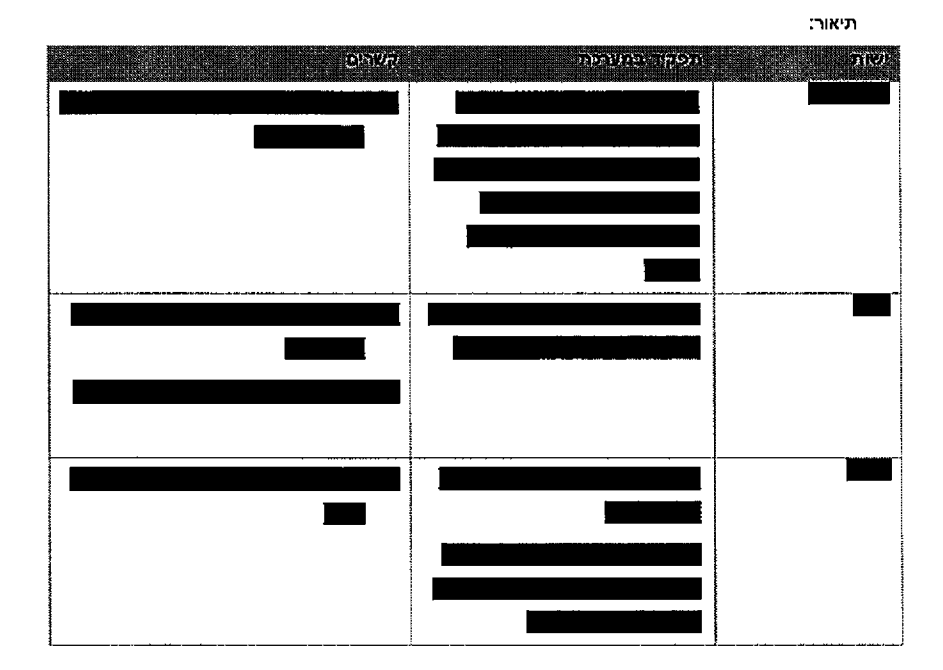

<u> 1985 - 1986 - 1986 - 1986 - 1986 - 1986 - 1986 - 1986 - 1987 - 1988 - 1988 - 1988 - 1988 - 1988 - 1988 - 198</u>

## 10.3 הצגה במסך

## 10.3.1. *טופס*

. יופיע תוכן המסמך ב iframe ייעודי

התוכן ייטען ע"פ URL המסמך ברכיב המסמכים כפי שמופיע ביישות מסמך (ראה סעיף – שדה קישור למסמך(

במידה ומדובר בדיוות ללא מסמך (אין קישור למסמך) ה iframe לא יוצג (תוק עסקי ביישות דיוות):

202 מתוך 180 עמוד

**INDIANARY** 

#### *מסמך הצגת מסך 10.3.2.*

בלחיצה על פקד "הצג מסמך" ייפתח חלון דפדפן שיציג את המסמך.

התוכן ייטען ע"פ URL המסמך ברכיב המסמכים כפי שמופיע ביישות מסמך (ראה סעיף – שדה קישור למסמך(.

החלון ייפתח במיקום במסך xxx

xxx - בגודל ״פתח החלון

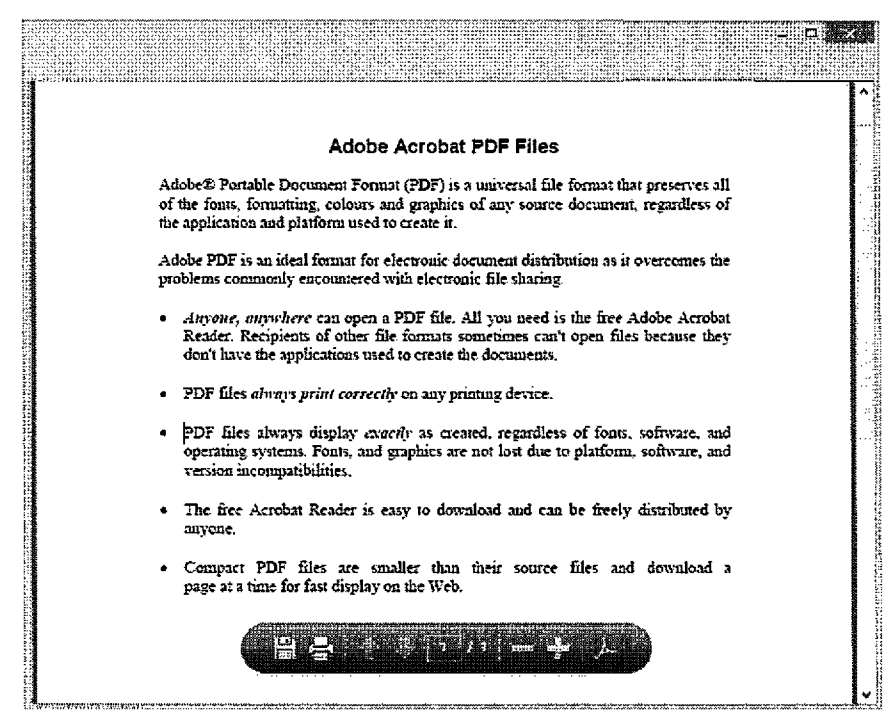

*מסמכים( ברכיב פ )ע״ שות" ■10.3.3*

יישות זו תשמש לרישום ושמירת כלל הנתונים אודות מסמכים המאורכבים במערכת ניהול המסמכים המשרדית - sharedocs. באמצעות המידע אודות המסמך יהיה ניתן לגשת למסמך ולהציגו בדיווח המתאים.

202 מתוך 181 עמוד

202 מתוך 182 עמוד

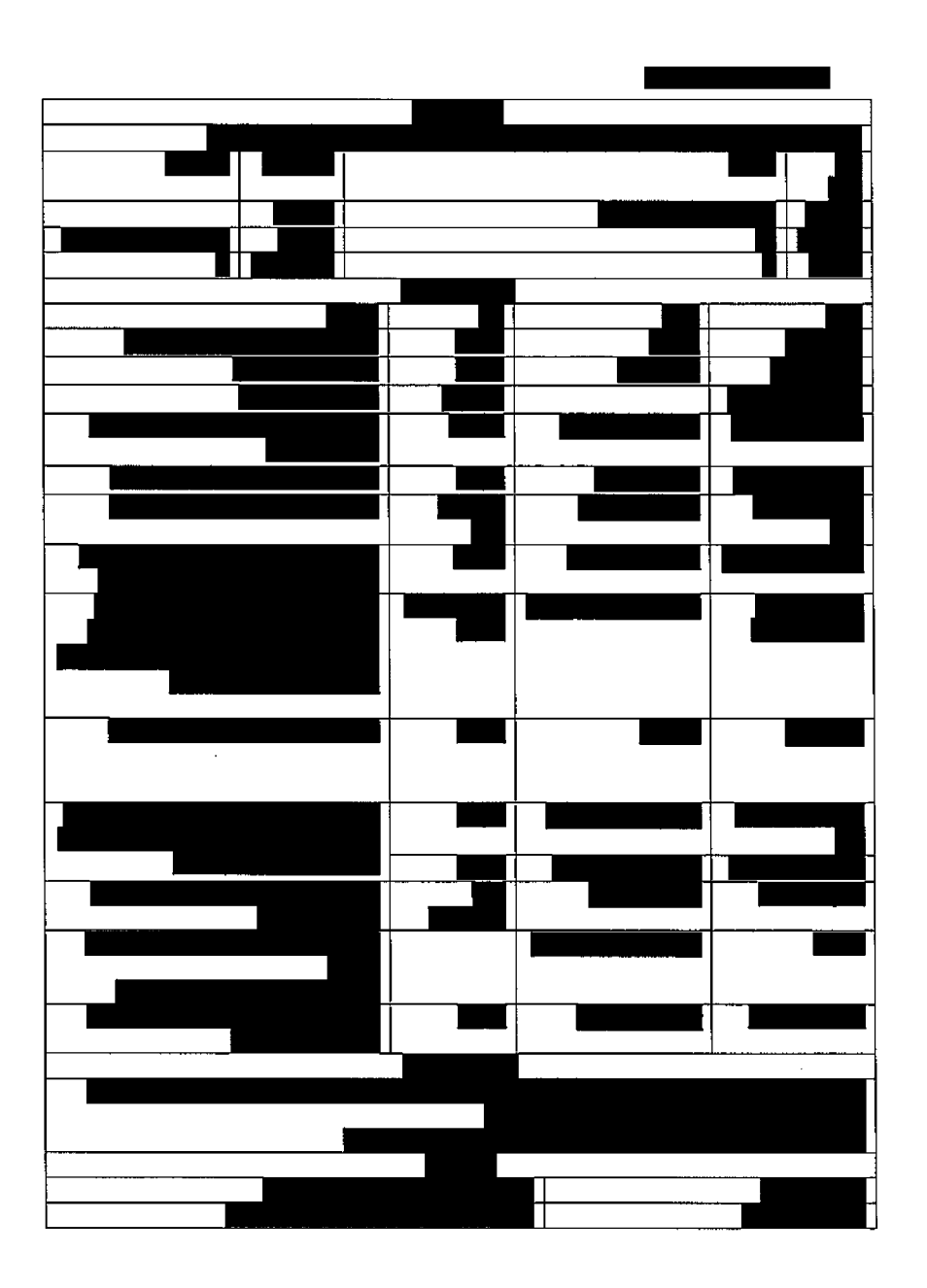

חטיבת פתרונות פיננסים וטכנולוגיות W

38888

19988888888888888

[Biddhee]

ar su kabasan a masa sa sanar

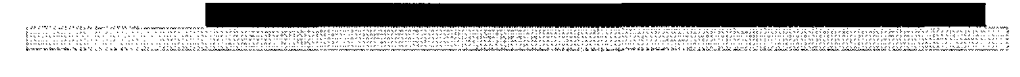

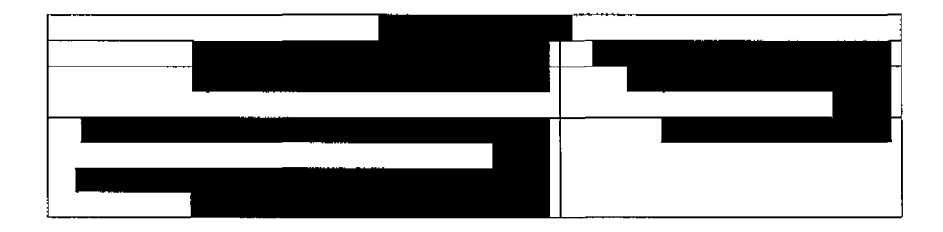

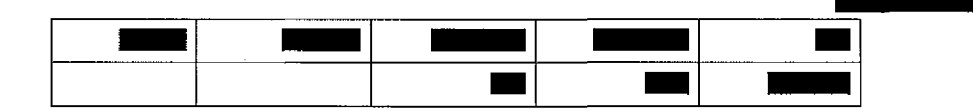

# **ממשקים 11.**

## 11.1 *ממשק* מרשם אוכלוסין -

## 11.1.1. כללי

מדובר בתהליך שמבצע פניה לממשק מרשם אוכלוסין באמצעות רכיב גנרי של משרד הבריאות ומטפל בתשובה שמתקבלת.

השירות: תפקיד

- המטופל אימות •
- מטופל ובני משפחותו  $\mathbf r$

כתוצאה מקבלת פרטי ממשק מרשם אוכלוסין שהתק<mark>בלו תיושם</mark> לוגיקה של הקמה ועדכון ישויות עסקיות במערכת רשם הסרטן

## *התחל•!־ הפעלת 11.1.2.*

פניה ידנית – תתבצע ע"י שימוש בפקד <mark>ומתוך בשימוש ב</mark>מתוך רשומת דיווח בעת הקמת תיק מטופל האבחנה בעת למען חדשה אבוזנה הקמת בעת ישירה פניה מתוך או חדש

4 - פניה אוטומטית – תתבצע כחלק מתהליך קליטת נפטרים וסיבות פטירה מלמ"ס – בחבילה

#### 202 מחוך 183 עמוד

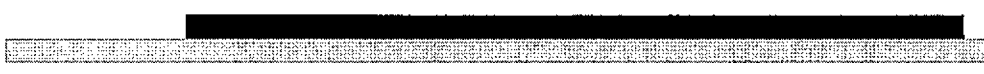

11.1.3. פנייה לממשק מרשם אוכלוסין - - - הקציר רכיב הגנרי

11.1.3.1. תרשים

11.1.3.2. פירוט

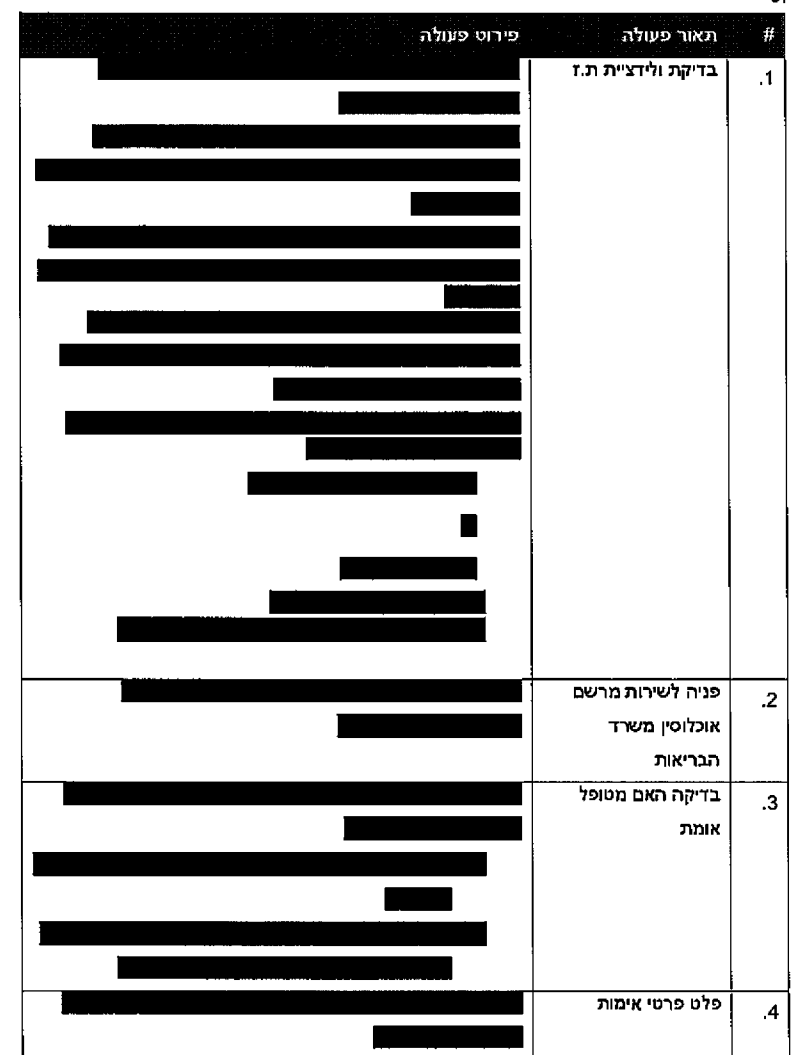

עמוד 184 מתוך 202

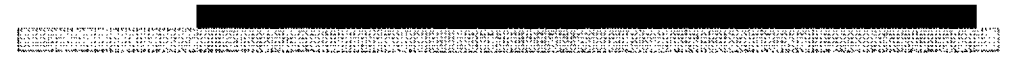

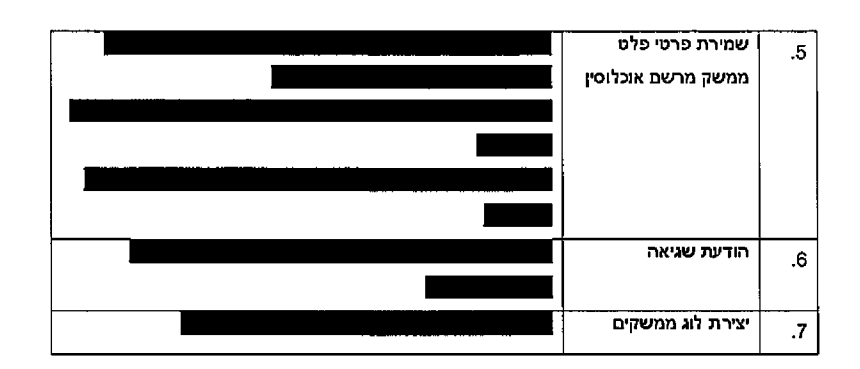

11.1.4. יצירת רשומות ישויות עסקיות - הרחבה לרשם הסרטן

11.1.4.1. תרשים

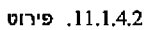

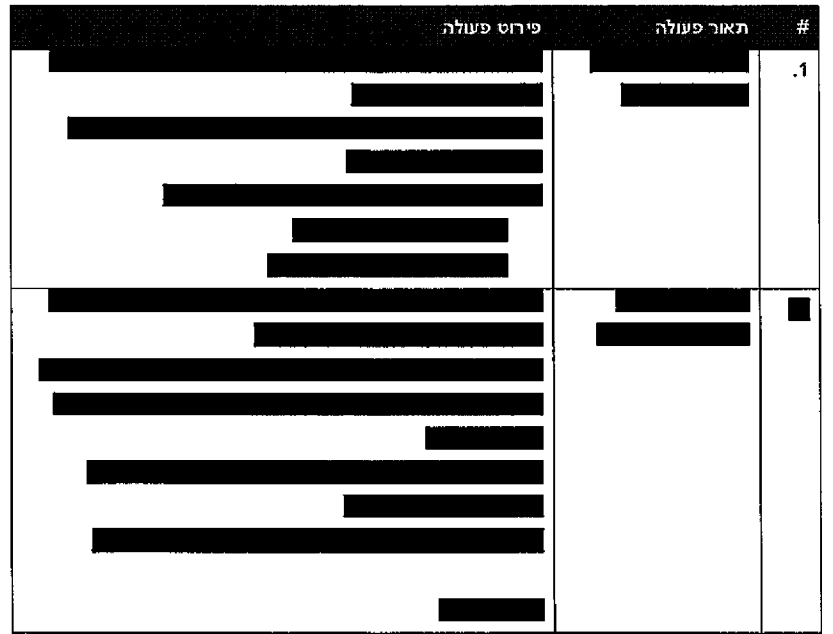

עמוד 185 מתוך 202

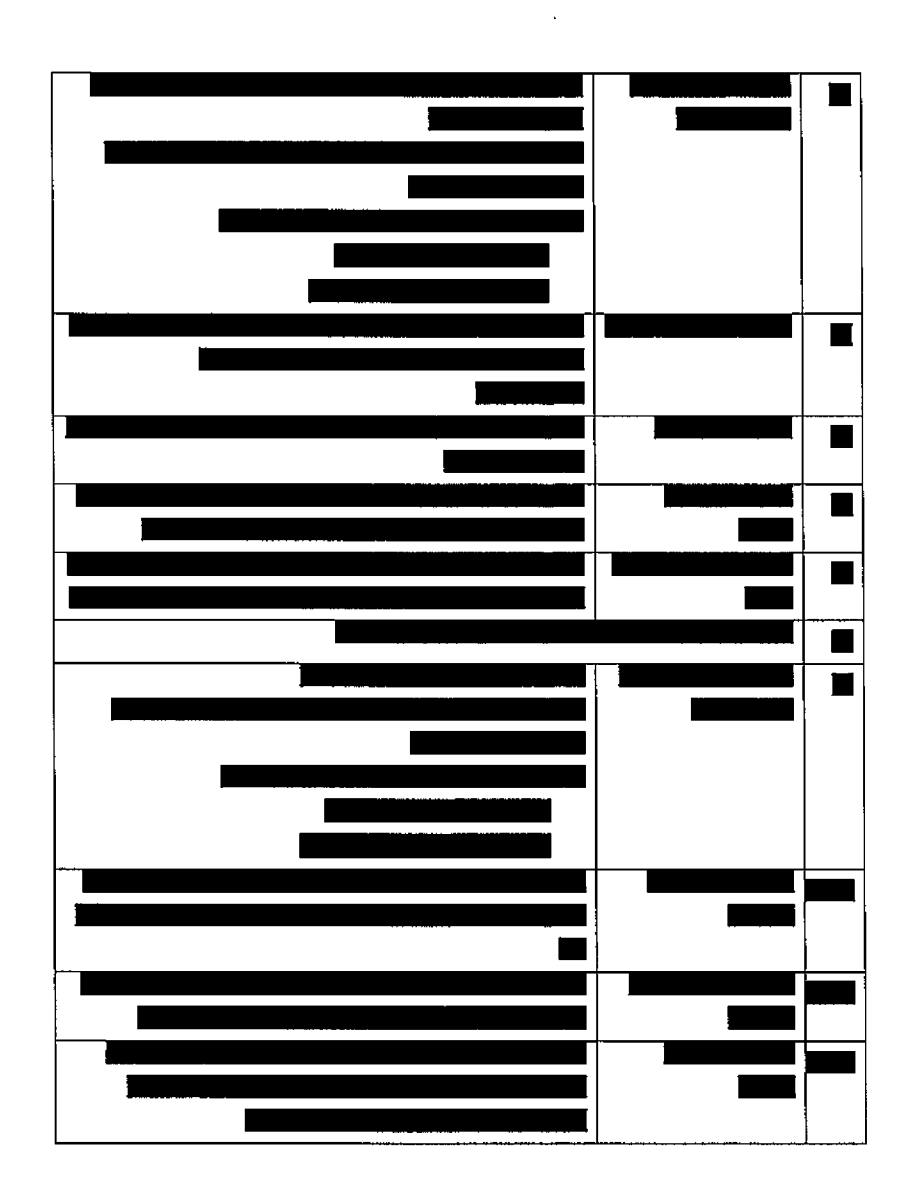

 $\bar{z}$ 

<u>ES MARIE SE ANNOVA DE L'ALABA EN EN EN EN EN EN EN EN EL ARTICULAR DE L'ALABA EN EN EN EN EN EN EN EN EL EN E</u>

חטיבת פתרונות פיננסים וטכנולוגיות

11.1.5. יצירת / עדכון רשומות

עמוד 186 מתוך 202

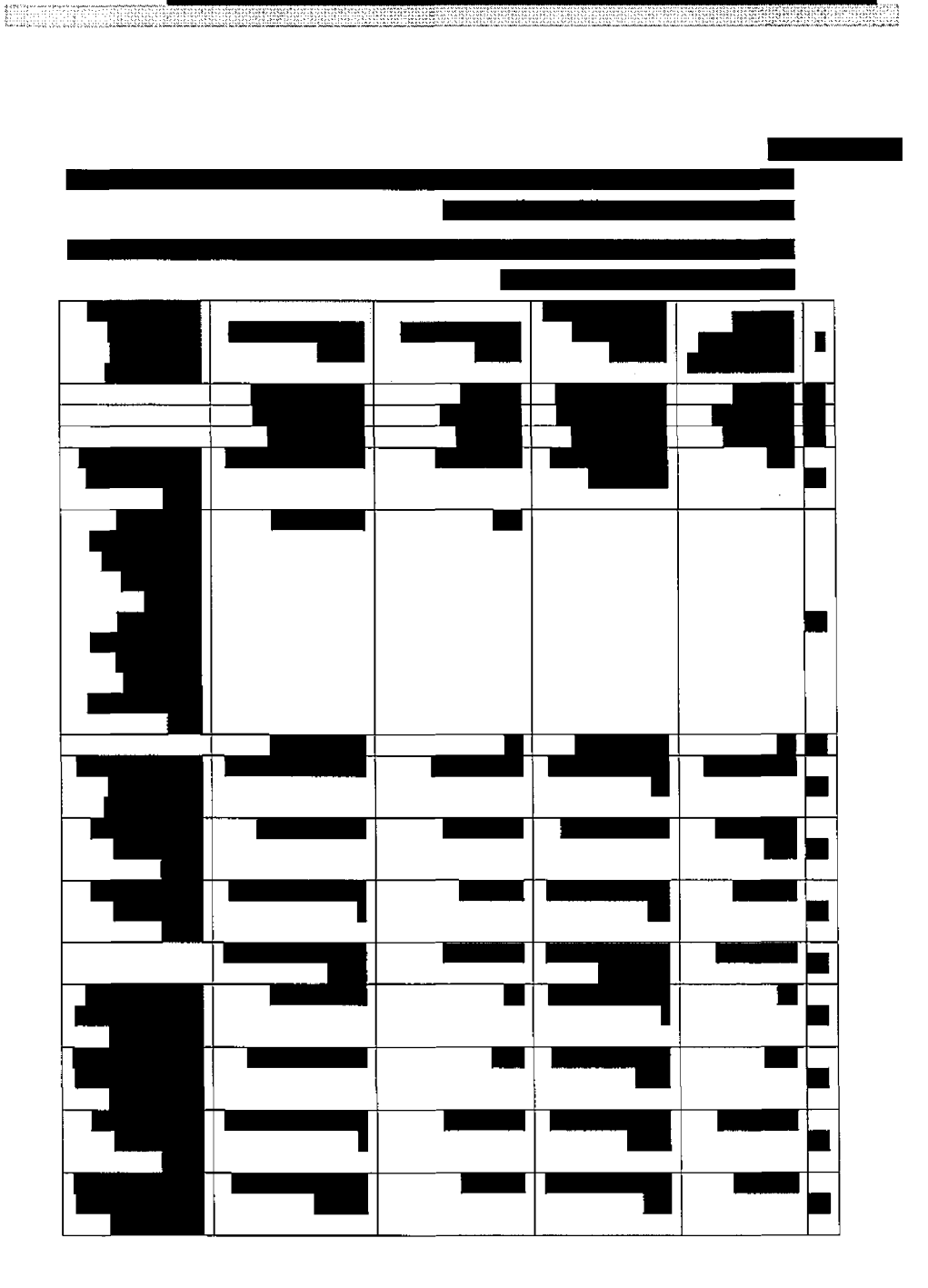

עמוד 187 מתוך 202

עמוד 188 מתוך 202

 $\blacksquare$ 

Г

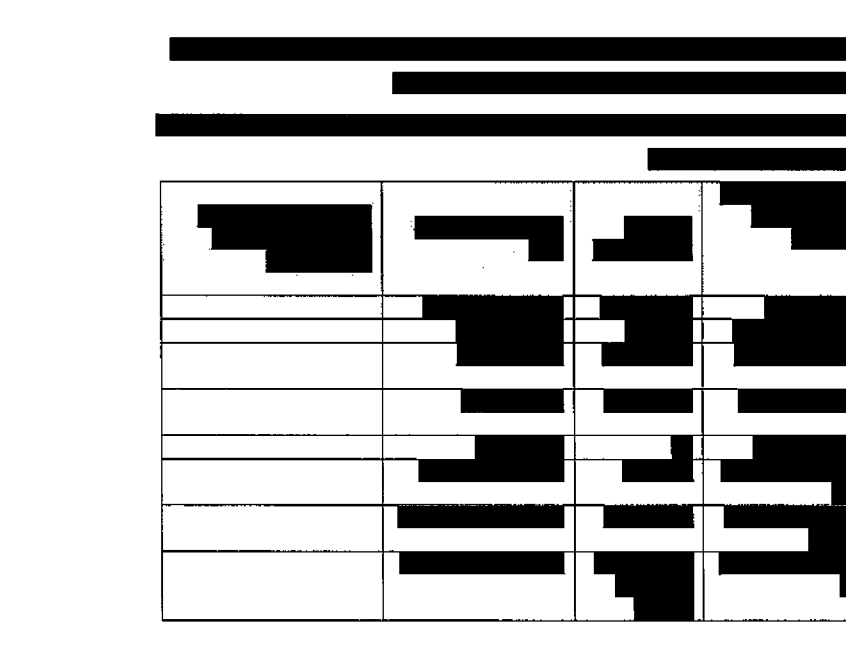

 $\hat{\boldsymbol{\beta}}$ 

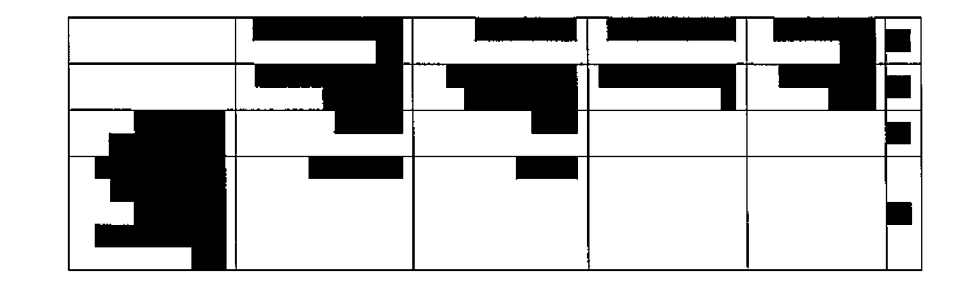

חטיבת פתרונות פיננסים וטכנולוגיות ESSES: TO HER PRODUCT  $\mathbb{R}$ 

עמוד 189 מתוך 202

 $\mathcal{A}^{\text{max}}$ 

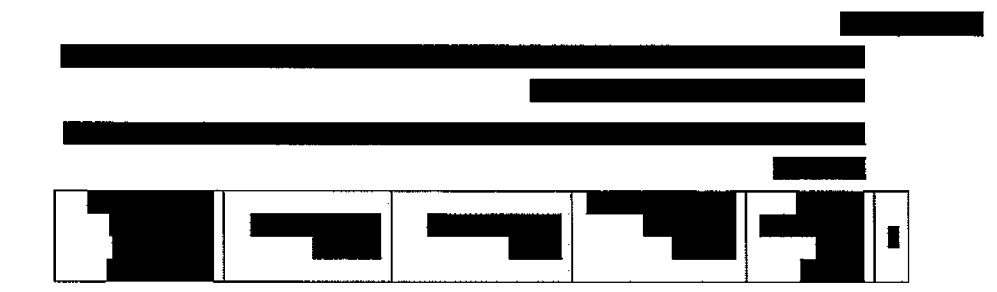

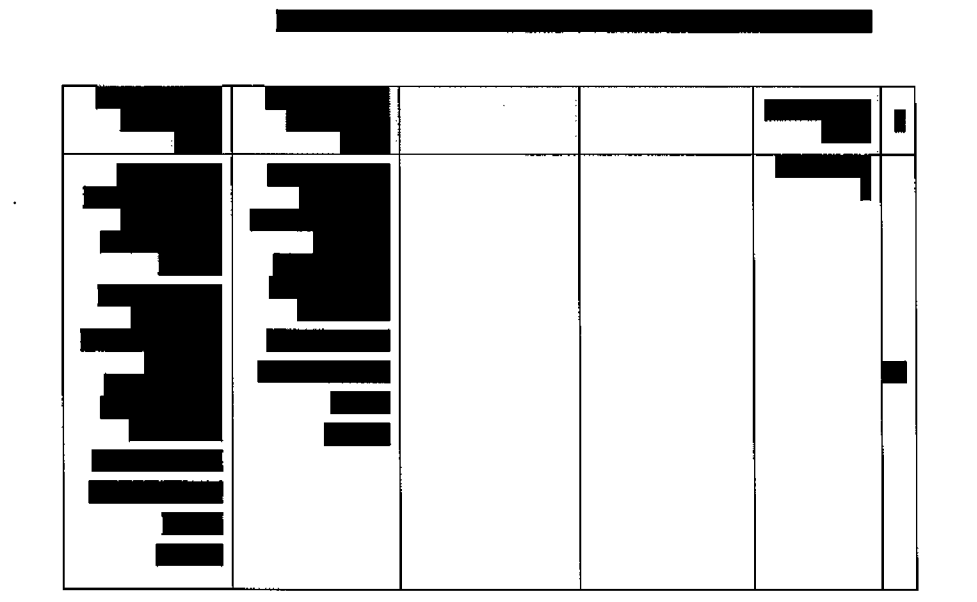

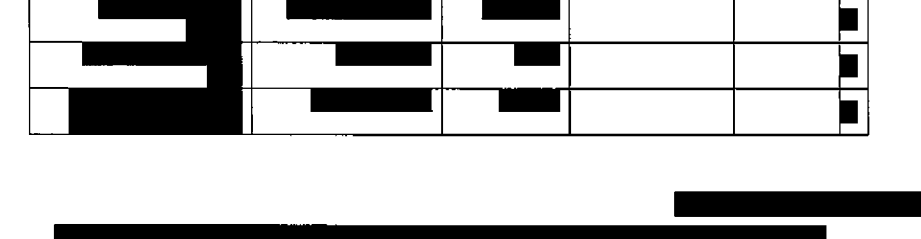

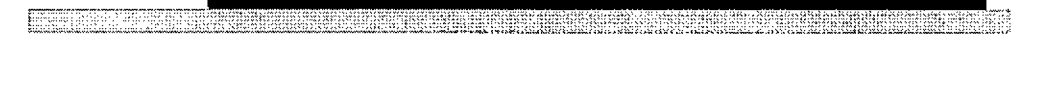

חטיבת פתרונות פיננטים וטכנולוגיות

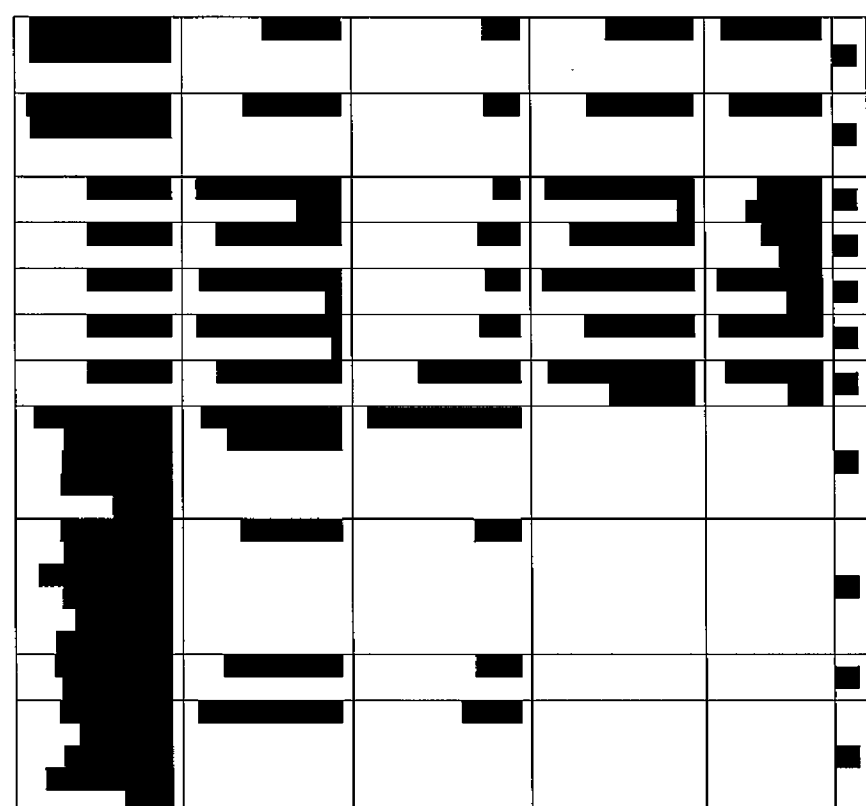

<u>Lieuwsch word wie der Robert und der Einstehen der Einstehen der Einstehen der Einstehen und der Einstehen und</u>

 $\bar{\mathcal{A}}$ 

 $\mathcal{A}$ 

 $\ddot{\phantom{a}}$ 

עמוד 190 מתוך 202

עמוד 191 מתוך 202

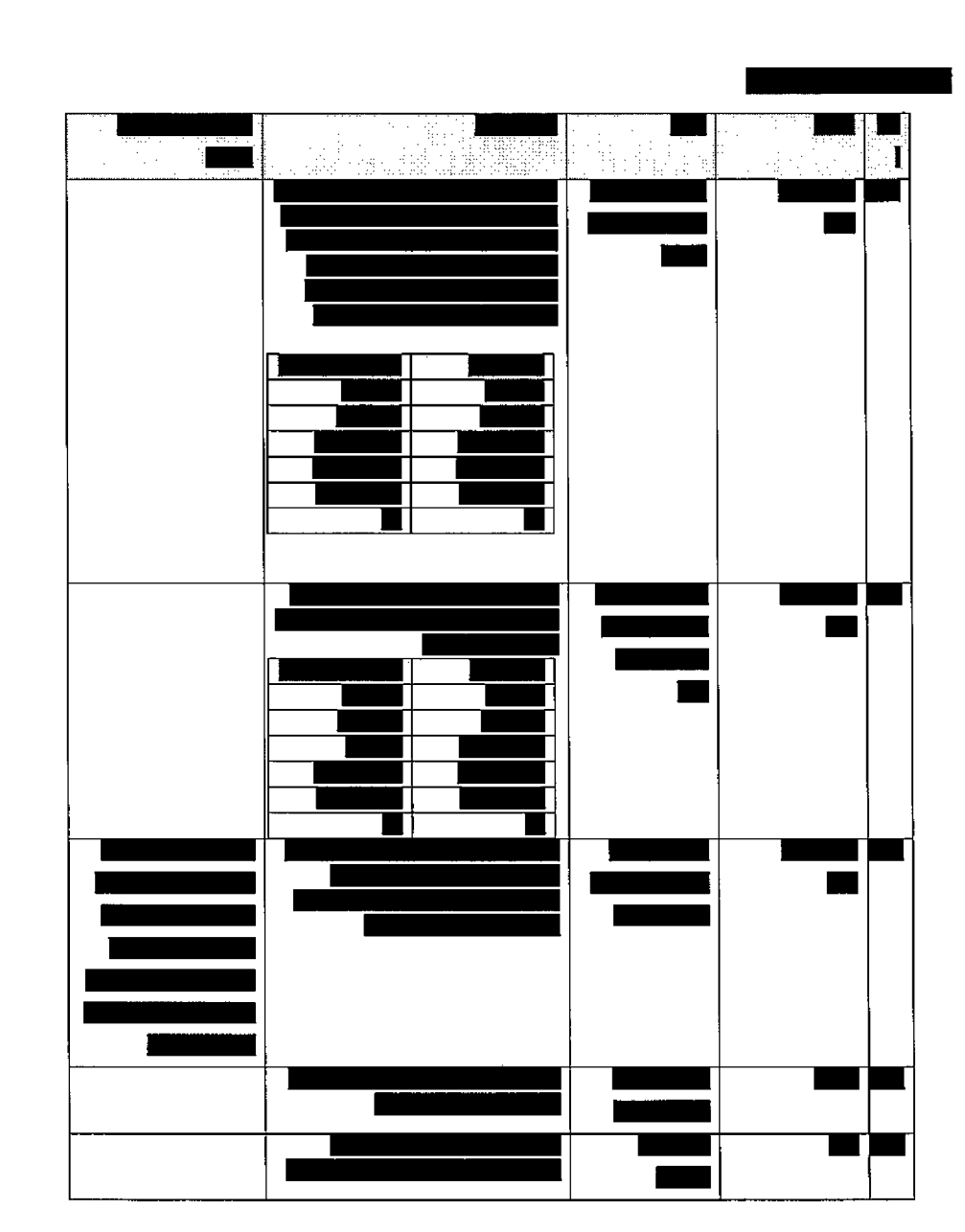

**LEEKEE** 

88

חטיבת פתרומת פיננסים וטכנולוגיות

**SHEERING BASES AND** 

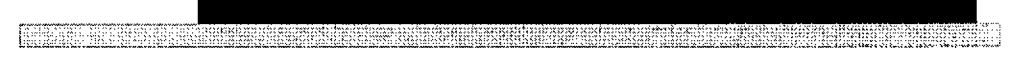

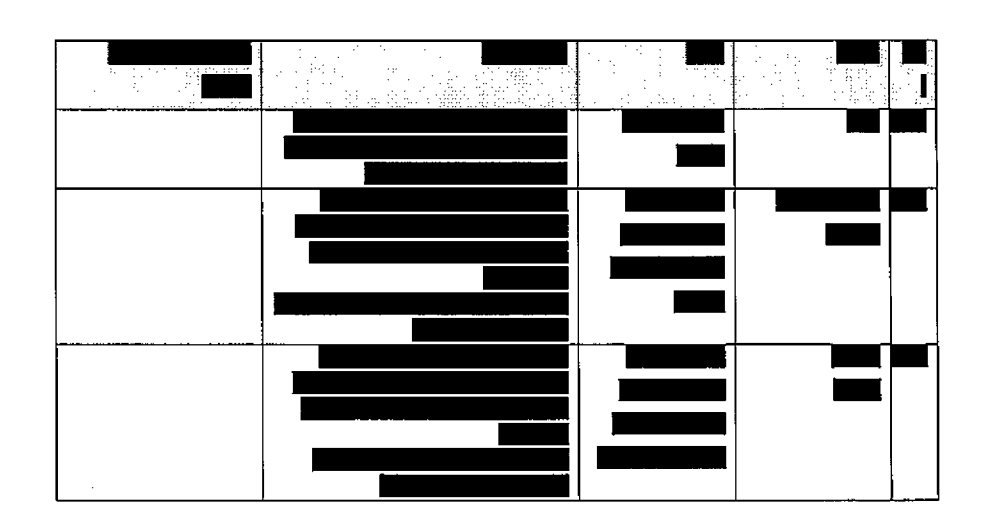

## 11.2 *קליטת סריקות*

## *11.2.1.* 1כלל

תהליך זה נועד לאפשר סריקה של מסמכים לצורך הצגתם במערכת רשם סרטן. התהליך יאפשר לסרוק מסמכים בודדים או לבצע סריקה מאסיבית של מסמכים בפעולה אחת. התהליך הינו חלק מתהליכי עבודה רשם סרטן – סריקת מסמכים וסריקת ארכיון. מימוש התהליך יתבצע ע"י שימוש ברכיב ניהול מסמכים אשר מכיל פונקציונאליות של סריקת מסמכים, ארכובם זה. במקרה סרט[ רשם - M R X ה למערכת סימוכין ויצירת על גבי התהליך המובנה של רכיב ניהול המסמכים של מנת לתמוך בתהליכי סריקת המסמכים של מערכת רשם סרטן.

## *הפעלת 11.2.2.* **ר.תהל'ן**

הפעלת התהליך תתבצע בצורה יזומה ע"י המשתמש, באמצעות לחיצה על כפתור "סריקת מסמך" במסך העבודה- סריקת ארכיון מתוך מטופל וסריקת מסמכים מתוך חבילת דיווח

## *פונקציונאלית 11.2.3.*

202 מתוך 192 עמוד

פירוט: # פעולה תאור פעולה פירוט הפעולה מבצע ידני - מערכת רשם סרט! לחיצה על פקד יעודי לסריקת מסמכים "סרוק" שהינו מסמכים. רכיב מפתרון חלק לחיצה על פקד ״סרוק" נידזול רכיב — י1יד מסמכים הגדרת מאפייני סריקה - ראה אפיון רכיב מסמכים: דו צדדי - כן\לא צבע סריקה - שחור לבן\אפור\צבע נומרי - רזולוציה גודל דף A3\A5\A4 אישור יתבצע ע"י לחיצה על כפתור סרוק – שיפעיל את תהליך הסריקה בפועל מאפייני הגדרת ואישור סריקה .2 ל1ניה רכיב — ידני מסמכים לחיצה על כפתור סרוק תפעיל את תהלי<mark>ך ה</mark>סריקה עצמו מסמכים - ראה אפיון רכיב מסמכים ביצוע סריקה .3 ניהול רכיב — ידני מסמכים למשתמש ייפתח חלון לביצוע הגדרה של מאפיינים נוספים טרם שמירת המסמכים – ראה אפיון רכיב מסמכים: (crop, flip, mirror( סיבוב, מסמכים עריכת הגדרת תצ1רה) JPG/T1F/PDF) כמות דפים במסמך מאפיינים הגדרות נוספים ושמירה .4 | שלבים 6-7-8 יתבצעו כלולאה לכל מסמך שנסרק .5 מערכת - אוטומטי רשם יצירת רשומות מסוג מסמך במערכת ורישום כלל הפרטים המגיעים מרכיב המסמכים. "מהווה חלק מפונקציונאליות רכי<mark>ב המסמכים – רא</mark>ה מסמכים. רכיב אפיון רשומת יצירת מסמך .6 רכיב - אוטומטי מסמכים ניהול המסמך שנסרק יאורכב במערכת ניהול המסמכים .sharedocs - המשרדית "מהווה חלק מפונקציונאליות רכיב המסמכים מסמכים ארכוב במערכת sharedocs .7

<u>LOUILLE LE SE LE SE DE LE SECONDIER DE LA COMPANYA</u>

**REBUILES** 

202 מתוך 193 עמוד

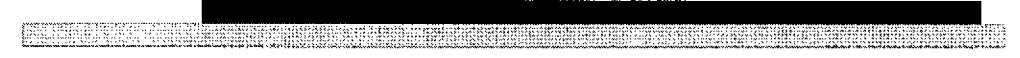

 $\frac{1}{2}$ 

 $\hat{\boldsymbol{\beta}}$ 

 $\bar{\mathcal{A}}$ 

 $\hat{\boldsymbol{\beta}}$ 

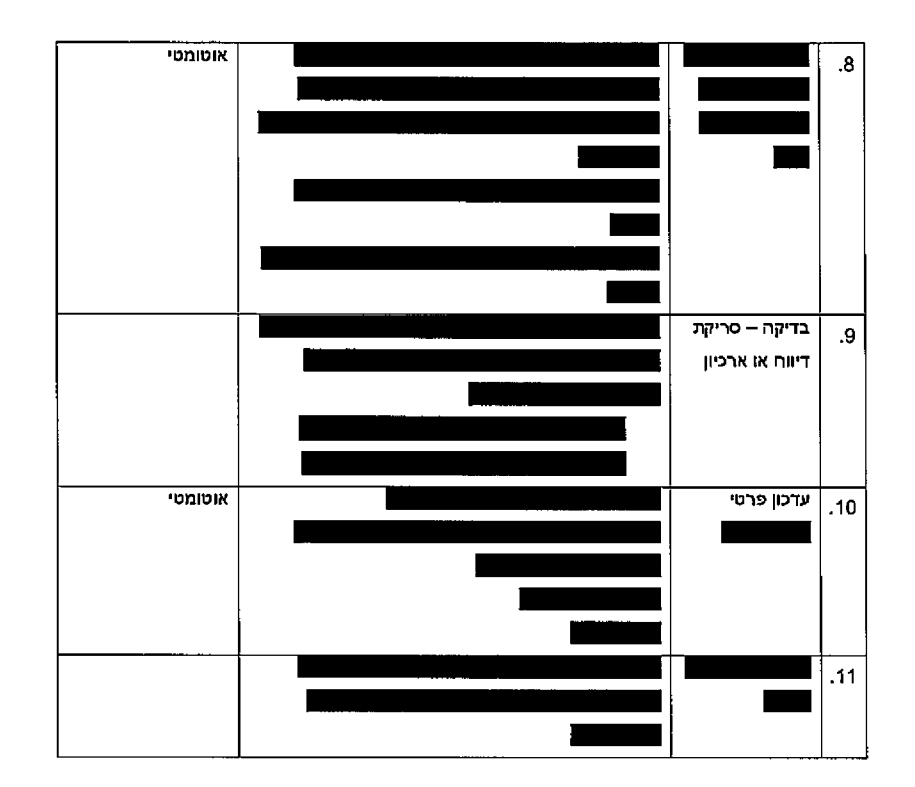

11.2.4. יצירת רשומות

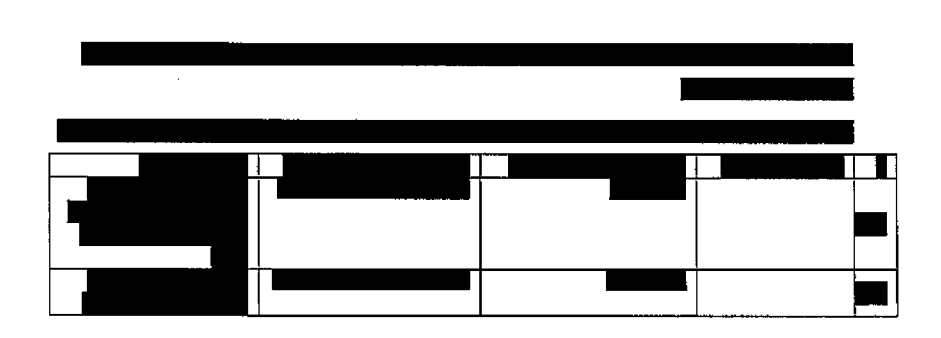

 $\overline{\phantom{a}}$ 

עמוד 194 מתוך 202

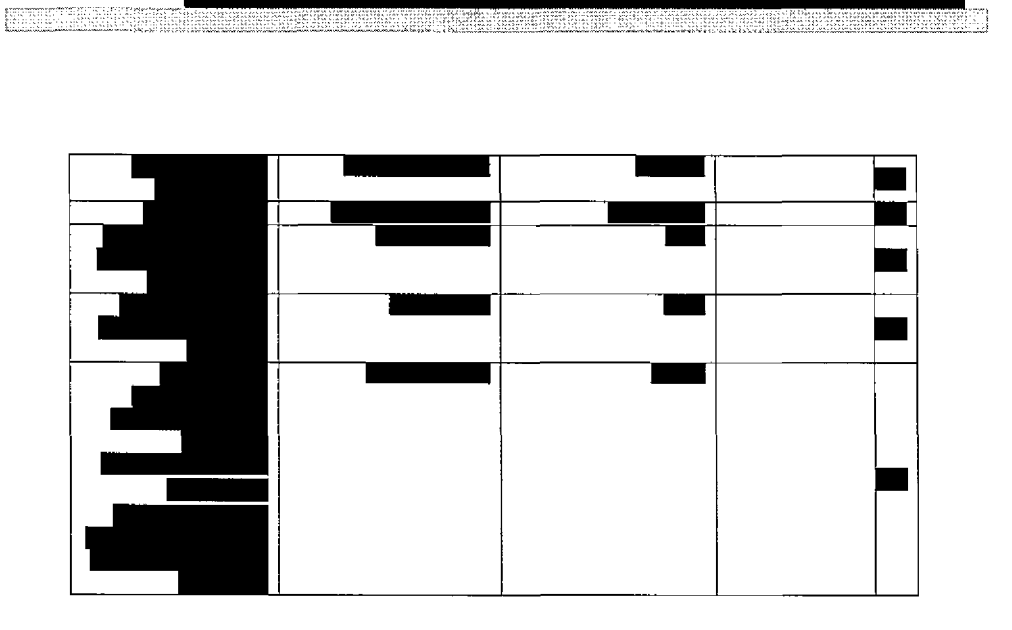

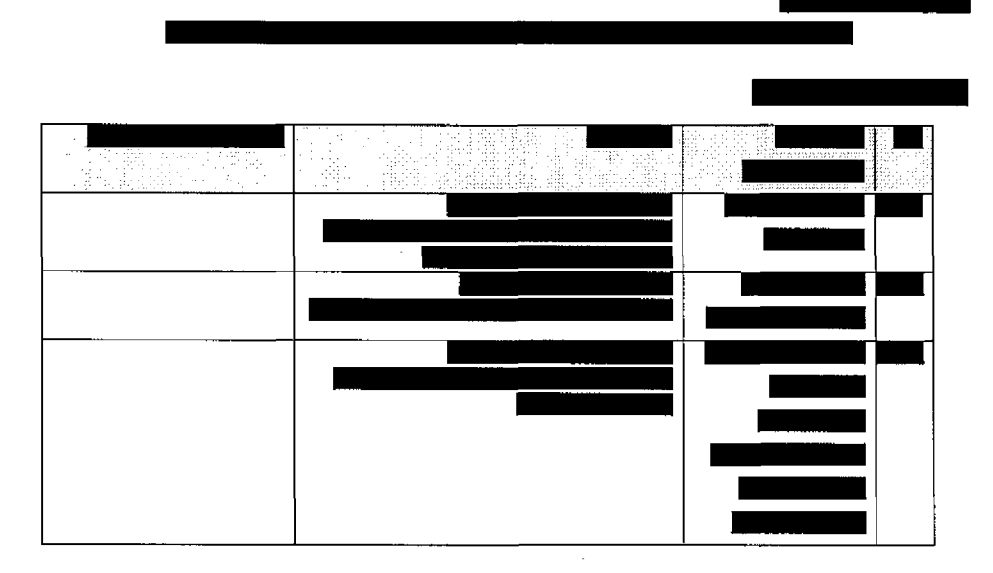

עמוד 195 מתוך 202

.<br>The second complete state of the state of the complete state of the state of the state of the state of the state of the state of the state of the state of the state of the state of the state of the state of the state of

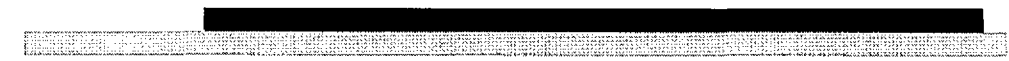

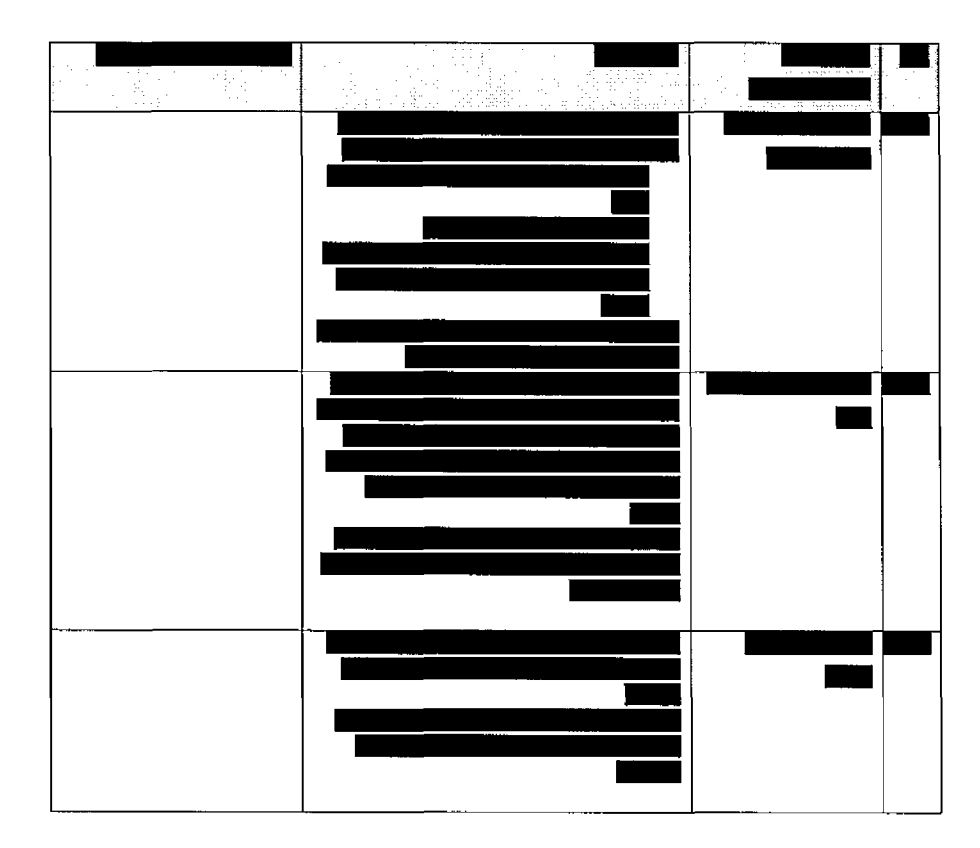

## 11.3 *קליטת מסמכים קבצי אובייקט תמונה*

## *כללי 11.3.1.*

דיווחים רבים מגיעים בתצורה של קבצי אובייקט תמונה. המסמכים מגיעים בכספת מהמוסדות השונים בתקופות משתנות. המסמכים הסרוקים מגיעים בפורמט TIFF / PDF / RTF

תיושם היכולת לקלוט את הקבצים באופן מאסיבי בצורה ידנית ע"י המשתמש ובצורה אוטומטית ע"פ תזמון. כחלק מתהליך קליטת המסמכים ישויכו המסמכים שנקלטו <u>ומתחורה המסמכים י</u>אורכבו במערכת

עמוד 196 מתוך 202

#### *הממשק הפעלת 11.3.2.*

תהליך קליטת הקבצים יופעל בשתי דרכים אופציונאליות

- ד. ידני באמצעות פקד "**השתם התהליך התהליך התהליך היה הוחלט לא ל**בצע את התהליך ידנית מכיוון שמדובר בתהליך שאמור לקחת את הקבצים שמגיעים בכספות של משרד הבריאות ולייצר אוטומטית. הדיווחים את
	- התהליך. את שיפעיל מתוזמן תהליך באמצעות אוטומטי 2. התהליך יתוזמן ויופעל באמצעות מערכת ניהול ממשקים טיבקו הנמצאת בשימוש במשרד הבריאות. ..הפעלת התהליך יתבצע באמצעות פניה של מערכת טיבקו למערכת רישום סרטן

טיבקו ייבצע העברת הקבצים מהכספת לתיקיה שתוגדר עבור רשם הסרטן,

<u> Antonio de la propincia de la propincia de la propincia de la propincia de la propincia de la propincia de la </u>

לאחר העברת רשימת הקבצים לפי הלוגיקה שמפורטת בהמשך, טיבקו ייבצע פניה לממשק של רשם הסרטן ויעביר לו את הפרמטרים הבאים:

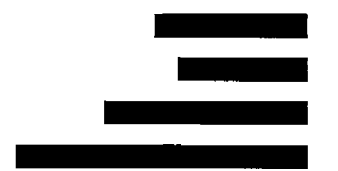

ממשק של רשם הסרטן ייקבל את הפרמטרים ומהם ייבצע בניה של הנתיב שאליו ייפנה לביצוע תהליך קליטת דיווחים במערכת. בניה של הנתיב יבוצע לפי הסבר בסעיף הבא.

## *etadata M ללא אך ם קבצי ה של קליטה תהיה ז ה .בשלב -etadata M קליטת 11.3.3.*

נתונים ע"פ הזנת כלומר ברמת metadata קליטת יאפשר התהליך היצוניים לקבצים שמתקבלים. בשלב ב' יוגדר קובץ שיישלח מהמכונים ובתי החולים עצמם שיגדיר את <u>"</u> בשלב זה אין מוכנות לקבל metadata ישירות מהמכונים ולכן הקבצים מהכספת ייטענו ע"פ המנגנון הבא: התיקיות יסודרו בהירככיה כאשר כלל התיקיות המכילות יהיו תחת תיקיית אב ראשית שתוגדר בקובץ

עמוד 197 מתוך 202

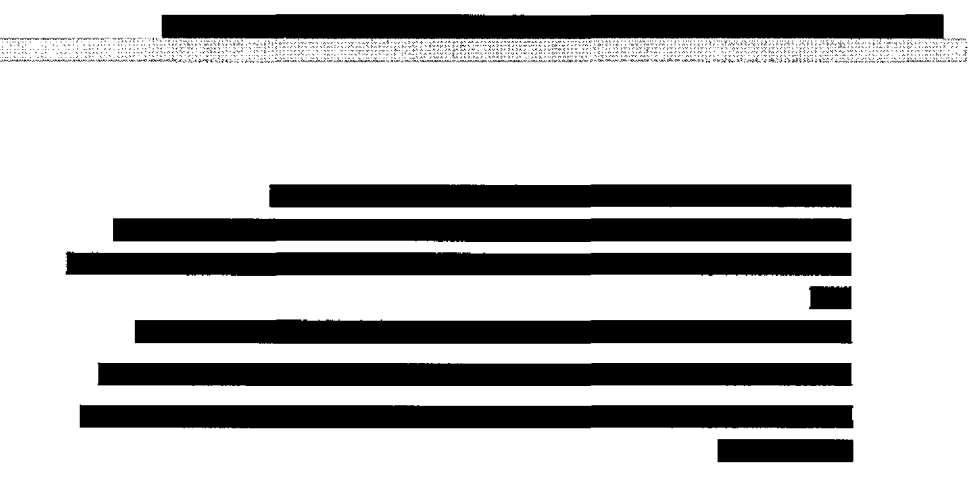

g

÷.

## 11.3.4. פונקציונאליות

תיאור:

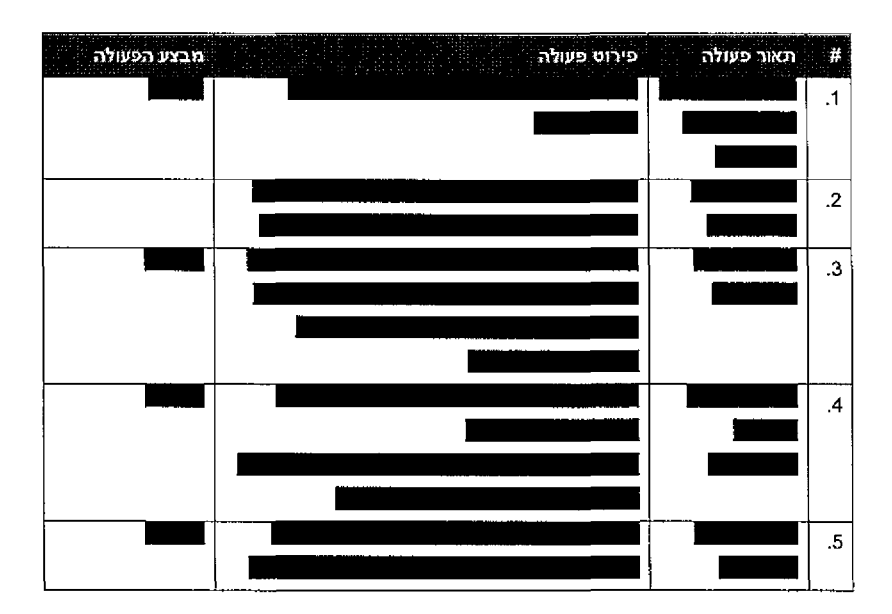

עמוד 198 מתוך 202

 $\bar{z}_1$  ,  $\bar{z}_2$  ,  $\bar{z}_3$ 

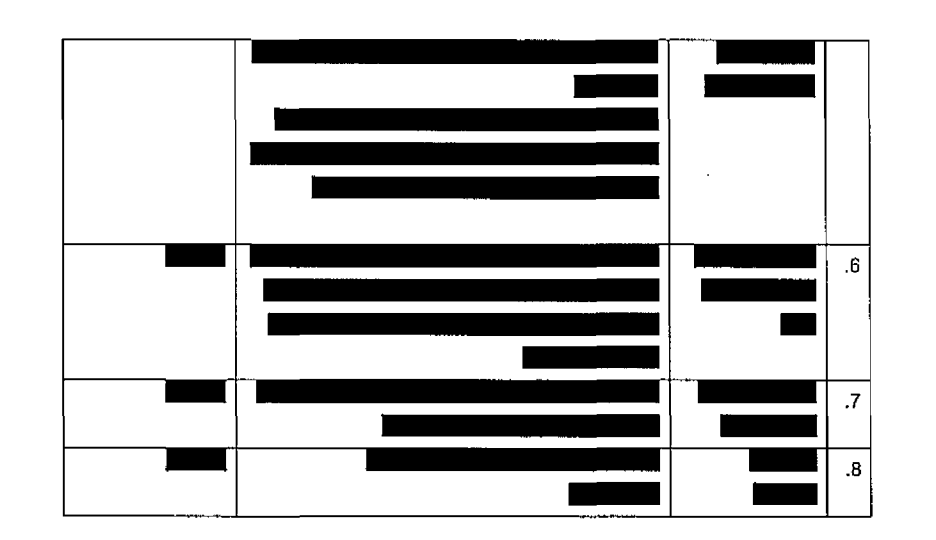

en se elevên e eşmenden ser samen de kosen ser estesteken birêden ûnter en here an birêde

**EXECUTIVE** 

 $\ddot{\phantom{a}}$ 

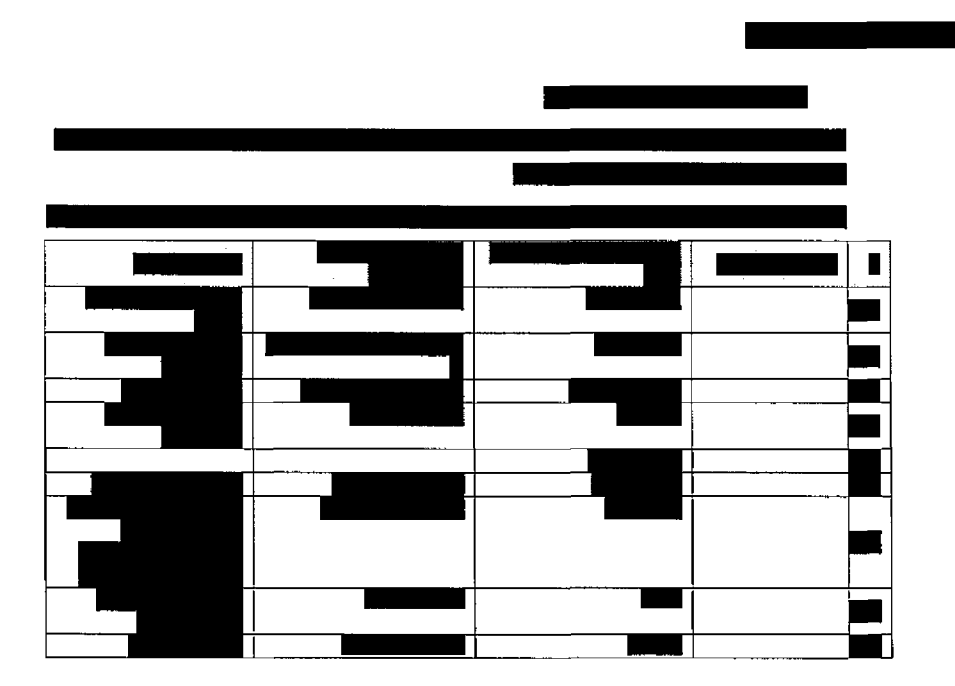

202 מתוך 199 עמוד

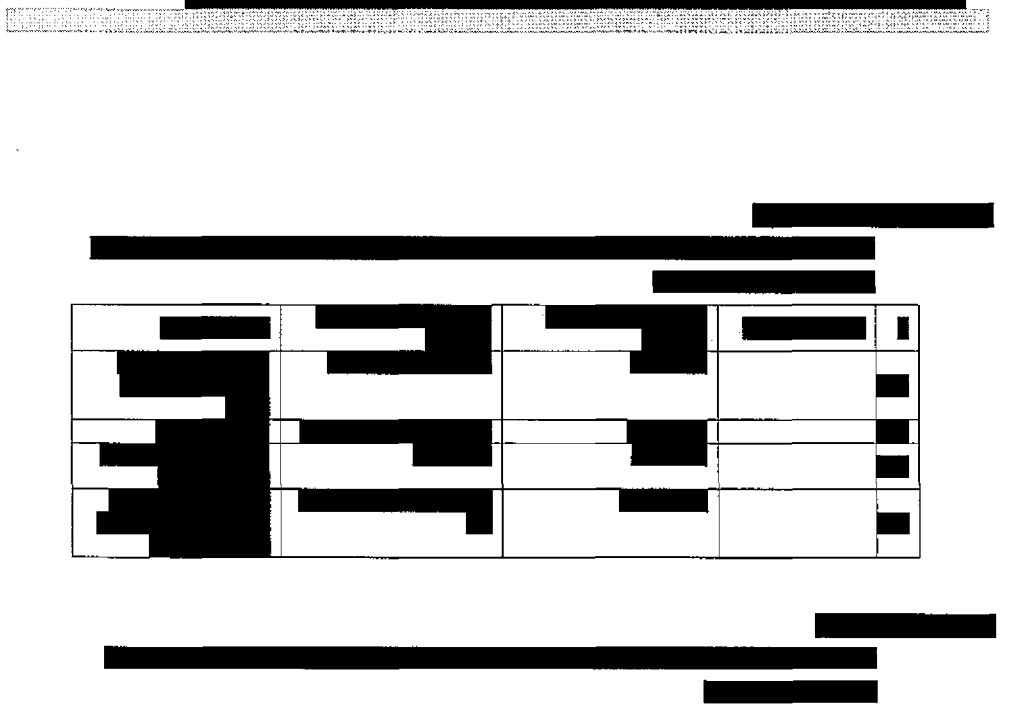

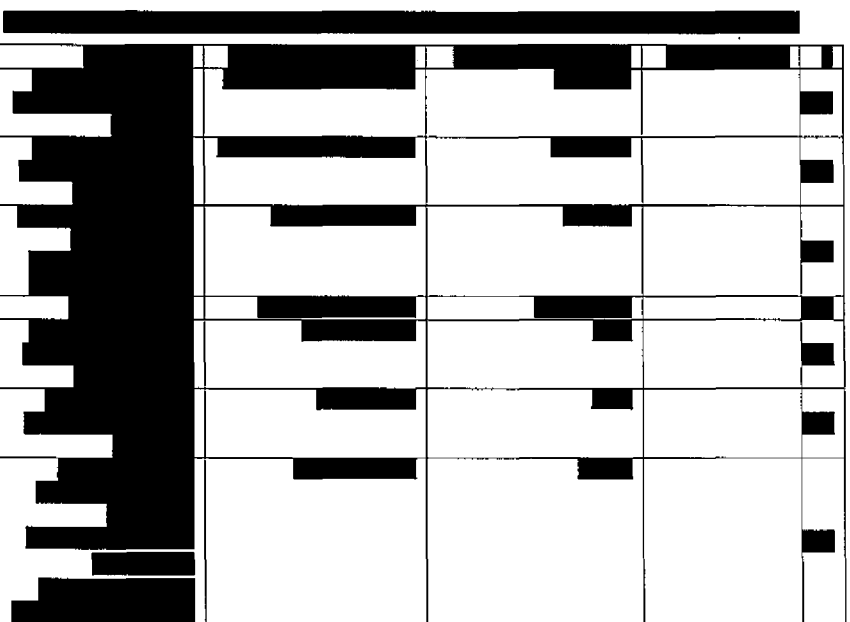

עמוד 200 מתוך 202

بدادا

עמוד 201 מתוך 202

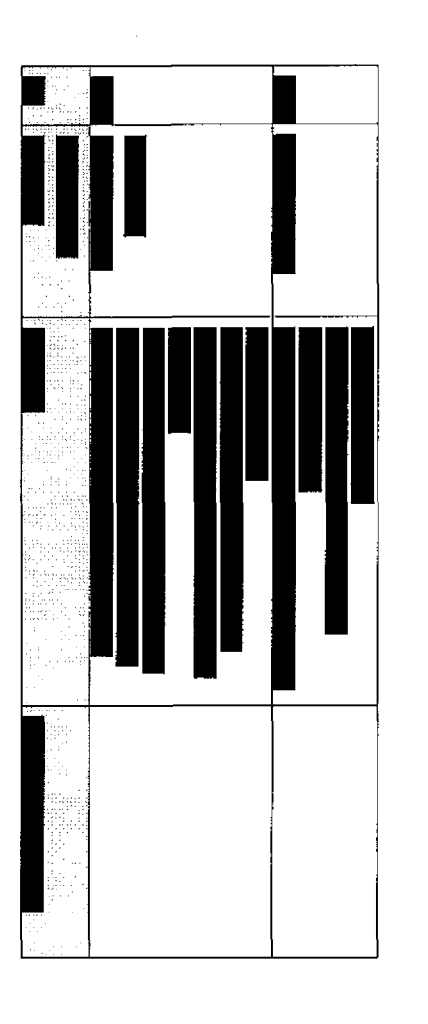

 $\blacksquare$ 

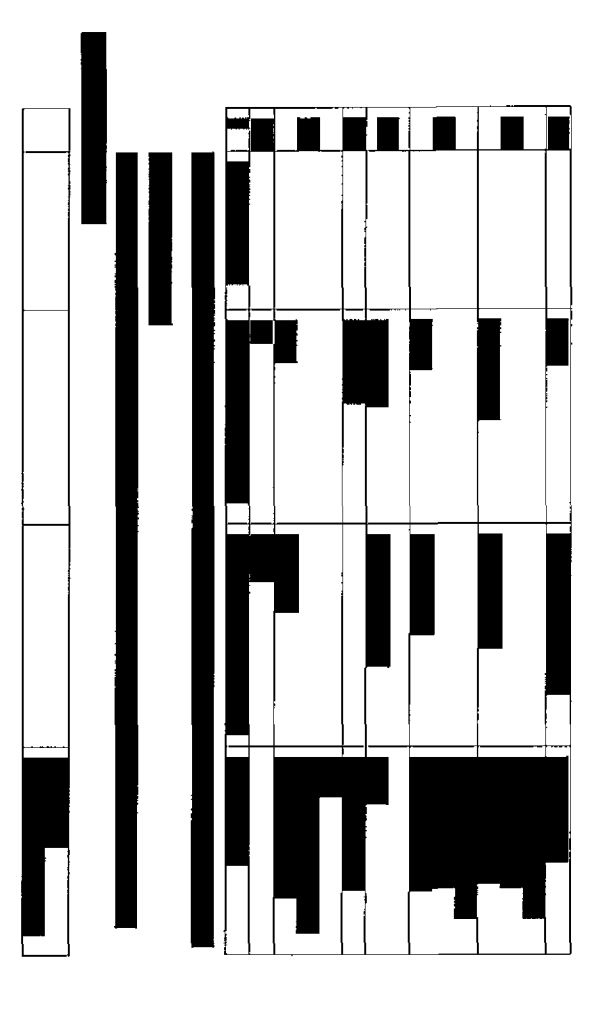

חטיבת פתרונות פיננסים וטכנולוגיות

 $\bar{\mathcal{A}}$ 

## וטכנולוגיןת פיננסים פתרונות חטיבת

₽ą

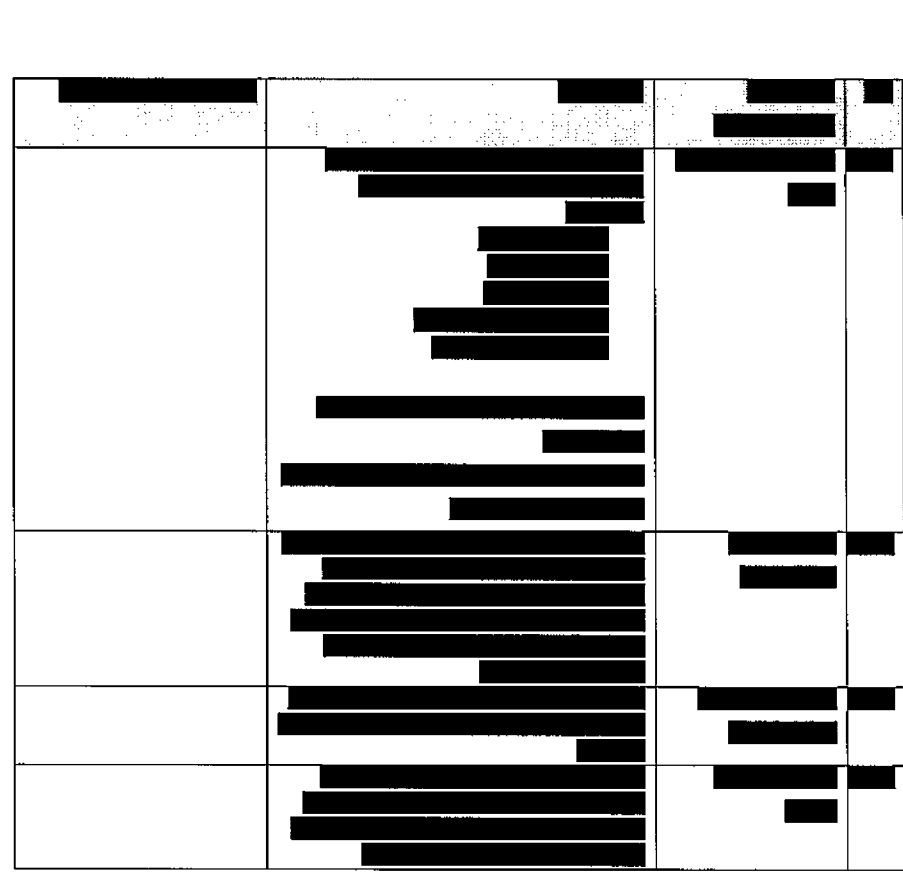

eestes

Financia

202 מתוך 202 ע מוד